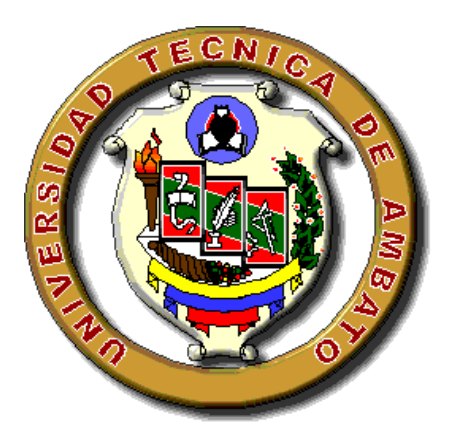

# **UNIVERSIDAD TÉCNICA DE AMBATO FACULTAD DE INGENIERÍA CIVIL Y MECÁNICA CARRERA DE INGENIERÍA MECÁNICA**

**Trabajo Estructurado de Manera Independiente, previo a la obtención del Título de Ingeniero Mecánico**

**TEMA:**

COMUNICACIÓN OPC PARA OPTIMIZAR EL PROCESO DE EMBOTELLADO, ENVASADO Y ETIQUETADO DE BOTELLAS CILÍNDRICAS EN EL LABORATORIO DE CONTROL DE LA CARRERA DE INGENIERÍA MECÁNICA DE LA FACULTAD DE INGENIERÍA CIVIL Y MECÁNICA DE LA UNIVERSIDAD TÉCNICA DE AMBATO.

**AUTOR: Fausto Rolando Maurizaca Garcés**

**AMBATO – ECUADOR 2015**

### **APROBACIÓN DEL TUTOR**

<span id="page-1-0"></span>En mi calidad de Tutor del trabajo de investigación sobre el tema: "COMUNICACIÓN OPC PARA OPTIMIZAR EL PROCESO DE EMBOTELLADO, ENVASADO Y ETIQUETADO DE BOTELLAS CILÍNDRICAS EN EL LABORATORIO DE CONTROL DE LA CARRERA DE INGENIERÍA MECÁNICA DE LA FACULTAD DE INGENIERÍA CIVIL Y MECÁNICA DE LA UNIVERSIDAD TÉCNICA DE AMBATO." Del señor FAUSTO ROLANDO MAURIZACA GARCÉS, estudiante de la carrera de Ingeniería Mecánica, considero que dicho informe reúne los requisitos y méritos suficientes para ser sometido a la evaluación de jurado examinador designado por el H. Consejo.

Ambato, Marzo del 2015

EL TUTOR

…………………………………………..

Ing. Mauricio Carrillo

### **AUTORÍA DEL TRABAJO DE GRADO**

<span id="page-2-0"></span>Los criterios emitidos en el informe de investigación:

"COMUNICACIÓN OPC PARA OPTIMIZAR EL PROCESO DE EMBOTELLADO, ENVASADO Y ETIQUETADO DE BOTELLAS CILÍNDRICAS EN EL LABORATORIO DE CONTROL DE LA CARRERA DE INGENIERÍA MECÁNICA DE LA FACULTAD DE INGENIERÍA CIVIL Y MECÁNICA DE LA UNIVERSIDAD TÉCNICA DE AMBATO." Como también los contenidos, ideas, análisis, conclusiones y propuesta son de exclusiva responsabilidad de mi persona, como autor de este trabajo de grado.

Ambato, Marzo del 2015

EL AUTOR

Fausto Rolando Maurizaca Garcés 1803379815

#### **DEDICATORIA**

<span id="page-3-0"></span>*Es grato dedicar el presente proyecto a Dios, por haberme guiado dentro del camino del conocimiento y la sabiduría, porque fortaleció mi alma en los momentos de debilidad dándome fuerza de voluntad y la suficiente salud para poder alcanzar una de mis anheladas metas y por haberme bendecido con la mejor familia y verdaderas amistades.*

*Al incansable esfuerzo e inmenso sacrificio de mis amados padres Fausto Maurizaca y María Luisa Garcés quienes son los verdaderos artificies de este logro, por darme el amor y por haber confiado en cada una de mis decisiones tomadas. A mis incentivadores mis queridos hermanos: Mariela, Wilman, Remigio y Mónica quienes jamás dejaron de apoyarme y me dieron ánimo y los concejos necesarios para continuar y perseverar en la culminación de mi carrera. A todos mis amigos y compañeros quienes estuvieron con su apoyo y amistad incondicional.*

 *Fausto Maurizaca*

#### **AGRADECIMIENTO**

<span id="page-4-0"></span>*Mi especial gratitud a la Universidad Técnica de Ambato, a la Facultad de Ingeniería Civil y Mecánica por haberme dado la oportunidad de formar parte de ella y terminar mi vida estudiantil.*

*A mis padres, porque son el pilar fundamental en mi vida desde que nací y lo serán por siempre, a sus consejos y apoyo incondicional ya que fueron la inspiración para que sea un profesional de buena moral, a mis hermanos porque me dieron ánimos para levantarme en cada caída y seguir adelante hasta alcanzar este anhelado triunfo.* 

*De la misma manera a todas aquellas personas, docentes y amigos que de una u otra forma me ayudaron en la elaboración de este trabajo.*

*Fausto Maurizaca*

# ÍNDICE GENERAL

# <span id="page-5-0"></span>PÁGINAS PRELIMINARES

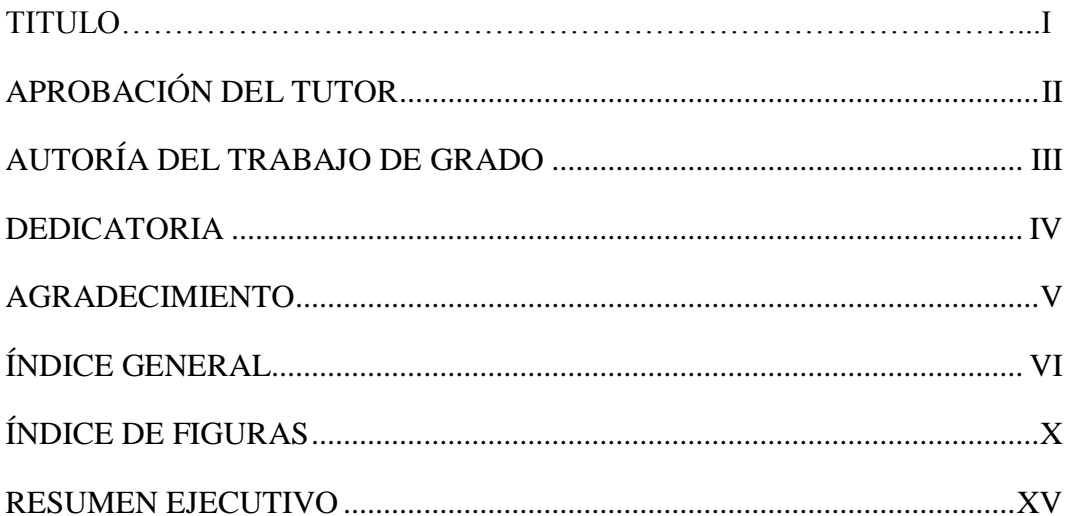

# **CAPÍTULO I**

# PROBLEMA DE INVESTIGACIÓN

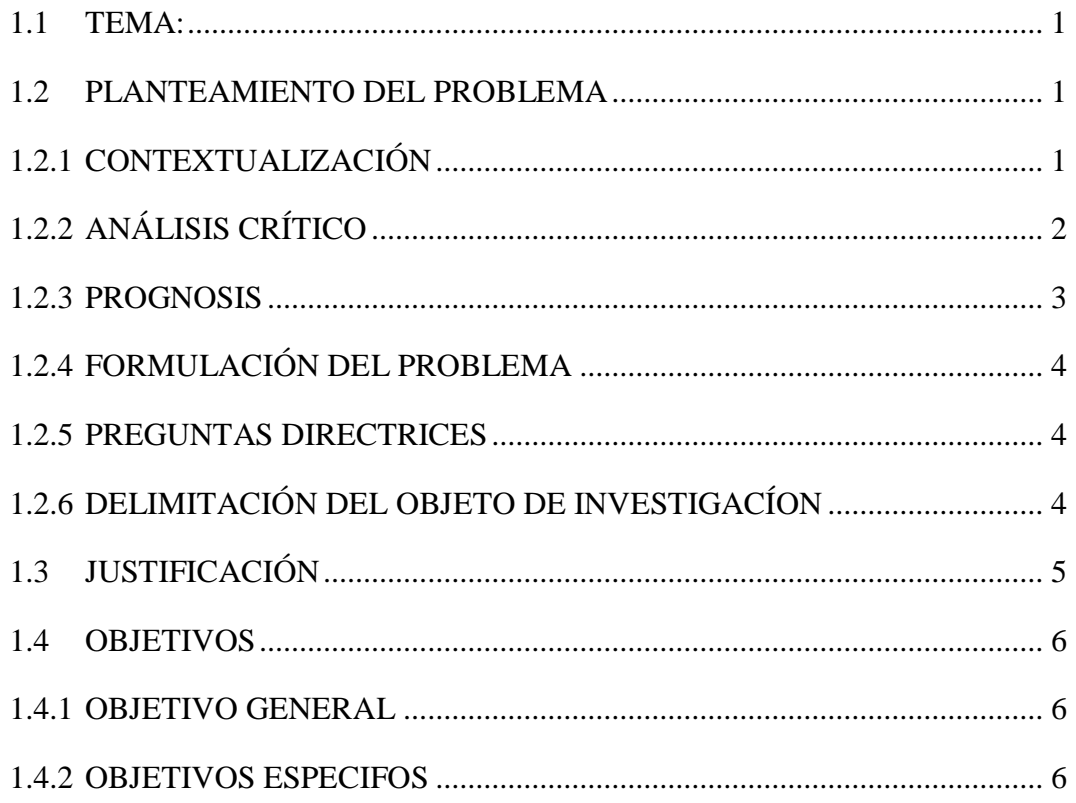

# **[CAPÍTULO II](#page-21-0)**

# **[MARCO TEÓRICO](#page-21-1)**

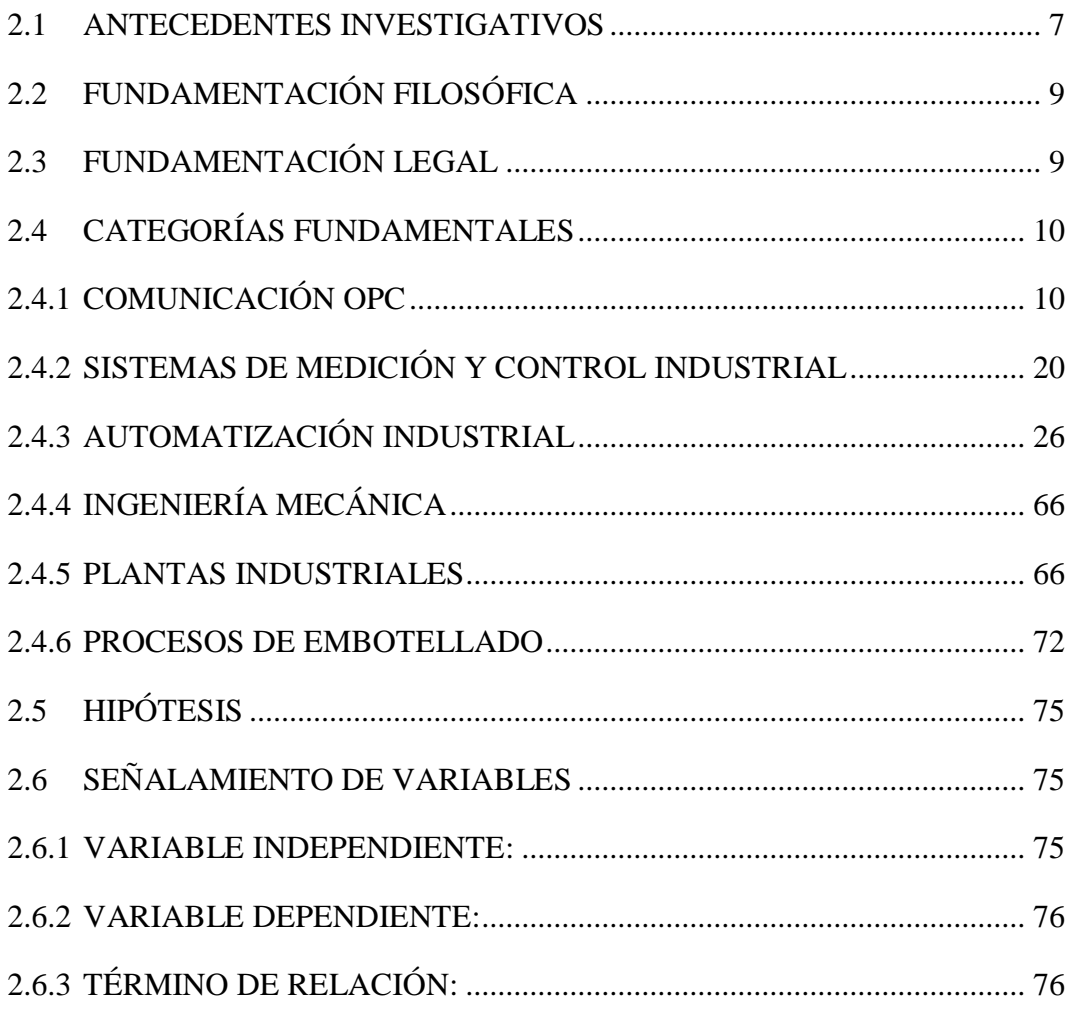

### **[CAPíTULO III](#page-91-0)**

### **[METODOLOGÍA](#page-91-1)**

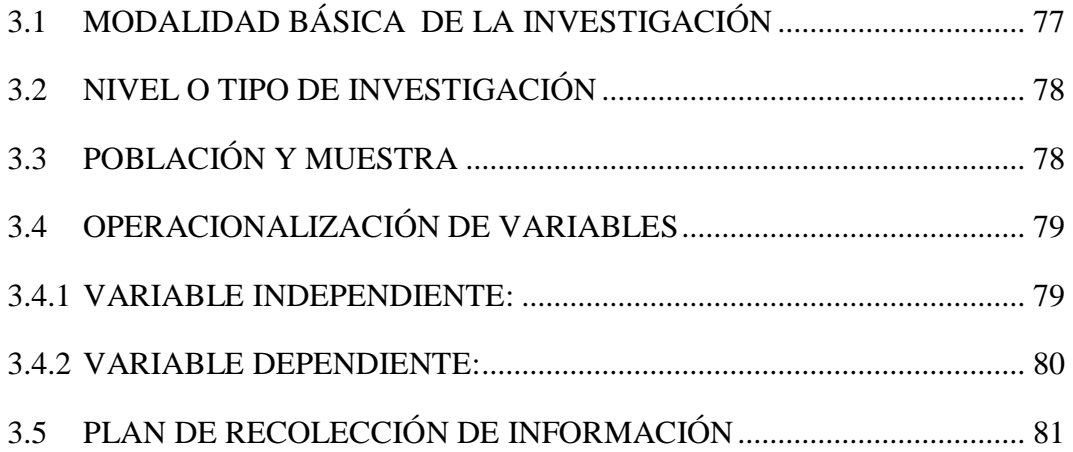

# **[CAPÍTULO IV](#page-97-0)**

# **[ANÁLISIS E INTERPRETACIÓN DE RESULTADOS](#page-97-1)**

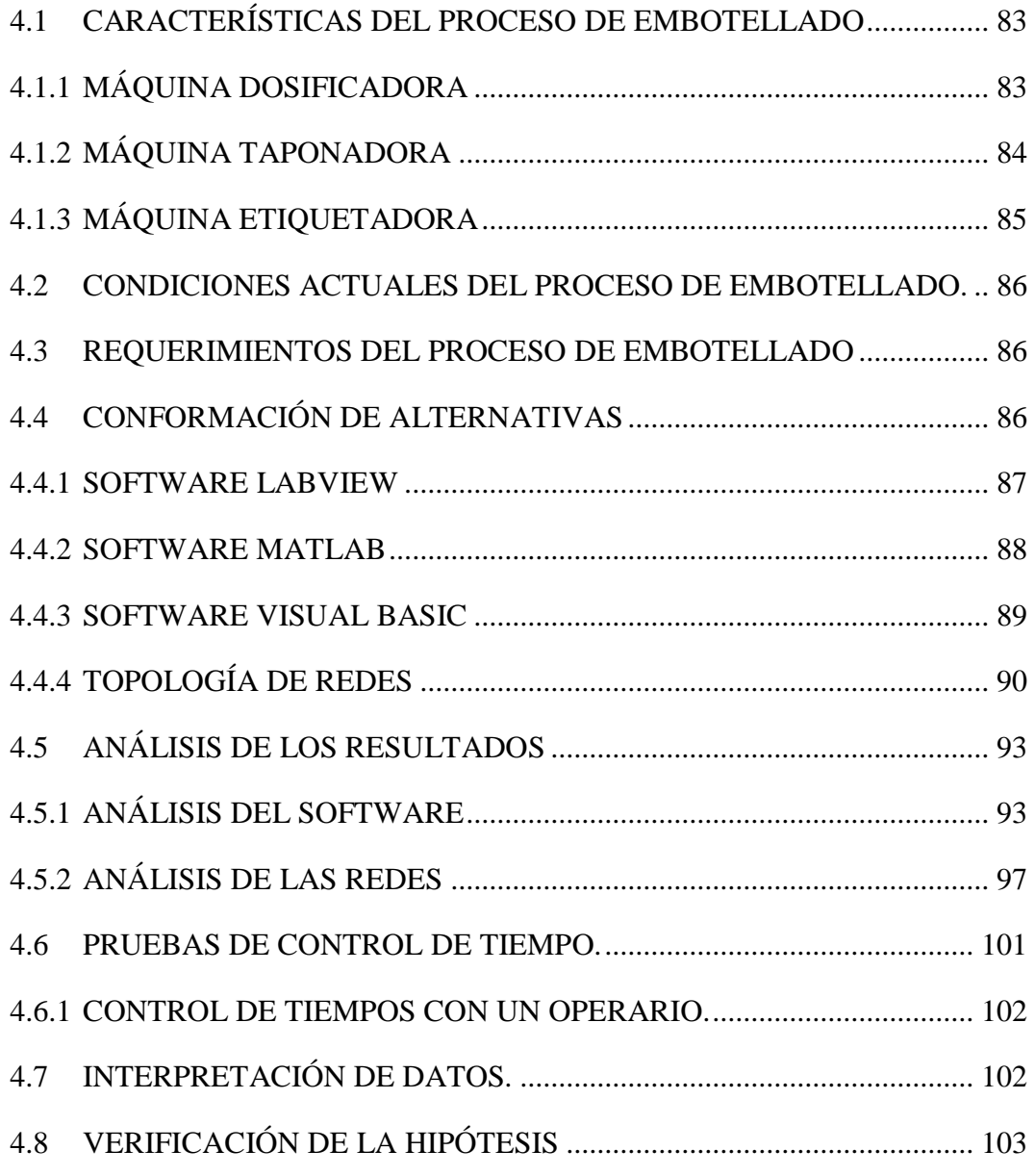

# **[CAPÍTULO V](#page-118-0)**

### **[CONCLUSIONES Y RECOMENDACIONES](#page-118-1)**

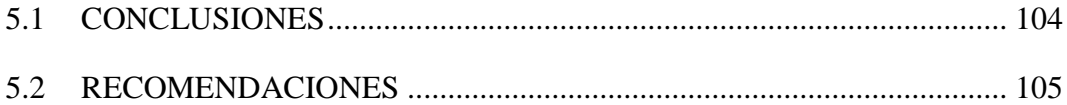

# **CAPÍTULO VI**

## **PROPUESTA**

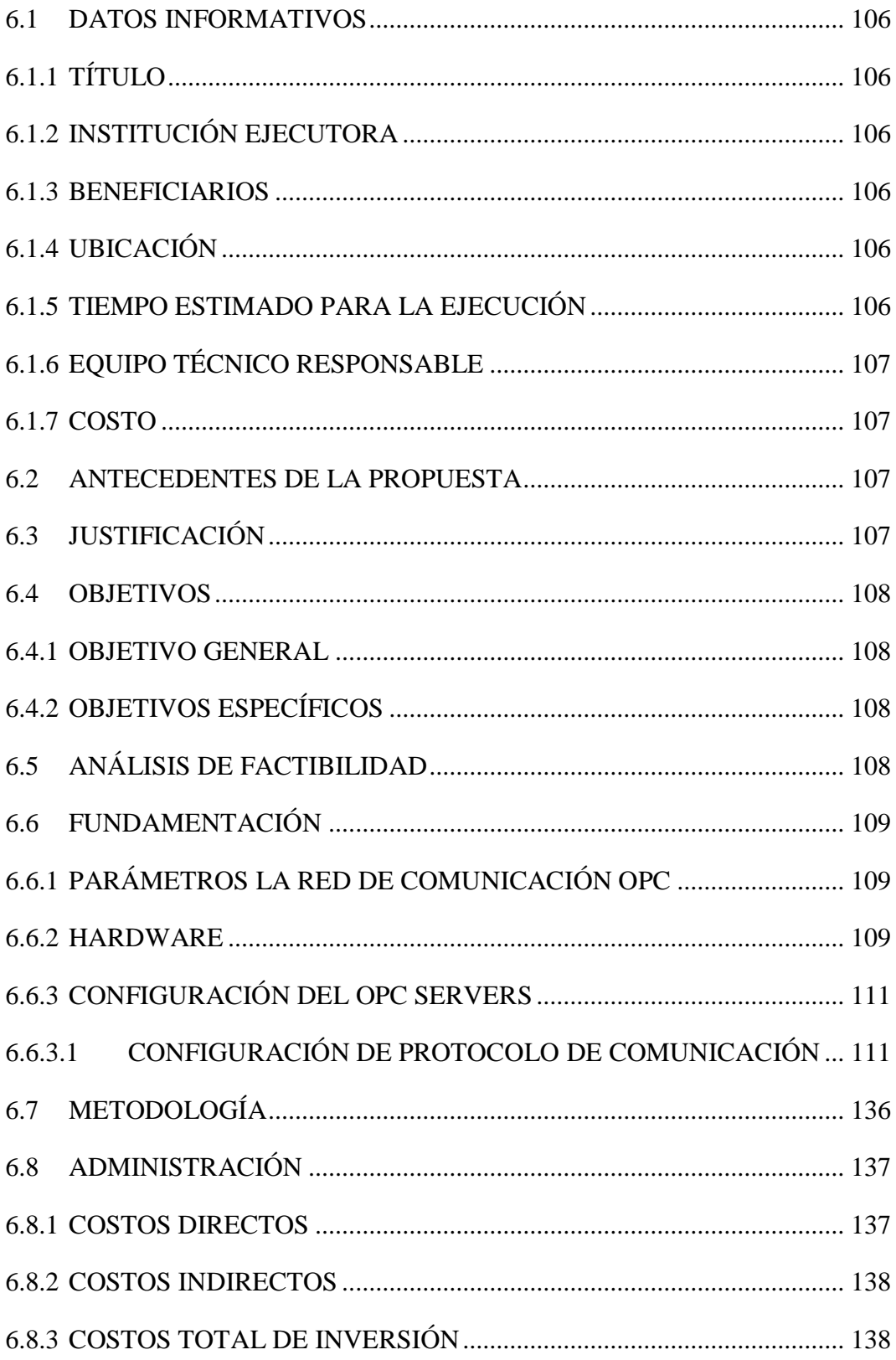

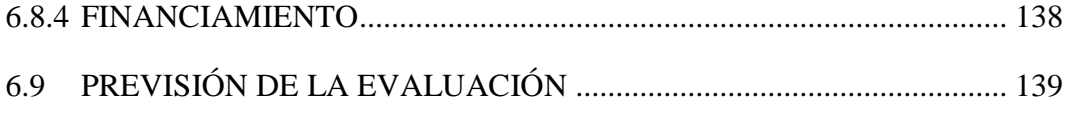

# **ÍNDICE DE FIGURAS**

<span id="page-9-0"></span>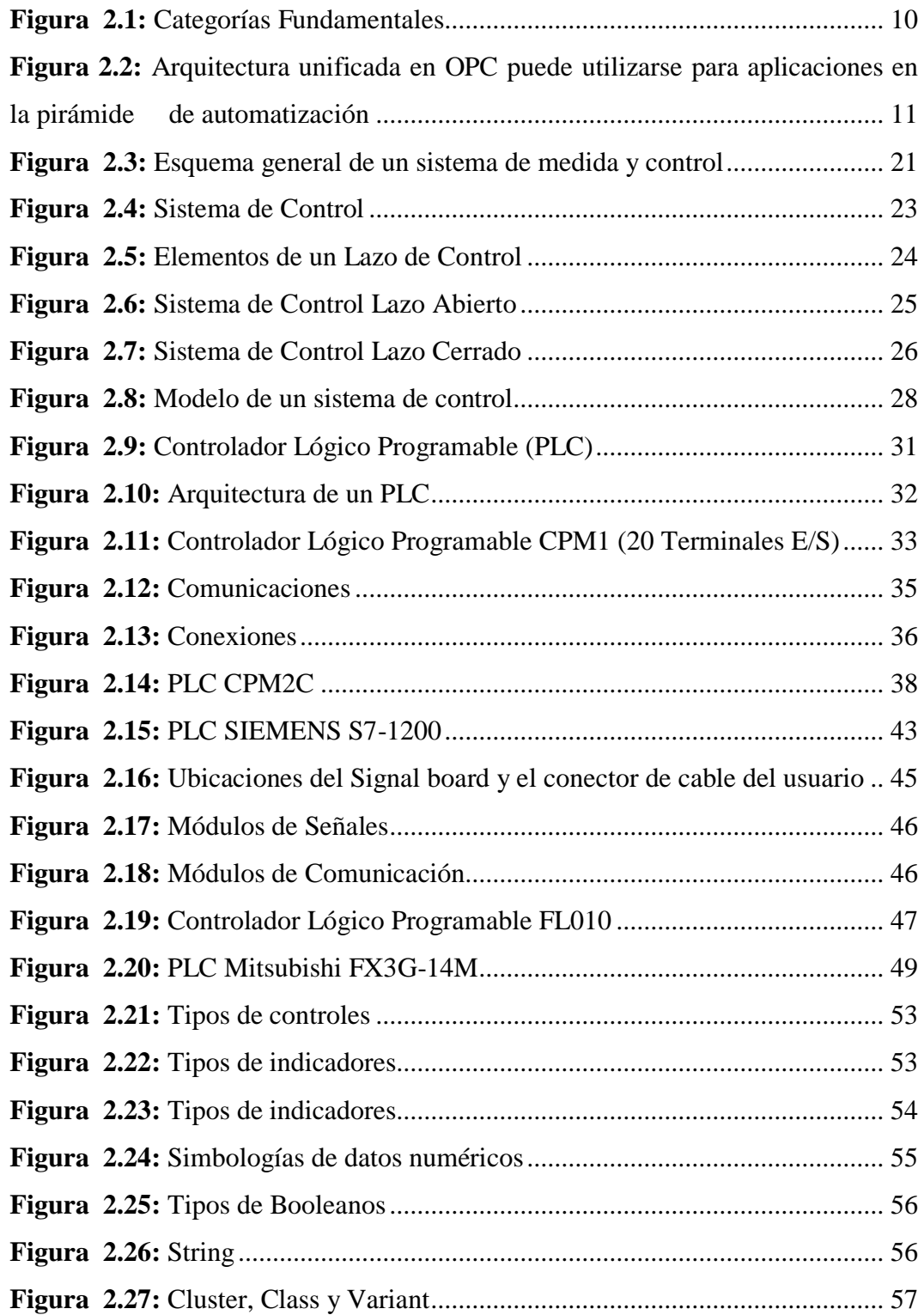

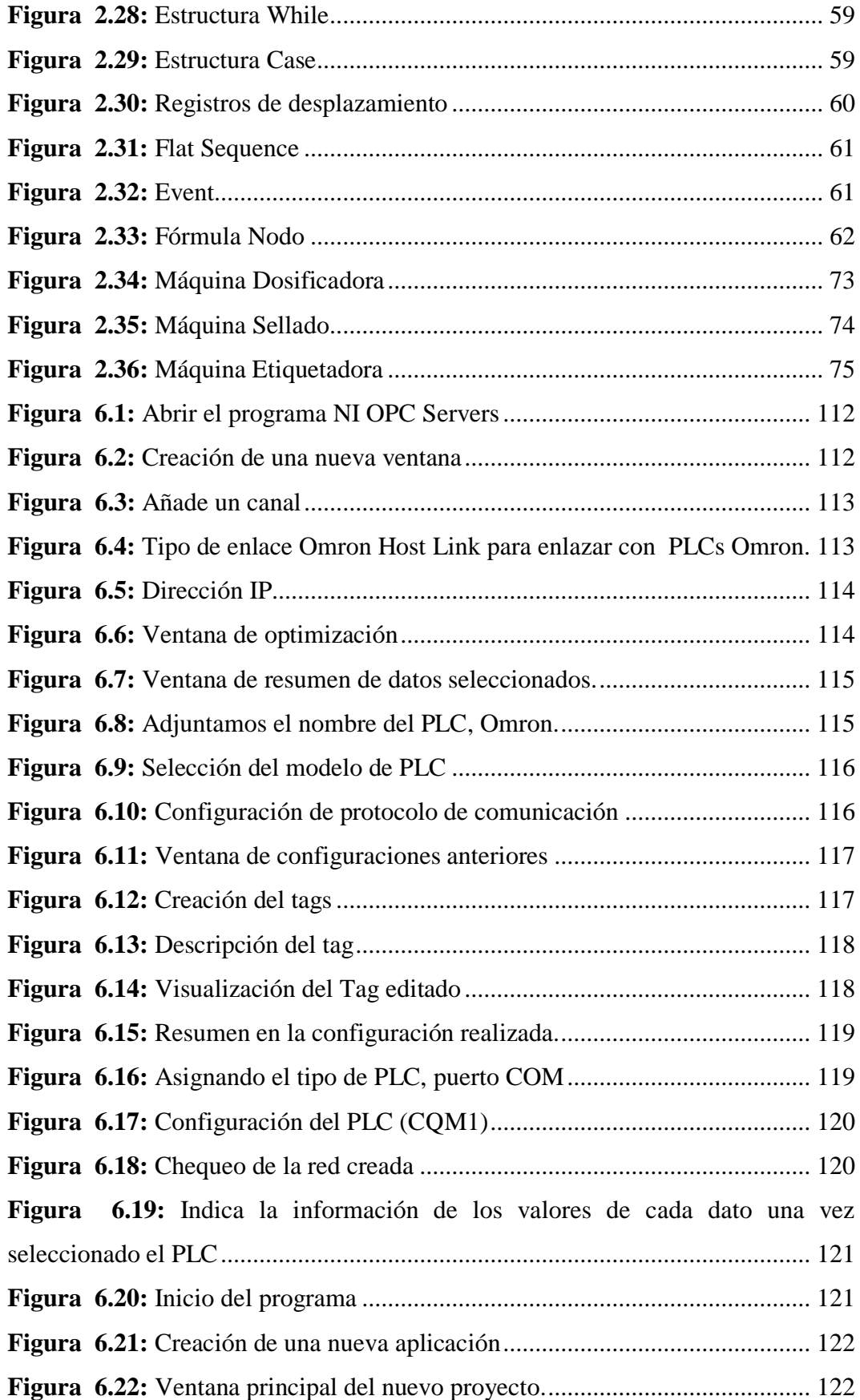

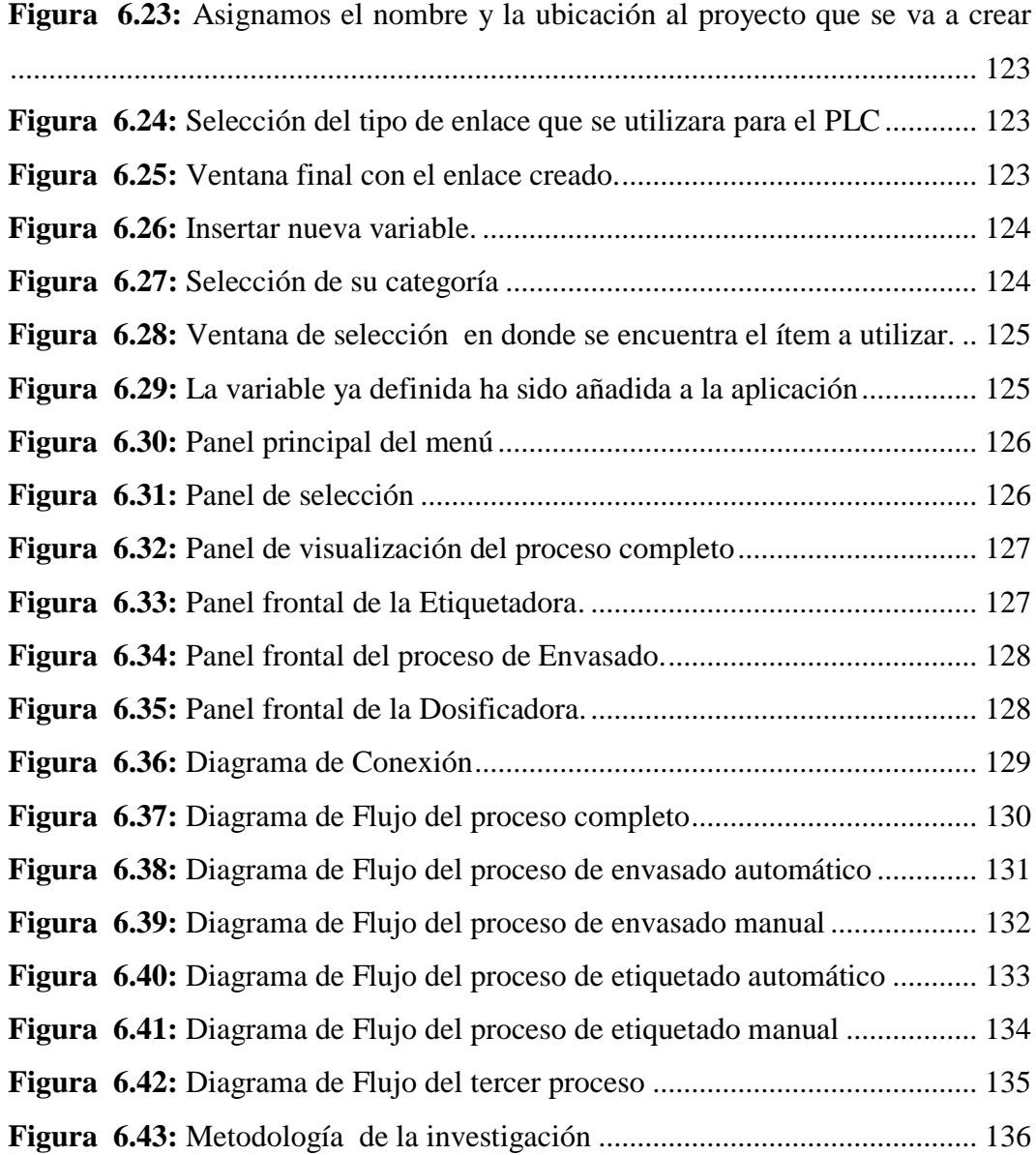

# **ÍNDICE DE TABLAS**

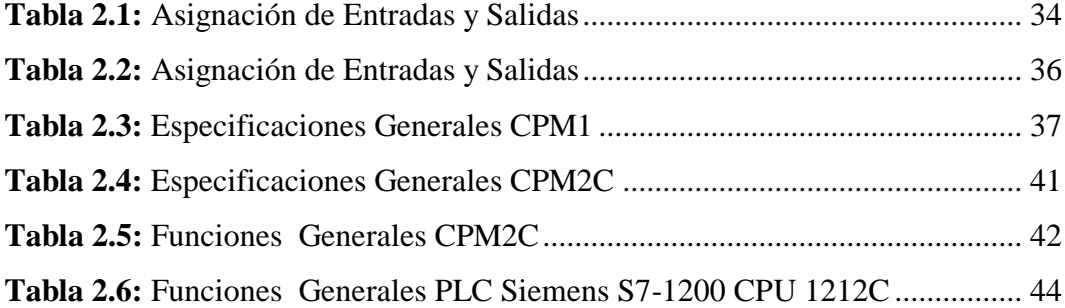

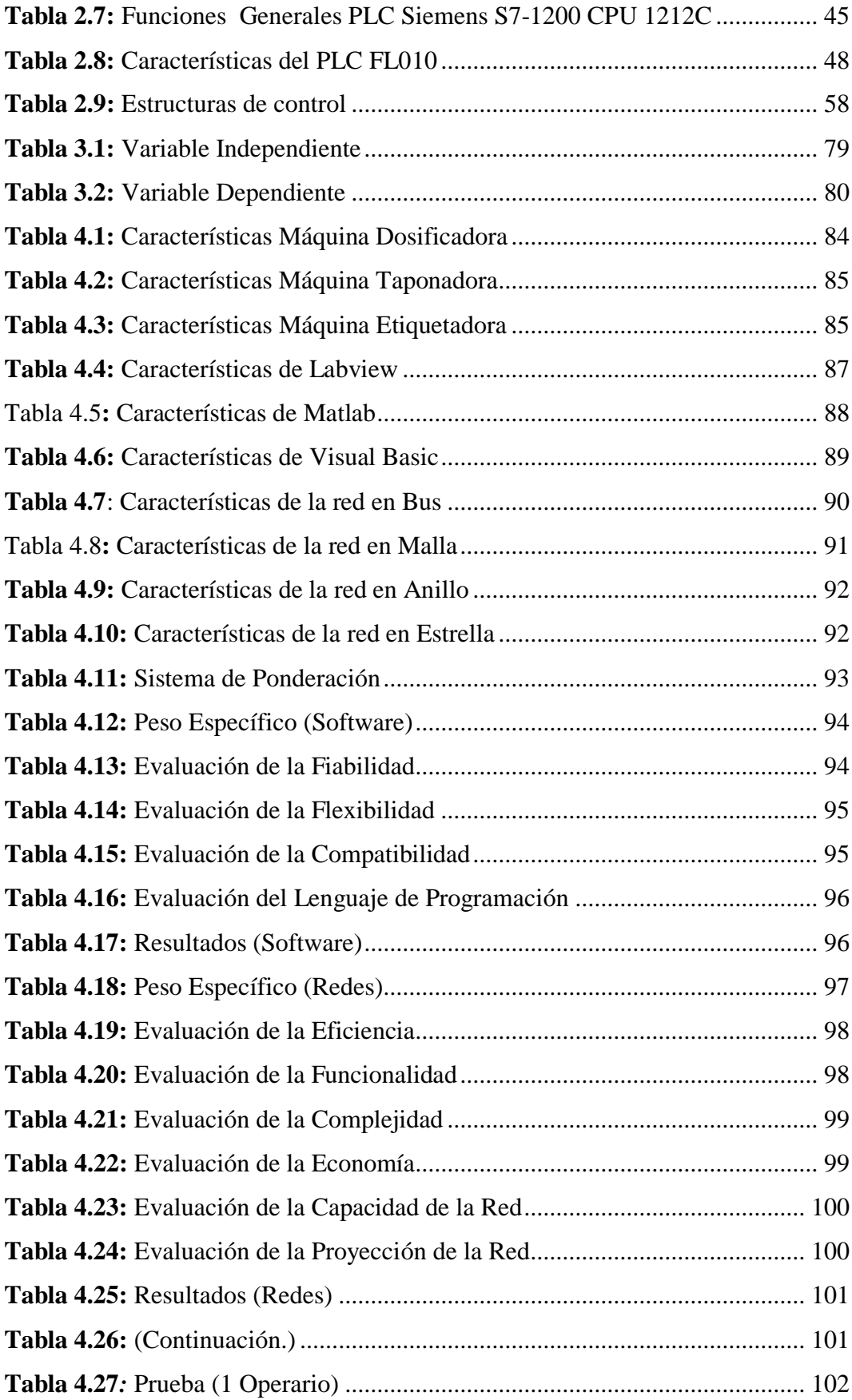

<span id="page-13-0"></span>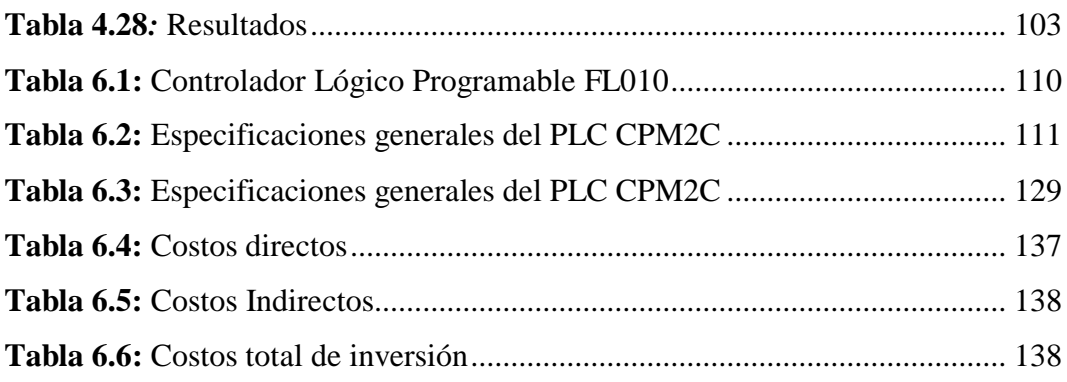

#### **RESUMEN EJECUTIVO**

El proyecto de Investigación "Comunicación OPC para optimizar el proceso de embotellado, envasado y etiquetado en el Laboratorio de Control de la Carrera de Ingeniería Mecánica de la Facultad de Ingeniería Civil y Mecánica de la Universidad Técnica de Ambato", se realizó debido a la necesidad e importancia de implementar un sistema de comunicación OPC entre los módulos existentes en el Laboratorio de automatización y así optimizar tiempos y recursos en los procesos.

Inicialmente se recopila la información básica acerca de los procesos de embotellado, envasado y etiquetado en el Laboratorio de automatización, de sus características y la teoría que nos ayude a entender el funcionamiento y comportamiento de dichas máquina como también los tipos de comunicación entre PLCs y las redes más eficientes. Para la selección del software y la red adecuada que permita mejorar controlar los procesos y optimizar recursos dentro del sistema de embotellado se realizó las ponderaciones respectivas en las que se consideraron las varias características, para nuestro software se consideró: fiabilidad, flexibilidad, compatibilidad y lenguaje de programación; para la red se realizó un análisis orientado a la eficiencia, funcionalidad, complejidad, economía, capacidad de red y proyección de red.

Luego de haber considerado la mejor opción en cada análisis se procede a la programación y configuración del sistema de comunicación OPC server con Labview de National Instruments. Luego de la programación se realiza un análisis económico para saber el costo aproximado de la implementación del sistema de comunicación.

### **CAPÍTULO I**

#### **1. PROBLEMA DE INVESTIGACIÓN.**

#### <span id="page-15-2"></span><span id="page-15-1"></span><span id="page-15-0"></span>**1.1 TEMA:**

COMUNICACIÓN OPC PARA OPTIMIZAR EL PROCESO DE EMBOTELLADO, ENVASADO Y ETIQUETADO DE BOTELLAS CILÍNDRICAS EN EL LABORATORIO DE CONTROL DE LA CARRERA DE INGENIERÍA MECÁNICA DE LA FACULTAD DE INGENIERÍA CIVIL Y MECÁNICA DE LA UNIVERSIDAD TÉCNICA DE AMBATO.

#### <span id="page-15-3"></span>**1.2 PLANTEAMIENTO DEL PROBLEMA**

#### <span id="page-15-4"></span>**1.2.1 CONTEXTUALIZACIÓN**

En la actualidad, a nivel mundial una de las necesidades primordiales en la industria es la de mantener sus procesos supervisados y controlados mediante redes de comunicación industriales con la finalidad de reducir los costos de fabricación y aumentar la calidad optimizando recursos; una de estas es la comunicación OPC utilizado en la automatización de procesos, donde las secuencias son controladas por un modelo cliente/servidor con controladores PLC teniendo acceso a cada sensor que se conecte a una red efectiva y segura.

En cualquier sistema de comunicación de datos deben tener su respectivo análisis y control del procesamiento y envió de datos, los procesos industriales, los sistemas de producción, necesitan un monitoreo de cada una de las tareas, así también el aviso de errores y posibles fallas para la toma de decisiones por él o los encargados del área. En el Ecuador la producción del sector industrial muestra un crecimiento acelerado por lo que las empresas se ven en la necesidad de actualizarse tecnológicamente y más en lo que es comunicación de datos mediante el control de procesos, así implementando la comunicación entre PLC´s. El avance es notorio ya que en el campo de la investigación el país ha puesto gran empeño con varias acciones como son concursos de este tipo y especialmente el avance académico. En la última década se ha destacado un creciente avance tecnológico dentro de la industria nacional ecuatoriana especialmente en la producción de bebidas que corresponden a un 55%. En la actualidad en el Ecuador se produce bebidas como: agua sin gas, jugos naturales, aguardiente, anisados, cerveza, vinos y otros. Sin embargo hoy en día para ser competitivos en el mercado se necesita a más de un producto de buena calidad, realizar un proceso de elaboración automatizado, donde los defectos en un producto terminado debido a la mano de obra sean mínimos o inexistentes.

En la Embotelladora del Laboratorio de Automatización de la Carrera de Ingeniería Mecánica de la Facultad de Ingeniería Civil y Mecánica de la Universidad Técnica de Ambato, no se cuenta con este tipo de comunicaciones, por lo que, es indispensable implementar estos protocolos en vista que se tiene un laboratorio avanzado en tecnología y maquinaria, la cual sería de mucha utilidad complementar un adecuado proceso industrial en el envase y etiquetado de botellas cilíndricas para poder realizar prácticas de laboratorio y así lo que indudablemente serviría para fortalecer los conocimientos de los estudiantes, es por cuanto se quiere implementar maquinaria y elementos que puedan ser utilizados de una manera fructífera por profesores y estudiantes para la optimización de conocimientos y el engrandecimiento de la carrera.

### <span id="page-16-0"></span>**1.2.2 ANÁLISIS CRÍTICO**

Cada día existe una mayor demanda exigida por el mercado, las empresas deben moverse a procesos que se adapten a dichos tiempos de producción y entrega cada vez más rápidos, por lo que, una de las necesidades que tienen las empresas que se dedican a la fabricación de bebidas es de mantener sus procesos y líneas de

producción controlados con sistemas automatizados con el fin de lograr un buen funcionamiento y aumentar su competitividad. Uno de los principales inconvenientes en las empresas embotelladoras es que no tiene un manejo adecuado de la información que se recoge de los procesos de producción especialmente en las operaciones de envasado y etiquetado. Con la automatización y aplicación de la comunicación OPC dentro del proceso de embotellado se logrará mejorar la producción, logrando así disminuir costos de producción y mejorando el control de la materia prima en cada operación.

Además estudiar la comunicación OPC permitirá el mejoramiento académico de los estudiantes que están cursando la Carrera de Ingeniería Mecánica y a la vez el avance tecnológico en la Facultad, siendo este de gran interés por cuanto será de gran utilidad dentro del Laboratorio de Automatización debido a que forma una parte muy importante del estudio para las próximas generaciones de estudiantes, de manera que puedan comprender como funciona este tipo de tecnología en los procesos industriales.

#### <span id="page-17-0"></span>**1.2.3 PROGNOSIS**

El control automático ha jugado un papel vital en el avance de la ciencia y la tecnología. Además de su extrema importancia en áreas como Ingeniería mecánica, Aeronáutica, Robótica y otras, el control automático se ha vuelto parte integral e importante de los procesos industriales y de manufactura modernos, de no realizar el estudio de comunicación OPC se estaría privando la oportunidad de adquirir nuevos conocimientos a las futuras generaciones de estudiantes y se detendría el desarrollo de sus aptitudes en la vida profesional.

La industria se vería afectada, ya que dentro de las empresas se requiere este tipo de comunicaciones e implementación de lenguajes de programación, ya que en la actualidad toda empresa se enfrenta a un mercado competitivo donde predomina la eficiencia.

### <span id="page-18-0"></span>**1.2.4 FORMULACIÓN DEL PROBLEMA**

La falta de comunicación entre PLC´S de diferentes fabricantes existentes reduce la producción en el proceso de embotellado en el Laboratorio de control de la Facultad de Ingeniería Civil y Mecánica de la Universidad Técnica de Ambato.

#### <span id="page-18-1"></span>**1.2.5 PREGUNTAS DIRECTRICES**

- $\triangleright$  ¿Cuáles serán los parámetros, elementos, características y factores a tomarse en cuenta en el proceso de taponado, envasado y etiquetado?
- ¿Se puede determinar un hardware y software que permita la comunicación de los módulos existentes en el laboratorio de la Facultad?
- ¿Es necesario integrar hardware y software para la comunicación OPC del proceso?

### <span id="page-18-2"></span>**1.2.6 DELIMITACIÓN DEL OBJETO DE INVESTIGACÍON**

#### **1.2.6.1 ESPACIAL**

El desarrollo y estudio del proyecto se realizará en la ciudad de Ambato sector Huachi Chico, en el Laboratorio de Automatización de la Carrera de Ingeniería Mecánica de la Facultad de Ingeniería Civil y Mecánica de la Universidad Técnica de Ambato.

#### **1.2.6.2 TEMPORAL**

El desarrollo del trabajo de investigación se realizará en el periodo de Diciembre 2013 – Febrero 2015.

#### **1.2.6.3 DE CONTENIDO**

**Campo:** Ingeniería Mecánica

**Área:** Básicos Profesionalizantes **Aspecto:** Sistemas de Medición y Control I y II Electrónica Industrial Plantas Industriales

### <span id="page-19-0"></span>**1.3 JUSTIFICACIÓN**

La importancia al realizar el proyecto será brindar una base de ayuda para el avance de esta área ya que por no haber una integración de procesos industriales, existen procesos individuales que necesitan ser complementados. La integración de procesos industriales mediante una red de PLC´s es de gran interés ya que ayudará a la optimización de recursos de la misma que producirá costos de producción menores, permitirá también el control de todo el proceso de producción. Además los principales beneficiarios serán los estudiantes de la carrera de Ingeniería Mecánica los cuales aprovecharán los equipos y maquinaria susceptibles a automatización, además que se facilitará el proceso de aprendizaje en pequeñas aplicaciones prácticas, pero que sirvan como punto de partida para desarrollar una visión más amplia de lo que se puedan lograr a nivel industrial.

Debido a los cambios y avances tecnológicos, es muy importante explorar nuevas alternativas, que no sean comunes en nuestro campo industrial, teniendo alternativas de solución, la implementación de la comunicación entre PLC´s contribuirá con el fortalecimiento académico y desarrollo de sus competencias mejorando su nivel, de esta manera se beneficiará a la carrera de Ingeniería Mecánica y por ende a la Universidad Técnica de Ambato acrecentando su prestigio.

#### <span id="page-20-0"></span>**1.4 OBJETIVOS**

### <span id="page-20-1"></span>**1.4.1 OBJETIVO GENERAL**

 Integrar la comunicación OPC para optimizar el proceso de embotellado, envasado y etiquetado en el Laboratorio de Control de la Carrera de Ingeniería Mecánica de la Facultad de Ingeniería Civil y Mecánica de la Universidad Técnica de Ambato.

#### <span id="page-20-2"></span>**1.4.2 OBJETIVOS ESPECIFOS**

- Investigar los parámetros, elementos, características y factores a tomarse en cuenta en el proceso de envasado y etiquetado en el Laboratorio de Control de la Carrera de Ingeniería Mecánica de la Facultad de Ingeniería Civil y Mecánica.
- Determinar un hardware y software que permita la comunicación de los módulos existentes en el proceso de taponado, envasado y etiquetado en el Laboratorio de Control de la Carrera de Ingeniería Mecánica de la Facultad de Ingeniería Civil y Mecánica.
- Proponer el hardware y software necesario para la comunicación OPC en el proceso de taponado, envasado y etiquetado en el Laboratorio de Control de la Carrera de Ingeniería Mecánica de la Facultad de Ingeniería Civil y Mecánica.

# **CAPÍTULO II 2 MARCO TEÓRICO**

#### <span id="page-21-2"></span><span id="page-21-1"></span><span id="page-21-0"></span>**2.1 ANTECEDENTES INVESTIGATIVOS**

En la Facultad de Ingeniería en Sistemas, Electrónica e Industrial de la Universidad Técnica de Ambato en el año 2010 la Srta. Tannia Elizabeth Castillo Sánchez realizó la implementación de un sistema SCADA para integrar a varios dispositivos de automatización en el monitoreo y control de un prototipo de invernadero de rosas para la Facultad de Ingeniería en Sistemas, Electrónica e Industrial, donde se llegó a concluir:

- Los elementos de un sistema SCADA son: Unidad Central (MTU), Unidad Remota (RTU), Sistema de Comunicaciones y Transductores, cada uno de los cuales cumple su respectiva función.
- Entre las funciones que se puede destacar de los sistemas SCADA tenemos: Adquisición de datos, Supervisión y Control del proceso.
- Entre las características y limitaciones de los sistemas SCADA están la posibilidad de crear paneles de alarma, la generación de históricos, la ejecución de programas y hasta posibilidad de una programación numérica.

En la Escuela de Ingeniería en Sistemas de la Facultad de Informática y Electrónica de la Escuela Politécnica de Chimborazo en el año 2009 el Sr. Wilson Gustavo Chango Sailema realizó la Integración de procesos industriales mediante una red Ethernet dedicada para PLC´s de diferentes fabricantes, aplicada en Cecattec (Mecatrónicos), donde se llegó a concluir:

 Utilizando los protocolos de comunicación Modbus y OPC para la integración de procesos industriales se logró la comunicación de tres dispositivos industriales de distintos fabricantes: WAGO I/O System 750- 842, FieldPoint 1601, Twido 20DTK.

- $\triangleright$  Para realizar la integración de estos tres dispositivos se realizó la configuración de los protocolos de comunicación modbus y OPC, los cuales proporcionan una flexibilidad para el envío y recepción de datos en una red Eterneth.
- El protocolo de comunicaciones modbus se encarga de la transmisión y recepción de datos de los controladores PLC´s Modbus posee dos modos básicos de transmisión de datos serial: Modo ASCII, Modo RTU, y Modbus –TCP, debido a que se requiere conectar el dispositivo Wago I/O System 750-842 a una red Eterneth.

En la Facultad de Ingeniería Eléctrica y Electrónica de la Escuela Politécnica Nacional en el año 2008 Santillán Gordón Manuel Benito, realizó el diseño de un sistema de gestión de procesos para el área de embotellado de Cervecería Nacional C.N. planta Quito, donde se pudo obtener las siguientes conclusiones:

- La información es uno de los recursos más importantes dentro de un proceso productivo, esta información contribuye a desarrollar planes de mejora, controlar los procesos críticos y definir estrategias de mantenimiento, sin embargo, la incorporación de PLC's a los procesos ha llevado a que una gran cantidad de información no pueda ser recolectada por el personal operativo, debido a la alta velocidad con la que los controladores procesan todos los eventos que influyen en el funcionamiento del proceso.
- Dentro de los procesos en línea es preciso conocer uno de los subprocesos, su funcionamiento, las variables que afectan a su eficiencia, las causas que originan sus paradas, además de lo cual es la relación de ese subproceso con respecto al funcionamiento general de la línea, con esta información se pueden generar gráficas características de una línea de producción como es la "curva V"

#### <span id="page-23-0"></span>**2.2 FUNDAMENTACIÓN FILOSÓFICA**

El proyecto de investigación que se está desarrollando con el propósito de implementar un protocolo de comunicación que permita optimizar tiempos en las diferentes operaciones del proceso de embotellado, se basa en diferentes protocolos existentes encontrados en base a la investigación documental bibliográfica y de esta manera plantear alguna solución práctica al problema investigado, y de aporte para prácticas estudiantiles.

### <span id="page-23-1"></span>**2.3 FUNDAMENTACIÓN LEGAL**

En el país no se cuenta con normas que regulen la automatización de mecanismos neumáticos pero se encuentra en la Constitución de la República del Ecuador con artículos como:

- **Art. 385.-** El sistema nacional de ciencia, tecnología, innovación y saber es ancestral, en el marco del respeto al ambiente, la naturaleza, la vida, las culturas y la soberanía, tendrá como finalidad:
	- Generar, adaptar y difundir conocimientos científicos y tecnológicos.
	- Recuperar, fortalecer y potenciar los saberes ancestrales.
	- Desarrollar tecnologías e innovaciones que impulsen la producción nacional, eleven la eficiencia y productividad, mejoren la calidad de vida y contribuyan a la realización del buen vivir
- **NTE INEN 0077:** Símbolos gráficos para esquemas eléctricos. Contactos, interruptores, mandos mecánicos, arrancadores y elementos de relés electromecánicos
- **NORMA RS-**232: Comunicación Serial

### <span id="page-24-0"></span>**2.4 CATEGORÍAS FUNDAMENTALES**

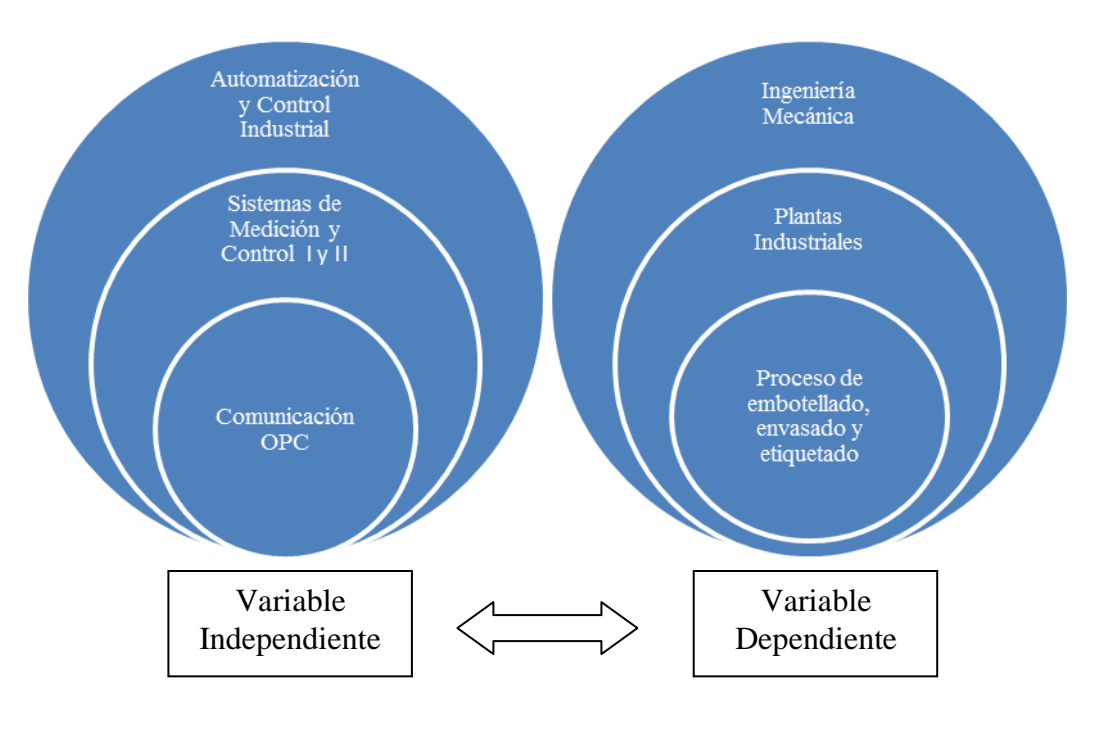

SUPRAORDINARIA

**Autor:** Fausto Maurizaca **Figura 2.1:** Categorías Fundamentales

### <span id="page-24-1"></span>**2.4.1 COMUNICACIÓN OPC**

Según Wolfgang M., Stefan-Helmut L., Marzo (2009), señala que:

La norma futura para la modelización de las comunicaciones y la información en la automatización, Arquitectura OPC unificada, Revista ABB, al respecto, señalan que:

OPC (Incrustación y enlace de objetos para el control de procesos), es un conjunto de normas industriales para la interconectividad de sistemas que proporciona una interfaz común para las comunicaciones entre diferentes productos de distintos proveedores. Los sistemas de control de procesos deben poder comunicarse con todos los productos, acceder a los datos o permitir el acceso a los datos por medio de una plataforma común de comunicaciones. El OPC clásico proporciona las especificaciones estándar para el acceso de datos históricos, las alarmas y los sucesos. Estas especificaciones OPC están ampliamente aceptadas en el sector de la automatización y ha llevado al desarrollo de nuevas especificaciones conocidas como OPC UA (arquitectura unificada).

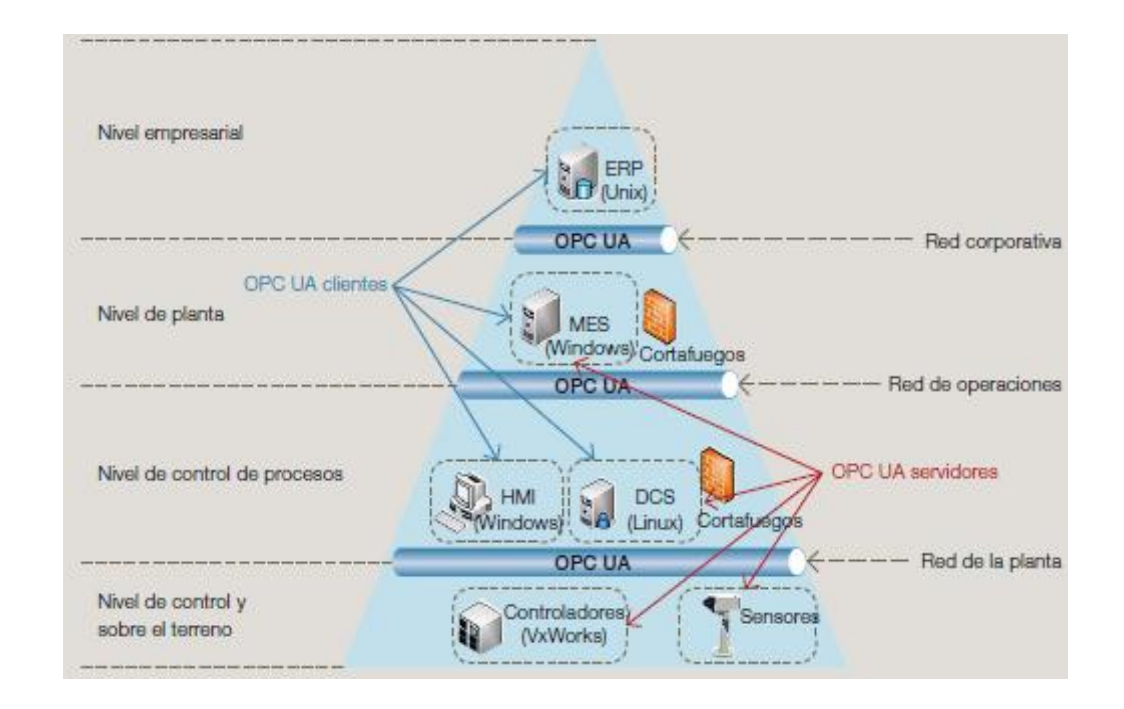

<span id="page-25-0"></span>**Figura 2.2:** Arquitectura unificada en OPC puede utilizarse para aplicaciones en la pirámide de automatización **Fuente: (**Wolfgang M., Stefan-Helmut L., 2009)

#### **2.4.1.1 Que Soluciona la Comunicación OCP**

**A. Protocolos propietarios:** Los fabricantes utilizaban frecuentemente protocolos que permitían a productos de una determinada gama comunicarse entre ellos, pero requerían protocolos personalizados para comunicar con productos de otros fabricantes. Para empeorar las cosas, distintas gamas de productos del mismo fabricante frecuentemente no eran capaces de comunicar entre sí, necesitando conectores adicionales. OPC resuelve este problema haciendo innecesario que el cliente de datos tenga que conocer cómo comunica el servidor de datos o cómo organiza dichos datos.

**B.- Drivers de comunicación propietarios:** Todas las conexiones punto a punto requerían un protocolo propietario para posibilitar la comunicación entre los extremos específicos. Si un interfaz de usuario necesitaba comunicar con un PLC, se requería de un driver (conductor) escrito específicamente para el protocolo utilizado por el PLC. Si los datos de este PLC necesitaban ser registrados además en un histórico de datos, el programa de registro de datos requería su propio driver porque el driver de la interfaz de usuario sólo se podía utilizar para la misma marca de equipo y no para el software de registro histórico de datos (que necesitaría otro driver propietario diferente). Si el driver específico para establecer la comunicación entre los dos extremos no estaba previamente desarrollado y disponible, las comunicaciones eran muy difíciles y caras de establecer.

OPC elimina la necesidad de disponer de drivers específicos entre cada aplicación y la fuente de datos.

**C.- Integración compleja:** El uso habitual de protocolos propietarios para cada dispositivo significaba que, incluso con un pequeño número de dispositivos y aplicaciones, se requería rápidamente el uso de muchos protocolos. La misma aplicación de interfaz de usuario ejecutándose en múltiples ordenadores, comunicando con el mismo dispositivo, requería instalar y configurar múltiples instancias del mismo protocolo en cada ordenador. Si las aplicaciones del interfaz de usuario comunicaban a su vez con dispositivos adicionales, cada una de etas requería su propio conjunto de drivers para cada uno de los dispositivos. El mantenimiento de las versiones de las aplicaciones se convertía en una pesadilla.

Utilizar OPC simplifica enormemente la integración porque, una vez que se configura un servidor OPC para una fuente de datos en particular, todas las aplicaciones que utilizan OPC pueden empezar a compartir datos con esa fuente de datos, eliminando la necesidad de drivers adicionales.

**D.- Carga de trabajo en el dispositivo:** Cada protocolo establece su propia conexión al dispositivo o controlador para el que está diseñado para comunicar.

Dado el gran número de protocolos que se utilizan en una instalación típica, frecuentemente el controlador se veía bombardeado por múltiples peticiones de la misma información para cada aplicación que necesitaba comunicar con él. Además, la mayoría de dispositivos sólo pueden aceptar un número limitado de conexiones simultáneas. Si el número de drivers tratando de conectar a un dispositivo excedía el número máximo de conexiones, había que buscar soluciones adicionales para que las aplicaciones cliente no se quedasen sin datos.

El tráfico y, por tanto, la carga de los dispositivos se reduce enormemente utilizando conectores OPC, porque un conector OPC específico para un dispositivo requiere una única conexión a la fuente de datos mientras que puede comunicar simultáneamente con múltiples aplicaciones para enviarles los Datos obtenidos.

**E.- Obsolescencia de infraestructuras antiguas:** A medida que los fabricantes lanzan nuevos productos, eventualmente dejan de dar soporte a los antiguos. Cuando una nueva versión de interfaces de usuario ve la luz, es posible que requiera su propio juego de protocolos que, en ocasiones, dejan de soportar comunicaciones con dispositivos con los que la anterior versión de interfaces de usuario se comunicaba.

OPC extiende la vida útil de sistemas antiguos porque, una vez que se ha configurado un servidor OPC para el sistema, permite que cualquier aplicación cliente, que utilice OPC pueda comunicar con el sistema antiguo, sin importar si la aplicación cliente soporta o no la nueva aplicación. Por tanto, OPC permite que aplicaciones nuevas continúen comunicando con sistemas antiguos.

**F.- Conectividad corporativa:** A medida que crece la necesidad de disponer de datos procedentes de la automatización en otros niveles de la empresa, los problemas de conexión se hacen más complejos, porque las aplicaciones empresariales no están diseñadas para comunicar con dispositivos y controladores.

Esto puede añadir, potencialmente, una carga extra a la infraestructura de automatización y sumar preocupaciones adicionales de seguridad.

OPC hace posible de forma real que se puedan compartir datos provenientes de la automatización a lo largo de una línea de procesos, permitiendo que aplicaciones validadas reciban datos de la red de automatización, eliminando la necesidad de instalar nuevos drivers de comunicación. Todo lo que se requiere es un Servidor OPC.

#### **2.4.1.2 Cómo Trabaja la Comunicación OPC**

(Darek Kominek, P. Eng. Alberta, 2009), al respecto, señala que:

Se puede representar como un enlace que se sitúa entre la fuente de datos y el cliente de datos, permitiéndoles intercambiar información sin saber nada el uno del otro.

#### **2.4.1.3 Cómo Funciona OPC**

La OPC se consigue utilizando dos componentes OPC especializados llamados cliente OPC y servidor OPC. Es importante resaltar que el hecho de que la fuente de datos y el cliente de datos puedan comunicar entre sí mediante OPC, no significa que sus respectivos protocolos nativos dejen de ser necesarios o hayan sido reemplazados por OPC.

Al contrario, estos protocolos y/o interfaces nativos siguen existiendo, pero sólo comunican con uno de los dos componentes del software OPC. Y son los componentes OPC los que intercambian información entre sí, cerrando así el círculo. La información puede viajar de la aplicación al dispositivo sin que estos tengan que hablar directamente entre sí.

#### **2.4.1.4 Beneficios de Utilizar Conectividad OPC**

(Darek Kominek, P. Eng. Alberta, 2009), al respecto, señala que:

A continuación se enumeran algunos de los beneficios de utilizar OPC.

Una aplicación cliente OPC puede comunicar libremente con cualquier servidor OPC visible en la red sin la necesidad de utilizar ningún driver específico para la fuente de datos.

Las aplicaciones cliente OPC pueden comunicar con tantos servidores OPC como necesiten. No hay ninguna limitación a permanecer unidos a OPC en el número de conexiones que se pueden establecer.

OPC es versátil ya que hay un servidor OPC disponible para cualquier dispositivo nuevo o antiguo.

Las fuentes de datos que utilizan OPC pueden ser intercambiadas o actualizadas sin la necesidad de actualizar los drivers utilizados por cada aplicación que comunique con ellas mediante OPC. Sólo hay que mantener actualizado el servidor OPC.

Los usuarios pueden elegir libremente los dispositivos, controladores y aplicaciones que mejor se ajusten a sus proyectos sin preocuparse del fabricante del que provienen.

#### **2.4.1.5 Tipos de Datos que Soporta la Comunicación OPC**

(Darek Kominek, P. Eng. Alberta, 2009), al respecto, señala que:

Los tipos de datos más comunes transferidos entre dispositivos, controladores y aplicaciones en automatización se pueden indican en tres categorías: Datos de tiempo real

# Datos históricos Alarmas y Eventos

A su vez, cada una de las categorías indicadas soporta una amplia gama de tipos de datos. Estos tipos de datos pueden ser enteros, coma flotante, cadenas, fechas y distintos tipos de arrays.

OPC asume el reto de trabajar con estas distintas categorías de datos especificando de forma independiente cómo se va a transmitir cada uno de ellos a través de la arquitectura cliente OPC servidor OPC.

Las tres especificaciones OPC que corresponden con las tres categorías de datos son:

- OPC Data Access Specification (OPC DA).-Utilizada para trasmitir datos de tiempo real
- OPC Historial Data Access Specification (OPC HDA).- Utilizada para transmitir datos históricos
- OPC Alarms and Events Specification (OPC A&E).-Utilizada para transmitir información de alarmas y eventos

### **2.4.1.6 Especificaciones de la Comunicación OPC**

(Darek Kominek, P. Eng. Alberta, 2009), al respecto, señala que:

#### **A.- Servidores OPC**

Es una aplicación de software. Un driver desarrollado específicamente para cumplir con una o más especificaciones OPC. El significado "OPC Server" no hace referencia en absoluto al ordenador donde este software sino hace referencia a la relación con el cliente OPC.

#### **B.- Como Trabajan los Servidores OPC**

Los servidores OPC son conectores que se pueden asimilar a traductores entre el mundo OPC y los protocolos nativos de una fuente de datos. OPC es bidireccional, esto es, los servidores OPC pueden leer y escribir en una fuente de datos. La relación servidor OPC/cliente OPC es de tipo maestro/esclavo, lo que significa que un servidor OPC sólo transferirá datos de/a una fuente de datos si un cliente OPC así se lo pide.

#### **C.- Tipos de Fuentes de Datos que puede comunicar un Servidor OPC**

Los servidores OPC pueden comunicar prácticamente con cualquier fuente de datos, los cuales puedan ser leídos o escritos por medios electrónicos. Una breve lista de posibles fuentes de datos incluye: dispositivos, PLCs, instrumentos de medición, bases de datos, historiadores, software de cualquier tipo.

Para comunicar con cualquiera de estos dispositivos se requiere únicamente el uso de un servidor OPC que utilice el protocolo o interfaz nativo apropiado. Una vez que se ha configurado dicho servidor OPC, cualquier aplicación cliente que utilice OPC (y tenga los permisos adecuados) puede empezar a comunicar con la fuente de datos sin que importe la forma en que esta comunica de forma nativa.

#### **D.- Cómo trabaja un servidor OPC**

Aunque los usuarios no necesitan saber nada acerca de los servidores OPC para poder utilizarlos. Una compresión del funcionamiento interno nos permite determinar por qué puede variar mucho en la calidad y el rendimiento de servidores OPC de distintos suministradores.

#### **E.- Funcionamiento de un Servidor OPC**

Su funcionamiento puede ser el siguiente:

**F.- Módulo de comunicaciones OPC:** Esta es la parte del servidor OPC, es responsable de comunicar adecuadamente con un cliente OPC. Los servidores OPC bien diseñados deben ser plenamente compatibles con las especificaciones OPC que implementen, para asegurar que comunican correctamente con cualquier cliente OPC.

**G.- Módulo de comunicaciones nativas:** El servidor OPC debe emplear el método de comunicación más eficiente con la fuente de datos. En algunos casos, esto implica comunicar con la fuente mediante su protocolo propietario de datos, mientras que en otros casos, esto significa comunicar a través de una interfaz de programación de la aplicación. Típicamente, cuanta más experiencia tenga el desarrollador del servidor OPC con el dispositivo, mejor utilizará las posibilidades de comunicación que ofrece el dispositivo.

**H.- Módulo de traducción/mapeado:** Aquí es donde sucede toda la "magia" de un servidor OPC. La función de este módulo es interpretar de forma adecuada las peticiones OPC entrantes de un cliente OPC, convirtiendo en peticiones nativas que se envían a la fuente de datos y viceversa. Si esto se hace eficientemente, se puede mantener al mínimo la carga sobre la fuente de datos mientras se maximiza la capacidad de transmisión de datos.

#### **I.- Clientes OPC**

Un Cliente OPC es una pieza de software creada para comunicar con servidores OPC. Utiliza mensajería definida por una especificación concreta.

#### **J.- Como trabajan un cliente OPC**

Un Cliente OPC representa un destino de datos. Inician y controlan la comunicación con servidores OPC basados en las peticiones recibidas desde la aplicación en la que están concentrados. Los clientes OPC traducen las peticiones de comunicación provenientes de una aplicación dada en la petición OPC equivalente y la envían al servidor OPC adecuado para que la procese. A cambio, cuando los datos OPC vuelven del servidor OPC, el cliente OPC los traduce al

formato nativo de la aplicación para que ésta pueda trabajar de forma adecuada con los datos.

Técnicamente los clientes OPC son módulos de software utilizados por una aplicación la cual le permita comunicarse con cualquier servidor OPC compatible visible en la red. Los clientes OPC están concentrados en aplicaciones como interfaz de usuario, Scada, graficadores, historiadores o generadores de informes, convirtiéndolos en aplicaciones compatibles OPC. Es muy común referirse a la aplicación que contiene un cliente OPC centrado como cliente OPC a pesar de que sólo la parte que implementa OPC es el verdadero cliente OPC.

#### **K.- Módulos de un Cliente OPC**

Como se hizo con los servidores OPC, un cliente OPC se puede dividir conceptualmente en tres módulos:

- **Módulo de comunicaciones OPC:** Aunque no tan involucrado como en el servidor OPC, es crucial para que el cliente OPC se comporte como debe al conectarse a un servidor OPC, intercambiar datos con él y desconectarse sin desestabilizar al servidor OPC.
- **Módulo de comunicaciones con la aplicación:** El cliente OPC típicamente está diseñado para trabajar en una aplicación específica, por lo que, para permitir que la información pase de la aplicación al servidor OPC pasando por el cliente OPC, realiza una serie de llamadas al interfaz para la programación de la aplicación.
- **Módulo de traducción/mapeado:** Una de las funciones del cliente OPC es la de traducir de forma bidireccional la información que su aplicación necesita leer o escribir al dispositivo o fuente de datos.

### <span id="page-34-0"></span>**2.4.2 SISTEMAS DE MEDICIÓN Y CONTROL INDUSTRIAL**

Según Barragán, A. J. (2011), al respecto, señala que:

El sistema de medida y control es aquel que realiza funciones de medición de magnitudes físicas, químicas, biológicas, procesando estas informaciones para regular el funcionamiento del sistema físico que pretende controlar, según los datos obtenidos en el proceso de adquisición de datos y medición. El sistema de control capta las magnitudes del sistema físico mediante los transductores (sensores).

Los transductores generan una señal eléctrica que será amplificada y acondicionada para su correcta transmisión a la unidad de control. Para que la transmisión sea más inmune al ruido, normalmente se hace de forma digital, lo que requiere una conversión previa analógica/digital. Una vez recibidos, los datos serán tratados por la unidad de control (PC, autómata programable, micro controlador), que generará unas actuaciones de acuerdo con los objetivos previstos para el sistema. Ya que estas señales son de baja potencia se amplifican y envían a los Actuadores. La transmisión hacia los actuadores también puede ser digital, lo que requeriría de una conversión Digital/Analógica.

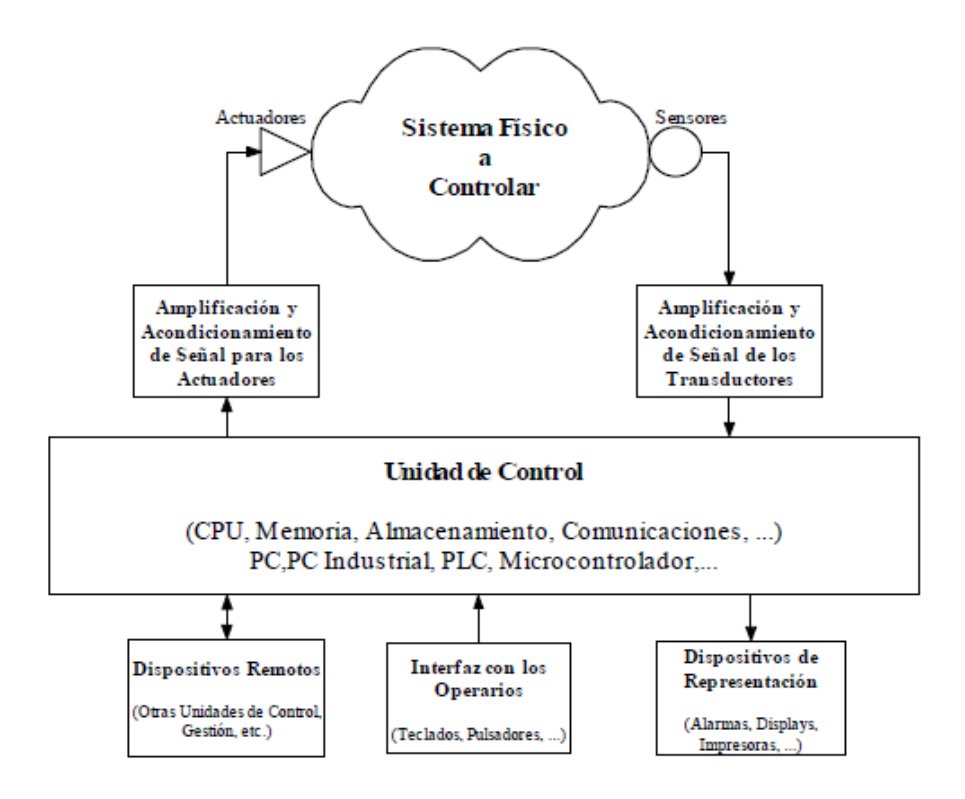

**Figura 2.3:** Esquema general de un sistema de medida y control **Fuente:** (Barragán, A. J. 2011).

#### <span id="page-35-0"></span>**2.4.2.1 Etapas de un Sistema de Medida y Control**

Las etapas fundamentales de un sistema de medida y control son:

**A.- Transducción.-** Dispositivo que transforma una magnitud física (mecánica, térmica, magnética, eléctrica, óptica, etc.) en otra magnitud, normalmente eléctrica. Es necesario diferenciar el elemento sensor del transductor, ya que este último es un dispositivo más complejo que puede incluir un amplificador, un conversor de analógico a digital. El Sensor es el elemento primario que realiza la transducción, y por tanto, la parte principal de todo transductor.

**B.- Acondicionamiento de Señal.-** Los acondicionadores de señal o adaptadores, son los elementos del sistema de medida y control que reciben la señal de salida de los transductores y la preparan de forma que sea una señal apta para usos posteriores (principalmente su procesado en un PLC o PC Industrial). Los
acondicionadores no sólo amplifican la señal, sino que también pueden filtrarla, adaptar impedancias, realizar una modulación o demodulación, etc.

**C.- Conversión Analógica Digital.-** La mayoría de sensores generan una señal de salida analógica. Si el controlador es un sistema digital. La conversión analógicodigital se realiza en dos etapas: primero se cuantifica la señal (representar la magnitud de la señal mediante un número finito de valores) y, posteriormente, se codifica (representar el valor mediante un código determinado: binario, Gray).

**D.- Transmisión de Datos.-** Una vez que las lecturas de los sensores han sido adaptadas al sistema de transmisión, se envían mediante éste al sistema de control para su procesamiento. La transmisión puede realizarse mediante líneas independientes o por buses. En función de la complejidad el sistema de control, la transmisión puede ser a corta distancia o incluso a nivel mundial a través de redes WAN (Wide Area Network) e Internet.

**E.-Procesado.-** Una vez que los datos han sido recogidos del sistema y enviados al sistema de control, éste los analiza y calcula las actuaciones necesarias para cumplir los objetivos que se hayan especificado. Dada la potencia de los sistemas actuales, se pueden controlar sistemas mediante métodos de control avanzados, realizar cálculos matemáticos altamente complejos, aplicar redundancia al sistema de control en casos críticos, etc.

**F.- Visualización y Registro.-** La visualización del estado del sistema y su registro es una tarea fundamental en todo sistema de instrumentación. La visualización de variables importantes del proceso permite a un operario cualificado valorar la calidad del control que está realizando el sistema, reajustarlo o tomar decisiones de otra índole. La presentación de alarmas de forma clara y llamativa permitirá a los operarios tomar medidas al respecto a la mayor brevedad posible. El registro permite analizar la evolución del sistema más detalladamente para modificar estrategias, hacer estudios de rendimiento, etc.

**G.- Transmisión de Órdenes.-**Una vez que las actuaciones han sido calculadas, éstas han de enviarse al sistema para que sean aplicadas por los actuadores. Al igual que en la transmisión de datos, las órdenes pueden enviarse a los actuadores mediante líneas independientes, por buses específicos, o por los mismos buses utilizados para la transmisión de datos.

**H.- Conversión Digital Analógica.-** Si el controlador está implementado con un sistema digital, puede ser necesario (dependiendo de la naturaleza del actuador) una conversión previa de la señal.

- **Acondicionamiento de la Salida.-**Normalmente esta etapa está compuesta por un amplificador de potencia que adapta la señal de salida del controlador al actuador.
- **Actuación.-** Los actuadores son aquellos elementos que realizan una conversión de energía con objeto de actuar sobre el sistema a controlar para modificar, inicializar y corregir sus parámetros internos. La actuación es la etapa final del proceso de control. Las órdenes son enviadas por el controlador y se aplican al sistema físico a través de los actuadores. Esta actuación modificará el estado del sistema, que volverá a ser medido por los transductores para realizar un nuevo bucle de control.

### **2.4.2.2 Sistemas de Control**

Sistema de control es el conjunto de dispositivos que actúan juntos para lograr un objetivo de control.

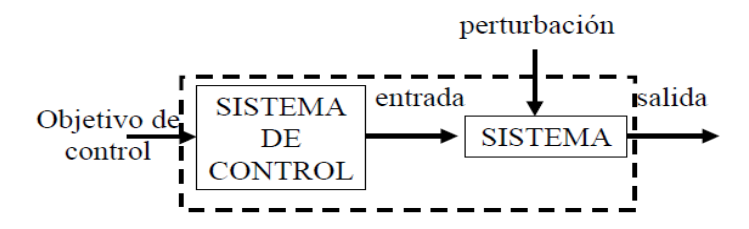

**Figura 2.4:** Sistema de Control **Fuente:** (Barragán, A. J. 2011).

### **2.4.2.3 Elementos de un Sistema de Control.**

**Variable de entrada**: es una variable del sistema tal que una modificación de su magnitud o condición puede alterar el estado del sistema.

**Variable de salida**: es una variable del sistema cuya magnitud o condición se mide.

**Perturbación**: es una señal que tiende a afectar el valor de la salida de un sistema. Si la perturbación se genera dentro del sistema se la denomina interna, mientras que una perturbación externa se genera fuera del sistema y constituye una entrada.

### **2.4.2.4 Sistemas de Control en Lazo Abierto y en Lazo Cerrado.**

### **Elementos de un lazo de control**

- $\triangleright$  Sistema a controlar
- > Controlador
- $\triangleright$  Actuador (puede incluirse en el sistema a controlar)
- $\triangleright$  Medidor: sensor + transductor

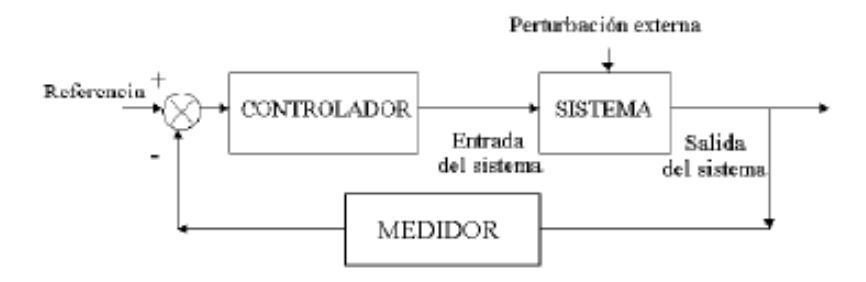

**Figura 2.5:** Elementos de un Lazo de Control  **Fuente:** (Barragán, A. J. 2011).

# **Funciones de un lazo de control**

- Medir el valor de la variable controlada (medida y transmisión).
- Detectar el error y generar una acción de control (decisión).
- Usar la acción de control para manipular alguna variable en el proceso de modo que tienda a reducir el error (manipulación)

### **Sistemas de control en lazo abierto**

Son aquellos en los que la variable de salida (variable controlada) no tiene efecto sobre la acción de control (variable de control).

El control en lazo abierto suele aparecer en dispositivos con control secuencial, en el que no hay una regulación de variables sino que se realizan una serie de operaciones de una manera determinada. Esa secuencia de operaciones puede venir impuesta por eventos o por tiempo. Se programa utilizando PLCs (controladores de lógica programable).

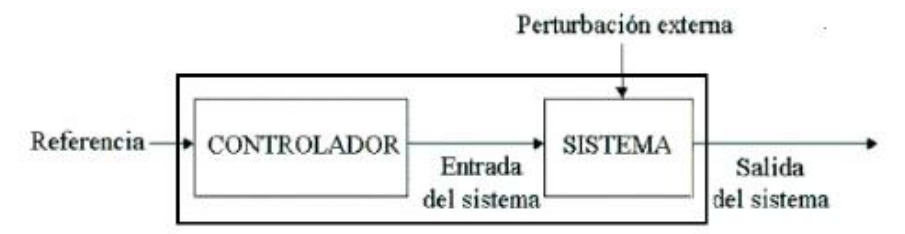

**Figura 2.6:** Sistema de Control Lazo Abierto  **Fuente:** (Barragán, A. J. 2011).

# **Características de Sistema de control lazo abierto**

- No se compara la salida del sistema con el valor deseado de la salida del sistema (referencia).
- $\triangleright$  Para cada entrada de referencia le corresponde una condición de operación fijada.
- La exactitud de la salida del sistema depende de la calibración del controlador.
- En presencia de perturbaciones estos sistemas de control no cumplen su función adecuadamente.

### **Sistemas de control en lazo cerrado**

Son aquellos en los que la señal de salida del sistema (variable controlada) tiene efecto directo sobre la acción de control (variable de control).

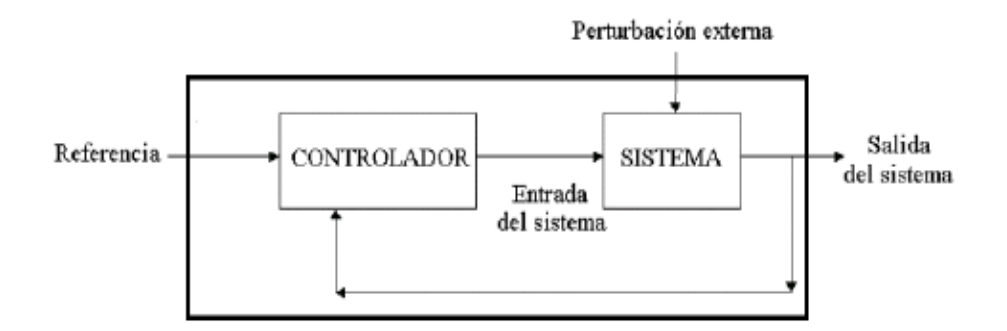

**Figura 2.7:** Sistema de Control Lazo Cerrado  **Fuente:** (Barragán, A. J. 2011).

### **Control Retroalimentado**

Operación que en presencia de perturbaciones tiende a reducir la diferencia entre la salida de un sistema y alguna entrada de referencia. Esta reducción se logra manipulando alguna variable de entrada del sistema, siendo la magnitud de dicha variable de entrada función de la diferencia entre la variable de referencia y la salida del sistema.

### **Ventaja del control entre lazo cerrado frente y enlazo abierto**

Respuesta del sistema se hace relativamente insensible a perturbaciones externas y a variaciones internas de los parámetros del sistema

### **Desventaja del control en lazo cerrado**

Aparece el problema de la estabilidad, ya que si el controlador no está bien ajustado puede tener tendencia a sobre corregir errores, que pueden llegar a producir en la salida del sistema oscilaciones de amplitud creciente llegando a inestabilidad el sistema. (Barragán, A. J. 2011).

# **2.4.3 AUTOMATIZACIÓN INDUSTRIAL**

Según González de Durana, J. M. (2004), al respecto, señala que:

Automatizar un proceso es conseguir que, aplicando el mecanismo de retroalimentación, funcione sin intervención humana. Esta idea resulta muy clara en el caso del control de procesos continuos, pero también se ve que funciona en el caso de otros tipos de control.

### **2.4.3.1 Técnicas de Control**

Existen dos técnicas para procesar señales en un proceso:

**A.- Técnicas analógicas.-** Es el método más antiguo de los dos y dio lugar a las técnicas de control clásicas. El proceso analógico de señales puede ser mecánico, neumático, hidráulico, eléctrico, electrónico y óptico. La aplicación principal de las técnicas analógicas es la realización de controladores de procesos continuos industriales: mecanismos y máquinas movidos por motores eléctricos, procesos con fluidos, hornos, etc.

**B.- Técnicas digitales.-** La aparición primero del ordenador, posteriormente de los microprocesadores, micro controladores y del ordenador personal, así como el desarrollo de las comunicaciones, del software y de otros campos afines, han hecho que las técnicas de control sean más sofisticadas y extendidas. En principio, estas técnicas se utilizaron para realizar controladores para los procesos continuos. El campo de aplicación es el mismo pero las prestaciones de los digitales son muy superiores a las de sus hermanos analógicos.

Resulta más fácil sintonizarlos, es decir, ponerles los parámetros adecuados, y están preparados para poder ser operados a distancia a través de buses de comunicación. Después, se utilizaron para el desarrollo de otros dispositivos de control, entre los que cabe destacar el autómata programable de gran aplicación en el control de procesos de eventos discretos. Finalmente, han hecho posible una creciente automatización global, es decir, la expansión del control y las

comunicaciones por toda la empresa en base a las estructuras de control que se han ido creando: control centralizado, control distribuido, control jerárquico, etc.

### **2.4.3.2 Tipos de Automatización Industrial**

Al automatizar cualquier empresa siempre van a surgir un número de cuestiones:

- ¿Dónde va ubicado y como se realiza el control de cada proceso?
- $\geq$  *i*. Cómo se conectan unos controles con otros?
- $\geq$  *i*Se pueden controlar y/o supervisar procesos desde la gestión de la empresa?

En la figura 2.8 se indica una estructura de control sencilla compuesta por un computador que se comunica, a través de un bus, con cuatro autómatas programables cada uno de los cuales controla un determinado proceso.

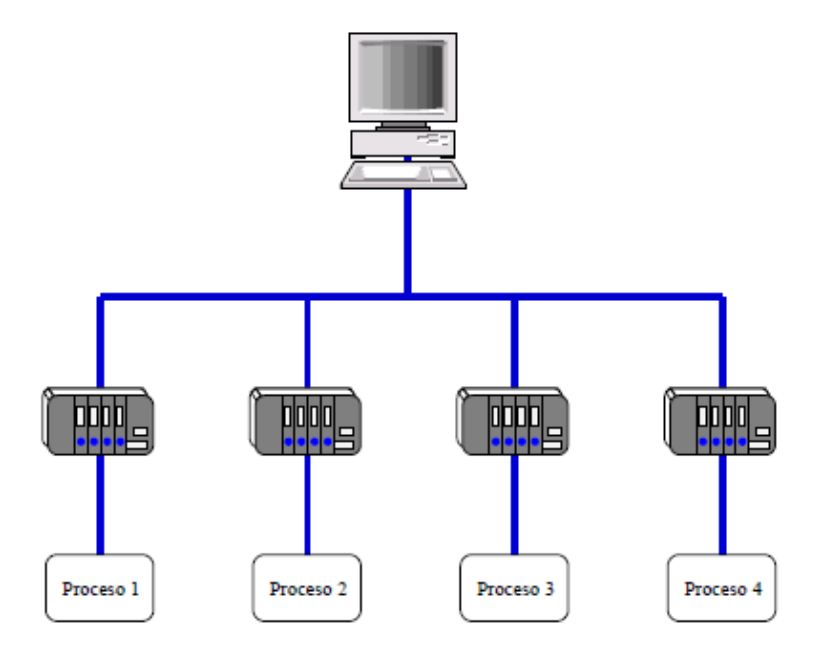

**Figura 2.8:** Modelo de un sistema de control  **Fuente:** (González de Durana, J. M. 2004).

El grado de automatización deseado va a ser fundamental para trazar una estructura de control. Se suelen distinguir cuatro categorías:

**A.- Automatización Fija.-** Se utiliza cuando el volumen de producción es muy alto, y por tanto se puede justificar económicamente el alto costo del diseño de equipo especializado para procesar el producto, con un rendimiento alto y tasas de producción elevadas. Otro inconveniente de la automatización fija es su ciclo de vida que va de acuerdo a la vigencia del producto en el mercado.

**B.- Automatización Programable.-** Se emplea cuando el volumen de producción es relativamente bajo y hay una diversidad de producción a obtener. En este caso el equipo de producción es diseñado para adaptarse a las variaciones de configuración del producto; ésta adaptación se realiza por medio de un programa (software).

**C.- Automatización Flexible.-** Es más adecuada para un rango de producción medio. Estos sistemas poseen características de la automatización fija y de la automatización programada. Estos sistemas suelen estar constituidos por una serie de estaciones de trabajo, interconectadas entre sí por sistemas de almacenamiento y manipulación de materiales controlados en su conjunto por una computadora.

**D.- Automatización Total.-** Es en la que, idealmente, la fabricación se realizaría sin intervención humana.

### **2.4.3.3 Ventajas e inconvenientes de la automatización**

La automatización tiene sus ventajas e inconvenientes. Ventajas:

- $\triangleright$  Permite aumentar la producción y adaptarla a la demanda
- Disminuye el coste del producto
- Consigue mejorar la calidad del producto y mantenerla constante
- Mejora la gestión de la empresa
- Disminuye de la mano de obra necesaria
- Hace más flexible el uso de la herramienta

### Inconvenientes:

- $\triangleright$  Incremento del paro en la sociedad
- $\triangleright$  Incremento de la energía consumida por producto
- $\triangleright$  Repercusión de la inversión en el coste del producto
- $\triangleright$  Exigencia de mayor nivel de conocimientos de los operarios

# **2.4.3.4 Elementos de la Automatización**

Hay muchas áreas y tecnológicas que intervienen en la automatización. Las más importantes, junto con algunos de sus elementos, son:

### **Controladores Lógicos Programables (PLC)**

Según Bolton, W. (2010), al respecto, señalan que:

Un controlador lógico programable (PLC) es un dispositivo electrónico digital que usa una memoria programable para guardar instrucciones y llevar a cabo funciones lógicas, de secuencia, de sincronización, de conteo y aritméticas para controlar máquinas y procesos, diseñado específicamente para programarse con facilidad. Este tipo de procesadores se denomina lógico debido a que la programación tiene que ver principalmente con la ejecución de operaciones lógicas y de conmutación. Los dispositivos de entrada (como interruptores) y los dispositivos de salida (como motores) que están bajo control se conectan al PLC, y después el controlador monitorea las entradas y salidas de acuerdo con el programa almacenado por el operador en el PLC con el que controla máquinas o procesos.

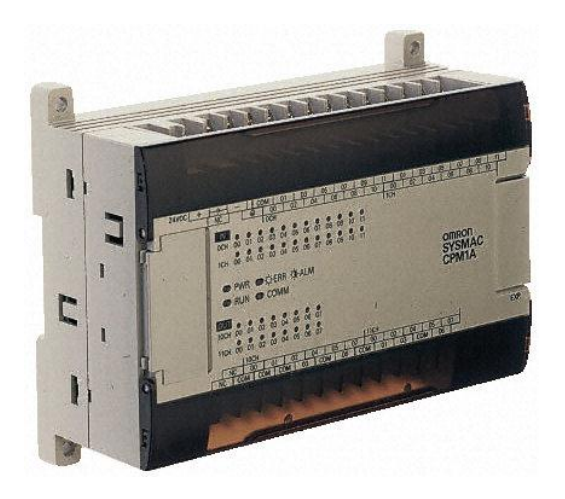

**Figura 2.9:** Controlador Lógico Programable (PLC) **Fuente:** [http://www.omron.com](http://www.omron.com/)

Los PLC tienen la ventaja de que permiten modificar un sistema de control sin tener que volver a alambrar las conexiones de los dispositivos de entrada y salida; basta con que el operador digite en un teclado las instrucciones correspondientes. Estos controladores son más rápidos que los sistemas a base de relevadores. El resultado es un sistema flexible que se puede usar para controlar sistemas muy diversos en su naturaleza y su complejidad. Tales sistemas se usan ampliamente para la implementación de funciones lógicas de control debido a que son fáciles de usar y programar. Los PLC son similares a las computadoras, pero tienen características específicas que permiten su empleo como controladores. Estas características son:

- $\triangleright$  Son robustos y están diseñados para resistir vibraciones, temperatura, humedad y ruido.
- La interface para las entradas y las salidas está dentro del controlador.
- $\triangleright$  Es muy fácil programarlos

### **Estructura Básica del PLC**

La figura 2.10 muestra la estructura básica de un PLC que consiste en una unidad central de procesamiento (CPU), memoria y circuitos de entrada y salida. La CPU controla y procesa todas las operaciones dentro del PLC. (Bolton, 2010)

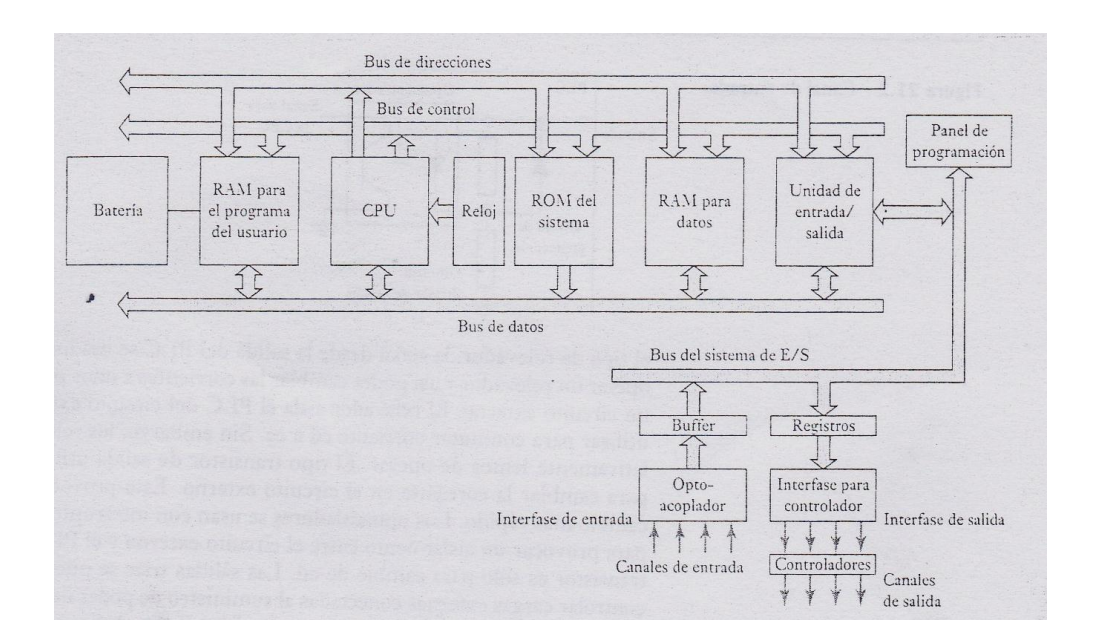

**Figura 2.10:** Arquitectura de un PLC **Fuente:** (Bolton, 2010)

Cuenta con un temporizador cuya frecuencia típica es entre 1 y 8 Mhz. Esta frecuencia determina la velocidad de operación del PLC y es la fuente de temporización y sincronización de todos los elementos del sistema. Un sistema de buses lleva información y datos desde y hacia la CPU, la memoria y las unidades de entrada y salida. Los elementos de la memoria son: una ROM para guardar en forma permanente la información del sistema operativo y datos corregidos; una RAM para el programa del usuario y memoria buffer temporal para los canales de entrada y salida.

# **Entradas y Salidas de un PLC**

La unidad de entrada/salida es la interface entre el sistema y el mundo externo y donde el procesador recibe información desde dispositivos externos y comunica información a dispositivos externos. Las interfaces de entrada/salida ofrecen aislamiento y funciones de acondicionamiento de señal de manera que esos sensores y actuadores a menudo pueden conectarse directamente a ellos sin necesitar otro circuito. Las entradas pueden estar desde interruptores límite que se activan al presentarse algún evento, u otros sensores como sensores de temperatura o sensores de flujo. Las salidas pueden servir para activar las bobinas de arranque, válvulas solenoides de un motor. Sin embargo, el acondicionamiento de señal en el canal de entrada, con aislamiento, permite un rango amplio de señales de entrada para suministrarlo.

# **2.4.3.5 Funciones y Características del PLC existentes en el laboratorio, CPM1 (OMRON)**

El CPU CPM1 es una unidad compacta con 20 terminales de entradas y salidas incorporados. En la siguiente figura se indica el modelo del PLC.

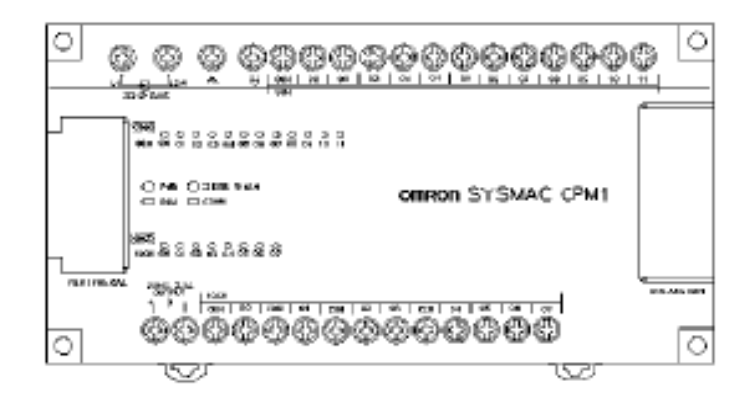

**Figura 2.11:** Controlador Lógico Programable CPM1 (20 Terminales E/S) **Fuente:** Autómatas Programables Industriales SYSMAC

# **A.- Entradas y Salidas adicionales**

Hasta tres unidades expansivas de entradas y salidas se pueden conectar a una CPU CPM1A para disponer de 20 puntos de entradas y salidas adicionales por cada unidad expansiva, hasta un máximo de 100 puntos de entradas y salidas

### **B.- Bajo mantenimiento**

La memoria Flash RAM protege la memoria sin necesidad de batería.

# **C.- Entradas de pulsos**

Acepta entradas de pulsos de 0,2 milisegundos de duración independientemente del tiempo de ciclo. Estas entradas y las de interrupción utilizan los mismos terminales de entrada.

### **D.- Asignación de entradas y salidas**

En la siguiente tabla se muestra los dígitos binarios (bits) que se asignan a los terminales de entrada y salida de la CPU y unidad de expansión de entrada y salida del. CPM1.

| Número de<br>terminales                         | Terminales de CPU |                 | Terminales unidad de<br>expansión de E/S |               | <b>Fuente</b><br>de A. | Referencia   |
|-------------------------------------------------|-------------------|-----------------|------------------------------------------|---------------|------------------------|--------------|
| E/S en CPU<br><b>Entradas</b><br><b>Salidas</b> |                   | <b>Entradas</b> | <b>Salidas</b>                           |               |                        |              |
| 20                                              | 12 puntos:        | 8 puntos:       | 12 puntos:                               | 8 puntos:     | c.a.                   | CPM1-20CDR-A |
|                                                 | 00000 a 00011     | 01000 a 01007   | 00100 a 00111                            | 01100 a 01107 | c.c.                   | CPM1-20CDR-D |

**Tabla 2.1:** Asignación de Entradas y Salidas

**Fuente:** Autómatas Programables Industriales SYSMAC

# **E.- Funciones del CPM1**

# **Función de selección analógica**

El PLC CPM1 tienen 2 selectores analógicos que se pueden utilizar para efectuar manualmente las selecciones de temporizadores y contadores. Cuando se giran dichos selectores, cambia automáticamente el contenido de los canales

### **Función temporizador de Intervalo**

El CPM1 dispone de un temporizador de intervalo con un rango de selección de 0.5 ms a 319.968 ms en unidades de 0,1 ms. El temporizador se puede seleccionar para ejecutar una interrupción simple o repetir interrupciones programadas.

# **F.- Comunicaciones enlazadas entre computador y PLCs**

Las comunicaciones permiten que un ordenador controle hasta 32 PLCs OMRON. Las conexiones ordenador--PLC se pueden efectuar mediante adaptadores de RS 232C y de RS-422. En el siguiente diagrama muestra los métodos posibles para una conexión uno a uno CPM1 y un ordenador IBM PC o compatible.

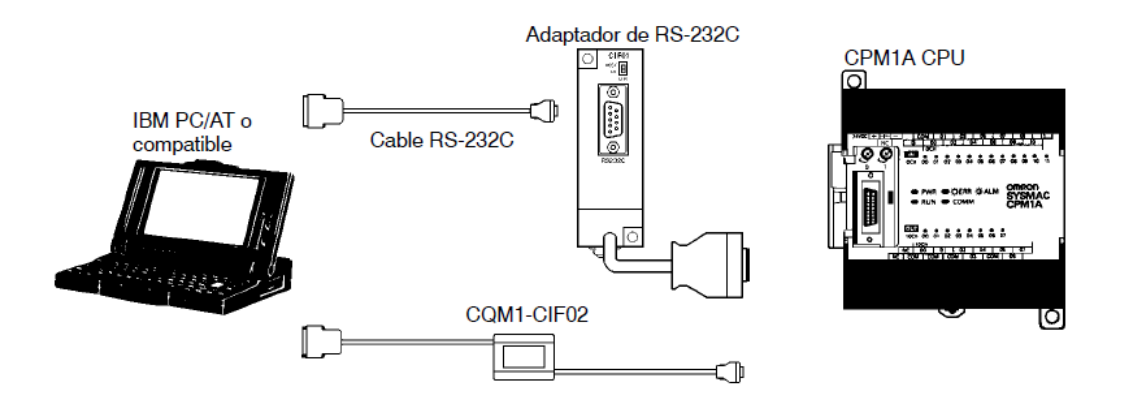

**Figura 2.12:** Comunicaciones **Fuente:** Autómatas Programables Industriales SYSMAC

# **G.- Conexión a un Terminal Programable**

El siguiente diagrama muestra los métodos posibles para conectar un PLC CPM1 y un Terminal Programable OMRON.

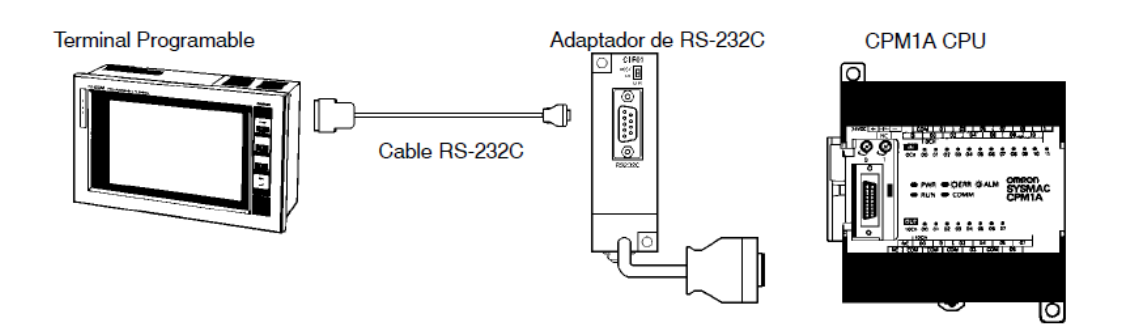

**Figura 2.13:** Conexiones **Fuente:** Autómatas Programables Industriales SYSMAC

# **H.- Adaptadores y Cables**

La siguiente tabla muestra los cables y adaptadores utilizados en comunicaciones entre PLCs y ordenadores. La longitud máxima del cable es de 422 es 500 m.

**Tabla 2.2:** Asignación de Entradas y Salidas

| <b>Nombre</b>          | <b>Utilización</b>                                                                       | Referencia    |
|------------------------|------------------------------------------------------------------------------------------|---------------|
| Adaptador RS-232C      | Convierte el nivel de puerto de                                                          | CPM1-CIF01    |
| Adaptador RS-422       | periféricos a RS-232C o RS-422                                                           | CPM1-CIF11    |
| Adaptador RS-232C      | Convierte el nivel de puerto de<br>periféricos a RS-232C.<br>(Longitud del cable: 3,3 m) | CQM1-CIF02    |
| Adaptador de<br>enlace | Convierte entre formatos RS-232C y<br><b>RS-422.</b>                                     | 3G2A9-AL004-E |

**Fuente:** Autómatas Programables Industriales SYSMAC

# **I.- Especificaciones Generales del PLC CPM1**

| Item                                                    |              | CPM1-10CDR-O<br>CPM1-20CDR-O<br>CPM1-30CDR-O                                                                                                    |                                                                            |            |  |  |
|---------------------------------------------------------|--------------|----------------------------------------------------------------------------------------------------|----------------------------------------------------------------------------|------------|--|--|
| Tensión de alimentación<br>Tipo de c.a.<br>Tipo de c.c. |              |                                                                                                    | 100 a 240 Vc.a., 50/60 Hz                                                  |            |  |  |
|                                                         |              | 24 Ve.e.                                                                                                    |                                                                            |            |  |  |
| Rango de tensión de                                     | Tipo de c.a. | 85 a 264 Vc.a.                                                                                                    |                                                                            |            |  |  |
| operación                                               | Tipo de c.c. | 204 a 264 Vcc.                                                                                                    |                                                                            |            |  |  |
| Consumo                                                 | Tipo de c.a. | 60 VA máx                                                                                                    |                                                                            |            |  |  |
|                                                         | Tipo de c.c. | 20 W máx.                                                                                                    |                                                                            |            |  |  |
| Corriente máxima                                        |              | 60 A máx                                                                                                    |                                                                            |            |  |  |
| Fuente de alimentación                                  | Tensión      | 24 Vc.c.                                                                                                    |                                                                            |            |  |  |
| externa (sólo tipo de<br>c.a.                           | Capacidad    | 300 mA (ver nota)                                                                                                    |                                                                            |            |  |  |
| Resistencia de aislamiento                              |              | tierra de protección                                                                                                    | 20 MΩ mín. (a 500 Vc.c.) entre terminales de c.a. externos y terminales de |            |  |  |
| Rigidez dieléctrica                                     |              | 2.300 Vc.a. 50/60 Hz durante 1 minuto entre los terminales externos de<br>c.a. y de tierra de protección, corriente de fuga: 10 mA máx.                                                                                                    |                                                                            |            |  |  |
| Inmunidad al ruido                                      |              | 1.500 Vp-p, anchura del impulso: 0,1 a 1 µs, tiempo de subida: 1 ns (vía<br>simulador de ruido)                                                                                                    |                                                                            |            |  |  |
| Resistencia a vibraciones                               |              | 10 a 57 Hz, 0.075-mm de amplitud, 57 a 150 Hz, aceleración: $9.8 \text{ m/s}^2$<br>(1G) en las direcciones X, Y y Z durante 80 minutos en cada una de ellas<br>(Coeficiente de tiempo: 8 minutos x coeficiente factor 10 = tiempo total 80<br>minutos) |                                                                            |            |  |  |
| Resistencia a golpes                                    |              | 196 m/s <sup>2</sup> (20G's) tres veces en cada una de las direcciones X. Y y Z                                                                                                    |                                                                            |            |  |  |
| Temperatura ambiente                                    |              | Operación: 0° a 55°C<br>Almacenaje: - 20° a 75°C                                                                                                    |                                                                            |            |  |  |
| Humedad                                                 |              | 10% a 90% (sin condensación)                                                                                                    |                                                                            |            |  |  |
| Atmósfera                                               |              | Debe estar libre de gases corrosivos                                                                                                    |                                                                            |            |  |  |
| Tamaño tornillo de terminal                             |              | M3                                                                                                    |                                                                            |            |  |  |
| Puesta a tierra                                         |              | Inferior a $100 \Omega$                                                                                                    |                                                                            |            |  |  |
| Tiempo de corte de alimentación                         |              | Tipo de c.a.: 10 ms mín.<br>Tipo de c.c.: 2 ms mín.                                                                                                    |                                                                            |            |  |  |
|                                                         |              | (Se produce un corte de alimentación cuando la tensión desciende del<br>85% de la nominal durante un periodo superior al tiempo de corte de<br>alimentación)                                                                                           |                                                                            |            |  |  |
| Peso de la CPU                                          | Tipo de c.a. | 600 g máx.                                                                                                    | 800 g máx.                                                                 | 900 a máx. |  |  |
|                                                         | Tipo de c.c. | 500 g máx.                                                                                                    | 700 g máx.                                                                 | 800 g máx. |  |  |
| Peso de la unidad expansora de E/S                      |              | 800 g máx                                                                                                    |                                                                            |            |  |  |

**Tabla 2.3:** Especificaciones Generales CPM1

**Fuente:** Autómatas Programables Industriales SYSMAC

# **2.4.3.6 Funciones y Características del PLC CPM2C (OMRON)**

Los PLCs CPM2C incorporan una variedad de características en una unidad compacta que incluye control sincronizado de pulsos, entradas de interrupción, salidas de pulsos y una función de reloj. Además la CPU CPM2C es una unidad compacta que puede gestionar un amplio rango de aplicaciones de control de máquina, lo que la hace ideal para ser integrada en la propia máquina como unidad de control. Este controlador lógico programable dispone de funciones de comunicaciones con ordenadores personales, otros PLCs OMRON y terminales programables OMRON. Estas capacidades de comunicación permiten al usuario diseñar sistemas de producción distribuidos de bajo coste.

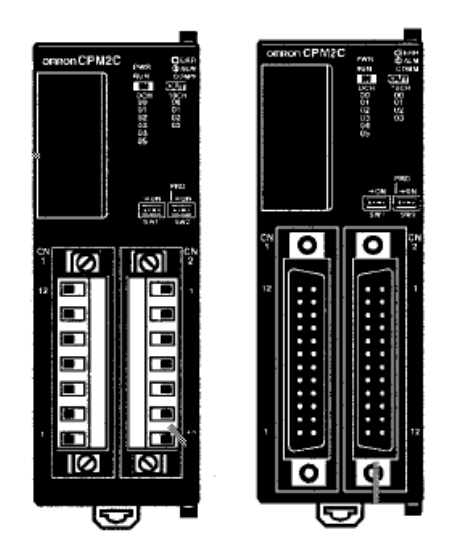

**Figura 2.14:** PLC CPM2C **Fuente:** Autómatas Programables Industriales SYSMAC

Los dos puertos de comunicaciones (periféricos y RS-232C) se pueden utilizar simultáneamente. El puerto de periféricos soporta dispositivos de programación y comunicaciones sin protocolo. El puerto RS-232C soporta comunicaciones computador y PLC. CPUs con 20 puntos de entradas y salidas (sólo salidas transistor) se pueden conectar unidades de entrada y salidas de expansión para aumentar la capacidad hasta140 puntos de Entrada/Salidas.

### **Funciones básicas del CPM2C**

### **A.- CPUs**

Los PLCs CPM2C son PLCs compactos con 20 puntos de entradas y salidas incorporados. Hay 3 tipos de salidas disponibles (salidas relé, salidas transistor NPN y salidas transistor PNP). Todos los PLCs CPM2C necesitan una fuente de alimentación de 24Vc.c.

### **B.- Unidad de Expansión Entrada/Salida**

Hasta 5 unidades de entradas y salidas de expansión se pueden conectar a la CPU para aumentar la capacidad de las mismas del PLC hasta un máximo de 140 puntos. Hay 2 tipos de unidades de entradas y salidas de expansión disponibles: una unidad de 24 puntos de entrada y salida; otra unidad de 10 puntos de entrada y salida. La capacidad máxima de entradas y salidas se obtiene conectando 5 unidades de expansión de 24 puntos de entradas y salidas a una CPU con 20 puntos de entradas y salidas incorporadas

#### **C.- Control sincronizado de pulsos (Sólo salidas transistor)**

El control sincronizado de pulsos proporciona una forma fácil de sincronizar la operación de un periférico del sistema mediante el equipo principal. La frecuencia de los pulsos de salida se puede controlar como múltiplo de la frecuencia de pulsos de entrada, haciendo posible sincronizar la velocidad de una parte del equipo con la velocidad del elemento principal del sistema.

### **D.- Contadores de alta velocidad e interrupciones**

Este controlador lógico programable tiene dos tipos de entradas de contador de alta velocidad. La entrada de contador de alta velocidad tiene una frecuencia de respuesta de 20 Khz a 5 Khz y las entradas de interrupción (en modo contador) tienen una frecuencia de respuesta de 2 Khz. El contador de alta velocidad se puede utilizar en uno de los cuatro modos de entrada siguientes: modo de diferencia de fase (5 Khz.), modo de entrada de pulso más dirección (20 Khz.), modo de pulso más/menos (20 Khz.), o modo incremental (20 Khz.). Las interrupciones se pueden lanzar cuando el contaje coincide con un valor fijado o cae en un rango especificado. Las entradas de interrupción (modo contador) se pueden utilizar para contadores incrementales o contadores decrementales (2 Khz.) y lanzar una interrupción (ejecutar el programa de interrupción) cuando el contaje coincide con el valor objeto. En las CPUs de 20 puntos se pueden utilizar cuatro entradas de interrupción.

### **E.- Sencillo control de posición con salidas de pulsos (sólo salidas transistor).**

Los PLCs CPM2C con salidas transistor tienen dos salidas que pueden generar pulsos de 10 Hz a 10 Khz. Si se utilizan como salidas de pulso de una fase, pueden ser dos salidas con un rango de frecuencia de 10 Hz a 10 Khz. con relación ON/OFF fija, o de 0.1 a 999.9 Hz con una relación ON/OFF variable (0 a 100%). Si se utilizan como salidas de pulso más dirección o de pulsos más/menos, sólo puede haber una salida con un rango de frecuencia de 10 Hz a 10 Khz.

### **F.- Función de entrada de interrupción de alta velocidad**

Las CPUs de 10 puntos pueden utilizar 2 entradas de interrupción. Estas entradas son compartidas con entradas rápidas y entradas de interrupción en modo contador y tienen una duración mínima de señal de entrada de 50 μs y tiempo de respuesta de 0.3ms. Cuando una entrada de interrupción se pone en ON, el programa principal se para y se ejecuta el programa de interrupción.

#### **G.- Función de entrada Rápida**

Hay dos entradas en las CPUs de 10 puntos que son compartidas con entradas de interrupción y entradas de interrupción en modo contador y que pueden efectuar lecturas fiables de señales de entrada con una anchura de señal de tan sólo 50 μs.

#### **H.- Temporizador largo**

Es un temporizador de hasta 99.990 segundos (27 horas, 46minutos, 30 segundos), combinado con la instrucción de conversión segundos a horas, este temporizador posibilita una forma fácil de controlar la secuencia productiva del sistema

| Item                               | CPUs con 10 puntos de E/S                                                                                                    |                         | <b>CPUs con</b>                             | Unidades de expansión de E/S    |                                       |  |
|------------------------------------|----------------------------------------------------------------------------------------------------|-------------------------|---------------------------------------------|---------------------------------|---------------------------------------|--|
|                                    | Salidas a relé                                                                                                    | Salidas a<br>transistor | 20 puntos de<br>E/S (Salidas<br>transistor) | 10 puntos E/S<br>(Salidas relé) | 24 puntos E/S<br>(Salidas transistor) |  |
| Tensión de<br>alimentación         | 24 Vc.c.                                                                                                    |                         |                                             |                                 |                                       |  |
| Rango de tensión<br>de operación   | 20.4 a 26.4 Vc.c.                                                                                                    |                         |                                             |                                 |                                       |  |
| Consumo                            | 4 W                                                                                                    | 1W                      |                                             |                                 |                                       |  |
| Corriente máxima                   | 25 A máx.                                                                                                    |                         |                                             |                                 |                                       |  |
| Resistencia de<br>aislamiento      | 20 MQ mín. (a 500 Vc.c.) entre terminales de c.a. externos y terminales de tierra de protección                                                                                                    |                         |                                             |                                 |                                       |  |
| Rigidez dieléctrica                | 1,500 Vc.a. durante 1 min (entre circuitos aislados)                                                                                                    |                         |                                             |                                 |                                       |  |
| Inmunidad al ruido                 | 1,500 Vp-p, anchura del pulso: 0.1 a 1 µs, tiempo de subida: pulso de 1-ns (vía simulador de<br>ruido)                                                                                                    |                         |                                             |                                 |                                       |  |
| Resistencia a<br>vibraciones       | 10 a 57 Hz, 0.075-mm de amplitud p-p, 57 a 150 Hz, aceleración: 9.8 m/s <sup>2</sup> en las direcciones X,<br>Y y Z durante 80 minutos en cada una de ellas (Coeficiente de tiempo; 8 minutos x factor 10 =<br>tiempo total 80 minutos) |                         |                                             |                                 |                                       |  |
| Resistencia a<br>golpes            | 147 m/s <sup>2</sup> tres veces en cada una de las direcciones X, Y y Z                                                                                                    |                         |                                             |                                 |                                       |  |
| Temperatura<br>ambiente            | Operación: 0° a 55°C<br>Almacenaje: - 20° a 75°C (excepto para la batería)                                                                                                    |                         |                                             |                                 |                                       |  |
| Humedad                            | 10% a 90% (sin condensación)                                                                                                    |                         |                                             |                                 |                                       |  |
| Atmósfera                          | Debe estar libre de gases corrosivos                                                                                                    |                         |                                             |                                 |                                       |  |
| Interfaz de E/S                    | Bloque de<br>terminales                                                                                                    | Conector                |                                             | Bloque de<br>terminales         | Conector                              |  |
| Tiempo de corte de<br>alimentación | 2 ms mín.                                                                                                    |                         |                                             |                                 |                                       |  |
| Peso                               | 200 g máx.                                                                                                    | 200 g máx.              | 200 g máx.                                  | 150 g máx.                      | 150 g máx.                            |  |

**Tabla 2.4:** Especificaciones Generales CPM2C

**Fuente:** Autómatas Programables Industriales SYSMAC

| <b>Función principal</b>          | Variaciones/Características                                                                                                    |                                                                                                    |  |  |
|-----------------------------------|----------------------------------------------------------------------------------------------------|----------------------------------------------------------------------------------------------------|--|--|
| Interrupciones                    | Entradas de interrupción<br>2 entradas en CPUs con 10 puntos de E/S, 4 entradas en CPUs de 20 puntos de E/S                                                        |                                                                                                    |  |  |
|                                   | Tiempo de respuesta: 0.3 ms                                                                                                    |                                                                                                    |  |  |
|                                   | Interrupciones de temporizador de intervalo<br>1 entrada                                                                                                    | Interrupciones programadas                                                                                                    |  |  |
|                                   | Valor seleccionado: 0.5 a 319.968 ms<br>Precisión: 0.1 ms                                                                                                    | Interrupción de un impulso                                                                                                    |  |  |
| Contadores de alta<br>velocidad   | Contador de alta velocidad<br>1 entrada, ver nota 1.                                                                                                    | No interrupción                                                                                                    |  |  |
|                                   | Modo de fase diferencial (5 kHz)                                                                                                    | Interrupción de contador                                                                                                    |  |  |
|                                   | Modo de entrada de pulsos más dirección<br>$(20 \text{ kHz})$<br>Modo de entrada Más/Menos (20 kHz)<br>Modo incremental (20 kHz)                                   | (Se puede generar una interrupción<br>cuando el contaje es igual al valor<br>seleccionado o el contaje cae en el<br>rango preseleccionado) |  |  |
|                                   | Entradas de interrupción (modo contador)<br>4 entradas en CPUs de 20 puntos de E/S.<br>2 entradas en CPUs de 10 puntos de E/S.                                     | No interrupción                                                                                                    |  |  |
|                                   | Contador ascendente (2 kHz)<br>Contador descendente (2 kHz)                                                                                                    | Interrupción de contaje alcanzado                                                                                                    |  |  |
| Salidas de pulsos                 | 2 salidas:<br>Salida de pulsos de una fase sin aceleración/deceleración (ver nota 3.)<br>$10$ Hz a $10$ kHz                                                        |                                                                                                    |  |  |
|                                   | 2 salidas:<br>Salida de pulsos con relación ON/OFF variable (ver nota 3.)<br>0.1 a 999.9 Hz, relación ON/OFF 0 a 100%                                              |                                                                                                    |  |  |
|                                   | 1 salida:<br>Salida de pulsos con aceleración/deceleración trapezoidal (ver nota 3.)<br>Salida de pulsos más dirección, salida de pulsos Más/Menos, 10 Hz a 10 kHz |                                                                                                    |  |  |
| Control sincronizado de           | 1 punto, ver notas 1 v 2.                                                                                                    |                                                                                                    |  |  |
| pulsos                            | Rango de frecuencia de entrada: 10 a 500 Hz, 20 Hz a 1 kHz, ó 300 Hz a 20 kHz<br>Rango de frecuencia de salida: 10 Hz a 10 kHz                                     |                                                                                                    |  |  |
| Entradas rápidas                  | 2 entradas, en CPUs con 10 puntos de E/S, 4 entradas en CPUs de 20 puntos de E/S.                                                                                  |                                                                                                    |  |  |
|                                   | Anchura mínima del pulso de entrada: 50 µs                                                                                                    |                                                                                                    |  |  |
| Constante de tiempo de<br>entrada | Determina la constante de tiempo de entrada para todas las entradas. (Selecciones: 1, 2,<br>3.5.10.20.40 6 80 ms)                                                  |                                                                                                    |  |  |
| Calendario/Reloj                  | Indica el año, mes, día de la semana, día del mes, hora, minuto y segundo actuales.                                                                                |                                                                                                    |  |  |

**Tabla 2.5:** Funciones Generales CPM2C

**Fuente:** Autómatas Programables Industriales SYSMAC

### **2.4.3.7 Características y Funciones del PLC S7-1200 1212C (SIEMENS)**

El controlador lógico programable (PLC) S7-1200 1212C ofrece la flexibilidad y capacidad de controlar una gran variedad de dispositivos para las distintas tareas de automatización. Gracias a su diseño compacto, configuración flexible y amplio juego de instrucciones, es idóneo para controlar una gran variedad de aplicaciones.

La CPU de este controlador lógico programable incorpora un microprocesador, una fuente de alimentación integrada, así como circuitos de entrada y salida en una carcasa compacta, conformando así un potente PLC. La CPU vigila las entradas y cambia el estado de las salidas según la lógica del programa de usuario, que puede incluir lógica booleana, instrucciones de contaje y temporización, funciones matemáticas complejas, así como comunicación con otros dispositivos inteligentes.

La CPU incorpora un puerto PROFINET para la comunicación en una red PROFINET. Los módulos de comunicación están disponibles para la comunicación en redes RS485 o RS232. En la figura 2.15 se indica el modelo de un autómata programable marca SIEMENS S7-1200.

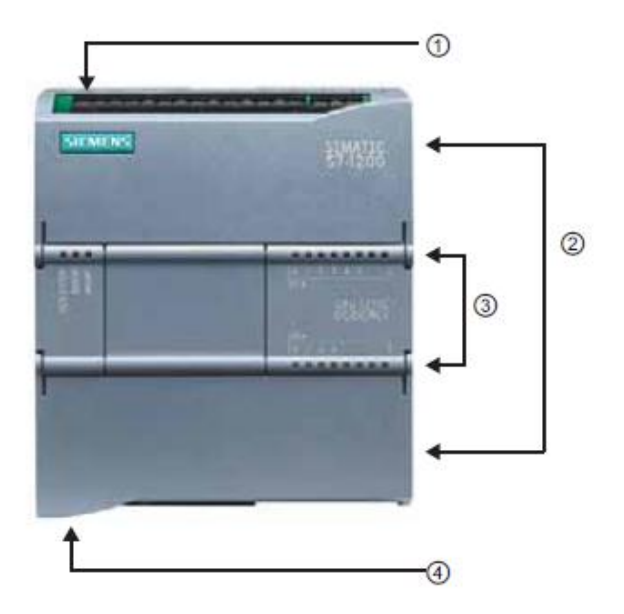

**Figura 2.15:** PLC SIEMENS S7-1200 **Fuente:** Controlador Programable Siemens S7-1200

- $\triangleright$  Conector de corriente
- Conectores extraíbles para el cableado de usuario (detrás de las tapas)
- $\triangleright$  Ranura para Memory Card (debajo de la tapa superior)
- LEDs de estado para las Entradas/Salidas integradas
- Conector Profinet (en el lado inferior de la CPU)

Los diferentes modelos de CPUs ofrecen una gran variedad de funciones y prestaciones que permiten crear soluciones efectivas destinadas a numerosas aplicaciones. En la tabla 2.6 se indica las características y funciones del PLC SIEMENS CPU 1212C.

| <b>Función</b>                       | PLC CPU SIEMENS 1212C                  |  |  |
|--------------------------------------|----------------------------------------|--|--|
| Dimensiones Físicas (mm)             | 90 X 100 X 75                          |  |  |
| Memoria de Trabajo                   | 25 KB                                  |  |  |
| Memoria de carga                     | 1 MB                                   |  |  |
| Memoria remanente                    | $2$ KB                                 |  |  |
| Entradas/Salidas Digitales           | 8 entradas/6 salidas                   |  |  |
| Entradas/Salidas Analógicas          | 2 entradas                             |  |  |
| Tamaño de la memoria imagen<br>de    | 1024 bytes por entradas y 1024 bytes   |  |  |
| proceso                              | por salidas                            |  |  |
| Áreas de marcas (M)                  | 4096 bytes                             |  |  |
| Aplicación con módulos de señales    | $\overline{2}$                         |  |  |
| <b>Signal Board</b>                  |                                        |  |  |
| Módulos de comunicación              | 3 (Ampliación en el lado izquierdo)    |  |  |
| Contador rápido (Fase Simple)        | 4: De 3 a 100 Khz. y de 1 a 30 Khz.    |  |  |
| Contador rápido (Fase en Cuadratura) | 4: De 3 a 80 Khz. y de 1 a 20 Khz.     |  |  |
| Salidas de impulsos                  | $\overline{2}$                         |  |  |
| Memory card                          | Simatic Memory Card (Opcional)         |  |  |
| Tiempo del reloj (tiempo real)       | Típico: 10 días/ Mínimo 6 días a 40 °C |  |  |
| Profinet                             | 1 Puerto de comunicación Ethernet      |  |  |
| Velocidad de ejecución de funciones  |                                        |  |  |
| matemáticas                          | 18 µs por instrucción                  |  |  |
| Velocidad de ejecución booleana      | $0,1$ µs por instrucción               |  |  |

**Tabla 2.6:** Funciones Generales PLC Siemens S7-1200 CPU 1212C

**Fuente:** Controlador Programable Siemens S7-1200

Estos PLCs ofrecen una gran variedad de módulos de señales y Signal Boards que permiten ampliar las prestaciones de la CPU. También es posible instalar módulos de comunicación adicionales para soportar otros protocolos de comunicación.

| Módulo                                                                |           | Sólo entradas                                        | Sólo salidas                                       | Entradas y salidas                                                   |
|-----------------------------------------------------------------------|-----------|------------------------------------------------------|----------------------------------------------------|----------------------------------------------------------------------|
| Módulo de<br>señales (SM)                                             | Digital   | 8 entradas DC                                        | 8 salidas DC<br>8 salidas de relé                  | 8 entradas DC/8 salidas DC<br>8 entradas DC/8 salidas de relé        |
|                                                                       |           | 16 entradas DC                                       | 16 salidas DC<br>16 salidas de relé                | 16 entradas DC/16 salidas DC<br>16 entradas DC/16 salidas de<br>relé |
|                                                                       | Analógico | 4 entradas<br>analógicas<br>8 entradas<br>analógicas | 2 salidas<br>analógicas<br>4 salidas<br>analógicas | 4 entradas analógicas/2 salidas<br>analógicas                        |
| Signal Board<br>(SB)                                                  | Digital   |                                                      |                                                    | 2 entradas DC/2 salidas DC                                           |
|                                                                       | Analógico |                                                      | 1 salida analógica                                 |                                                                      |
| Módulo de comunicación (CM)<br><b>RS485</b><br>٠<br><b>RS232</b><br>٠ |           |                                                      |                                                    |                                                                      |

**Tabla 2.7:** Funciones Generales PLC Siemens S7-1200 CPU 1212C

**Fuente:** Controlador Programable Siemens S7-1200

**A.- Signal Boards.-** Permite agregar entradas y salidas a la CPU del controlador lógico programable. Es posible agregar una signal board con entradas y salidas digitales o analógicas. Estos se conectan en el frente de la CPU del controlador lógico programable.

Signal Board con 4 entradas y salidas digitales (2 entradas y 2 salidas en DC) Signal Board con 1 entrada analógica

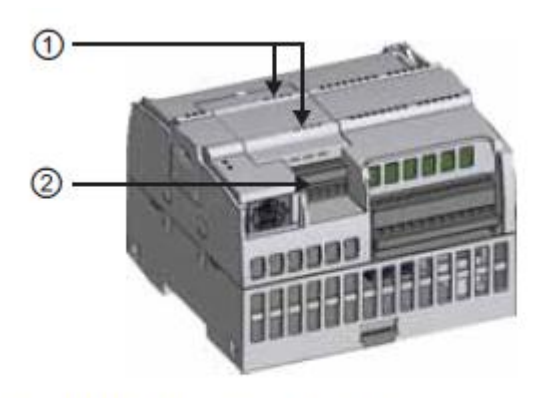

- $\odot$ LEDs de estado en la SB
- $\circled{2}$ Conector extraíble para el cableado de usuario

**Figura 2.16:** Ubicaciones del Signal board y el conector de cable del usuario **Fuente:** Controlador Programable Siemens S7-1200

**B.- Módulos de señales.-** Los módulos de señales se pueden utilizar para agregar funciones a la CPU. Los módulos de señales se conectan a la derecha de la CPU.

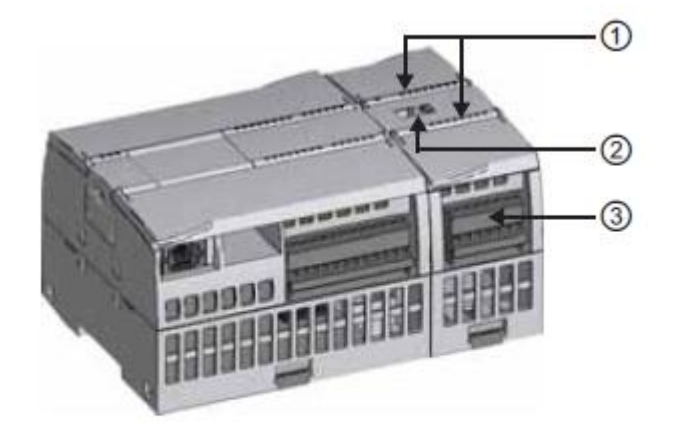

- LEDs de estado para las E/S del módulo de señales  $\odot$
- ☺ Conector de bus
- Conector extraíble para el cableado de usuario  $\circledcirc$

**Figura 2.17:** Módulos de Señales **Fuente:** Controlador Programable Siemens S7-1200

**C.- Módulos de comunicación.-** Estos PLCs provee módulos de comunicación que ofrecen funciones adicionales para el sistema. Hay dos módulos de comunicación, a saber: RS232 y RS485. La CPU del PLC siemens S7-1200 soporta como máximo 3 módulos de comunicación. Todo módulo de comunicación se conecta en lado izquierdo de la CPU

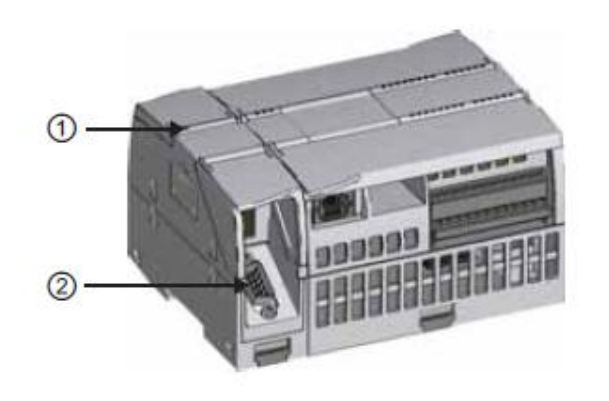

- LEDs de estado del módulo de comunicación  $\odot$
- $(2)$ Conector de comunicación

**Figura 2.18:** Módulos de Comunicación

**Fuente:** Controlador Programable Siemens S7-1200

### **2.4.3.8 Características y Funciones del PLC FL010**

Estos controladores lógicos programables son más versátiles que los tradicionales, es compatible con funciones básicas de escalera de relé; proporciona funciones tales como operaciones de datos, operaciones aritméticas y otras funciones.

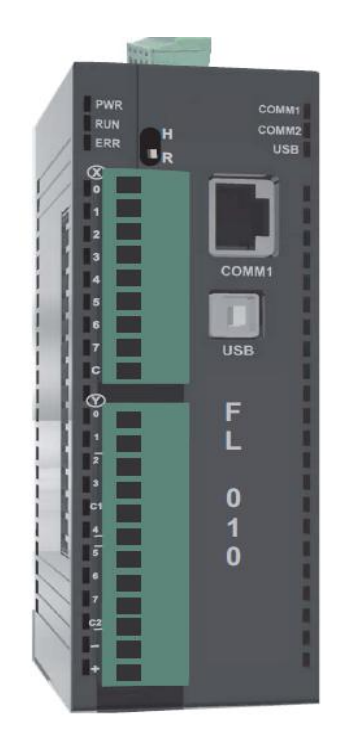

**Figura 2.19:** Controlador Lógico Programable FL010 Fuente: User's Manual for Flexi logics (Renu Electronics)

Sus funciones de contador de alta velocidad, de salida de impulsos y datos funciones permiten su aplicación a una amplia gama de sistemas de control. Emplea el lenguaje de programación tipo escalera para realizar la programación. Este lenguaje tipo escalera se basa en los principios de Boole, sus esquemas control son compuesto de diferentes tipos de elementos de bloque de contacto, la bobina y de función.

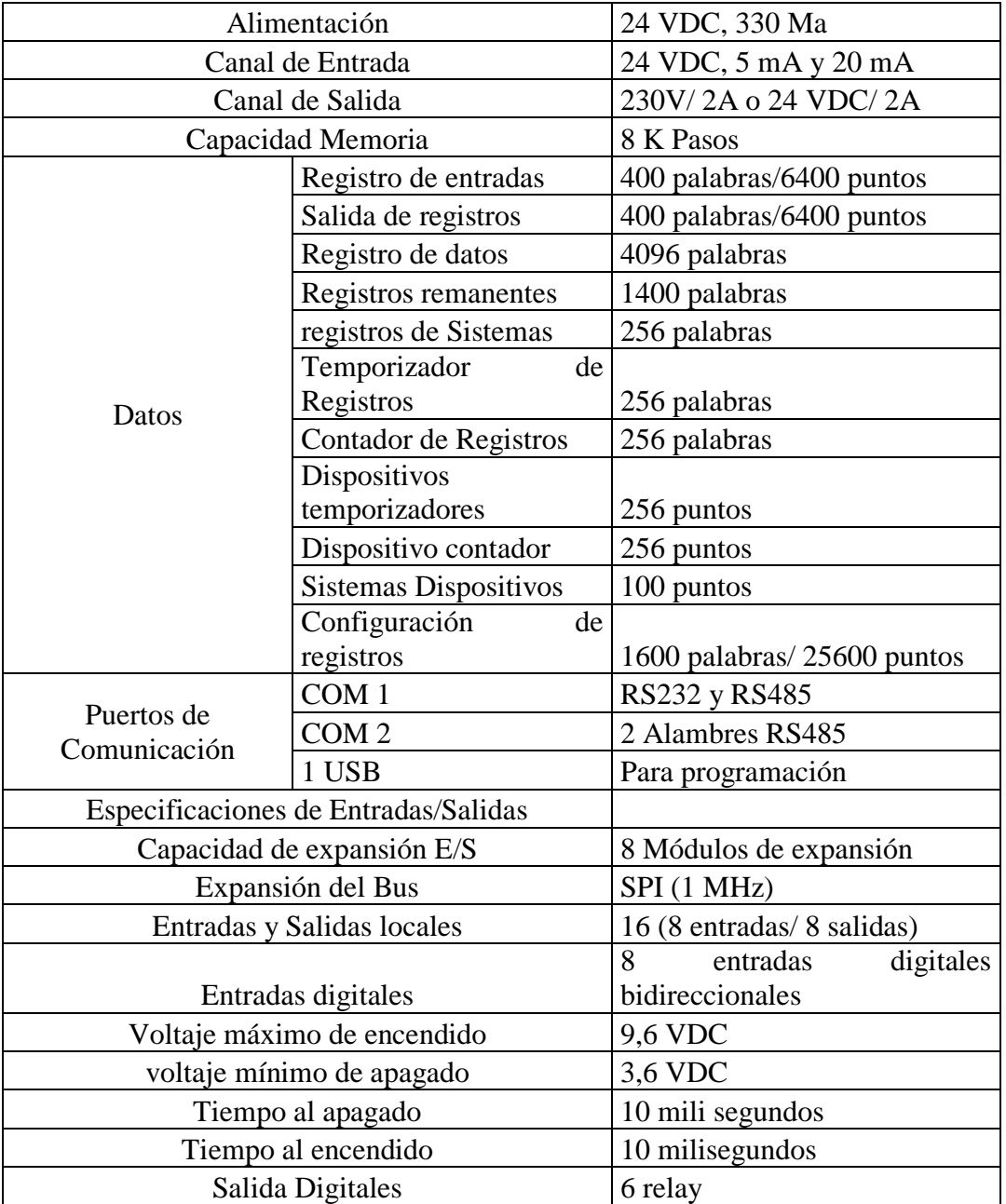

**Fuente:** User's Manual for Flexi logics (Renu Electronics)

# **2.4.3.9 Características y Funciones del PLC MITSUBISHI FX3G-14M**

Es un controlador lógico programable compacto introductorio y es la nueva incorporación a la serie FX3, diseñado para aplicaciones simples, pero de rendimiento crítico. Con la incorporación de la tecnología innovadora de la serie FX3, el cliente recibe una gran cantidad de beneficios.

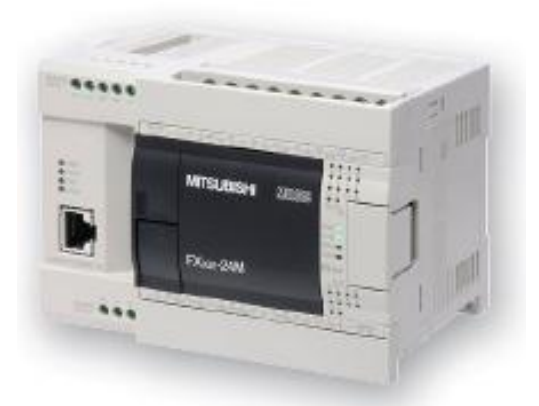

**Figura 2.20:** PLC Mitsubishi FX3G-14M **Fuente:** Manual de Introducción FX Series (Mitsubishi Electric)

Los PLCs de la serie FX ofrecen soluciones económicas para tareas pequeñas a medias de control y posicionamiento de 10 a 256 entradas y salidas, ofrecen la posibilidad de seguir creciendo en función de los requerimientos solicitados.

# **A.- Estructura de Controles**

Todos los controles cuentan con una estructura idéntica. Los circuitos de entrada han sido diseños como entradas sin contacto. El aislamiento de los circuitos de conmutación en el controlador lógico programable se realiza a través de una separación galvánica mediante un opto acoplador. Los circuitos de salida han sido diseñados como salidas de relé o de transistor. El aislamiento de los circuitos de conmutación del controlador lógico programable se realiza en los módulos de transistor a través de una separación galvánica mediante opto acoplador.

# **B.- Características:**

- $\triangleright$  PLC compacto de tercera generación
- $\triangleright$  Altamente flexible
- Arquitectura de bus doble: 32.000 pasos de memoria de programa interna
- $\triangleright$  Reloj en tiempo real integrado
- Fácil programación con un amplio conjunto de instrucciones y configuración de posicionamiento de tabla
- Puerto USB integrado para la función de comunicación de programación que permita la comunicación de alta velocidad a 12 Mbps.
- Dos potenciómetros analógicos variables integrados disponibles para ajustar la hora configurada en el temporizador.

### **C.- Programas de entrada al PLC**

Los programas se introducen dentro de la unidad de entrada y salida desde pequeños dispositivos programados a mano, consolas de escritorio con una unidad de visualización, el teclado y el visualizador de pantalla o por medio de un enlace con una computadora personal. Las especificaciones para los PLC pequeños a menudo detallan el tamaño de la memoria del programa en términos de pasos de programas que pueden almacenare. Un paso de programa es una instrucción para que ocurra algún evento. Una tarea de programa puede consistir en un número de pasos. Es común que el número de pasos que un PLC pequeño pueda manejar sea de 300 a 1000, lo cual es por lo general adecuado para la mayoría de las situaciones de control.

### **2.4.3.10 Lenguajes de Programación**

Según Prieto P. (2007, al respecto, señalan que:

#### **Lenguajes de programación orientados a PLC.**

El lenguaje de programación de un PLC permite la creación del programa que controlará su CPU. Mediante este lenguaje el programador podrá comunicarse con el PLC y así confiarle un programa para controlar las actividades que debe realizar el autómata. Dependiendo del lenguaje empleado, se podrá realizar un programa más o menos complejo. Junto con el lenguaje de programación, todos los fabricantes de PLC suministran un software de entorno para que el usuario pueda escribir sus programas de manera confortable. Este software es normalmente gráfico y funciona en ordenadores personales con sistemas operativos habituales. Los sistemas de programación más habituales para programar los PLC son:

### **Programación con diagrama de escalera**

El diagrama de escalera es uno de los más utilizados en la programación de PLC. Se desarrolla a partir de los sistemas antiguos basados en relés. Que se continúe utilizando se debe principalmente a dos razones. Esta forma de programación se ha llamado de lógica de escalera, porque en el diseño gráfico del diagrama se emplean una especie de "rieles" y "peldaños", como en el ejemplo de la imagen de la página anterior, que muestra el esquema del arranque de un motor

### **Tipos de instrucciones en la lógica de escalera**

**Instrucciones básicas**.- Obedecen al origen de la lógica: Los relés. Así contemplan los propios relés, temporizadores, contadores, manipulación de registros y puntos de entrada y salida, conversiones y funciones matemáticas.

**Instrucciones expandidas.-** Contemplan la realidad de la presencia de microprocesadores en los PLC y ya incluyen funciones tales como movimiento de datos, movimiento de tablas, administradores de listas, aritmética con signo y doble precisión, cálculos matriciales y ejecución de subrutinas.

### **2.4.3.11 Sistemas de Comunicación**

#### - **Labview**

Según Otiniano, C. (2013), al respecto, señalan que:

Es un lenguaje de programación grafico desarrollado por National Instruments, es usado por ingenieros y científicos para desarrollar aplicaciones de pruebas, control y medición. La programación gráfica hace que sea fácil diseñar prototipos y desplegar sistemas embebidos, combina la potencia de la programación gráfica con hardware para simplificar y acelerar el desarrollo de diseños. Los programas desarrollados mediante Labview se denominan Instrumentos Virtuales, porque su apariencia y funcionamiento imitan a un instrumento real. Sin embargo está compuesto por funciones creadas con los lenguajes de programación convencionales. Los instrumentos tienen una parte interactiva con el usuario y otra parte de código fuente, y aceptan parámetros procedentes de otros instrumentos virtuales. Un instrumento virtual está compuesto por el panel frontal y el diagrama de bloques:

**A.- Panel Frontal.-** Esta interfaz recoge las entradas procedentes del usuario y representa las salidas proporcionadas por el programa. Está formado por una serie de botones, pulsadores, potenciómetros, gráficos.

**B.-Controles**.- Sirven para introducir parámetros a los instrumentos virtuales, Los controles simulan instrumentos de entrada y entregan los datos al diagrama de bloques del instrumento virtual. Entre los controles tenemos controles numéricos, perillas, botones, entre otros.

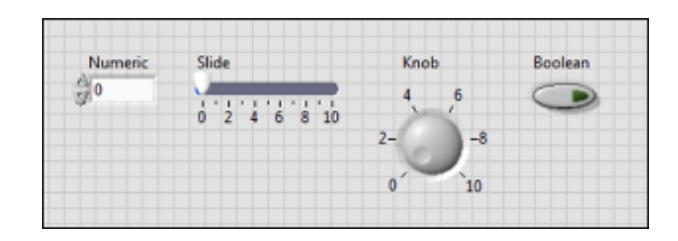

**Figura 2.21:** Tipos de controles **Fuente:** (Según Otiniano, C. 2013)

**C.- Indicadores**.- Se emplean para mostrar los resultados producidos, ya sean datos adquiridos o resultados de alguna operación. Entre los Indicadores tenemos Indicadores numéricos, medidores, termómetros leds, gráficos, entre otros

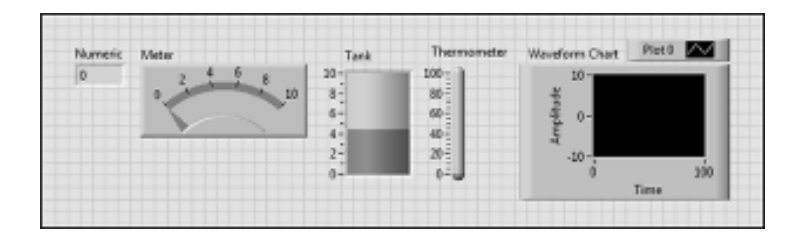

**Figura 2.22:** Tipos de indicadores **Fuente:** (Según Otiniano, C. 2013)

**D.- Diagrama de bloques**.- Está formado por el código fuente del instrumento virtual; es donde, se realiza la implementación del programa, es decir se procesan los datos de las entradas y se muestran los resultados en los indicadores que se crearon en el panel frontal. Está compuesto por funciones y estructuras que incorpora Labview. Los controles e indicadores que se colocaron en el panel frontal, se representan en el diagrama de bloques habilitados con terminales de conexión.

**E.- Paleta de controles**.- Se usa para colocar los controles e indicadores en el panel frontal. La paleta de controles está disponible solamente en el panel frontal.

**F.- Paleta de funciones.** Es empleada para construir un diagrama de bloques, está disponible solamente en el diagrama de bloques.

**G.- Paleta de Herramientas**.- Se puede acceder de cualquier área de trabajo. Dispone de un botón de selección automática, si se encuentra seleccionado y se mueve el cursor sobre un objeto en el panel frontal o en el diagrama de bloque, Labview automáticamente selecciona la herramienta correspondiente.

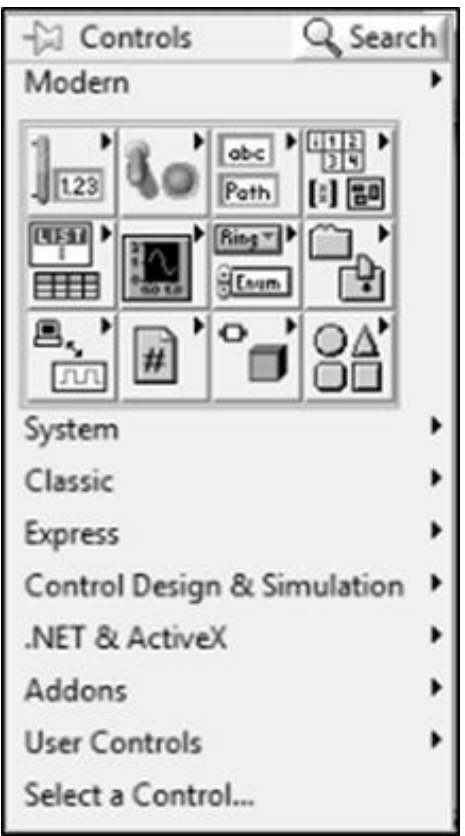

**Figura 2.23:** Tipos de indicadores **Fuente:** (Según Otiniano, C. 2013)

# **H.- Ejecución de un instrumento virtual.**

Luego de terminar el programa y viendo que no hay errores, el instrumento virtual se puede ejecutar; debemos situarnos en el panel frontal y pulsar el botón Run ubicado en la barra de herramientas, si hubiese error se puede pulsar el mismo botón de Run y nos muestra el tipo de error que se está cometiendo (líneas rotas, conexiones malas, etc.).

### **I.- Tipos de datos.**

Existe 3 tipos de datos y dependiendo de nuestra aplicación serán utilizados en el diagrama de bloques, cada tipo es representado por un color (Booleanos: verde, Numéricos: azules-naranja y Alfanuméricos: rosados).

**J.- Numérico**.- Los datos numéricos se clasifican en 12 representaciones para los controles e indicadores, representados de la siguiente manera: Los números de punto flotante son color naranja, mientras que en los enteros y sin signo son azules.

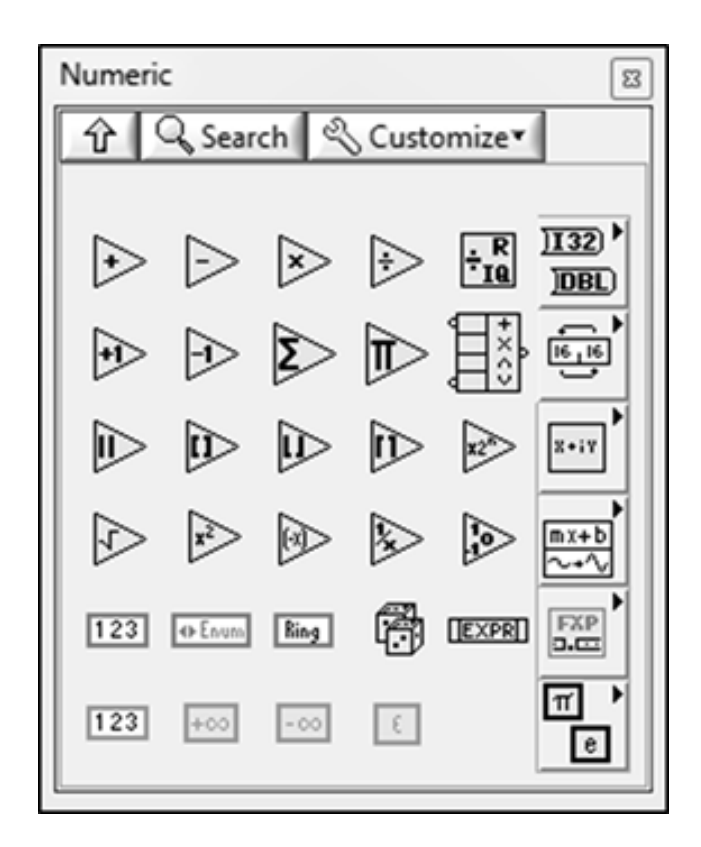

**Figura 2.24:** Simbologías de datos numéricos **Fuente:** (Según Otiniano, C. 2013)

**K.- Booleano**.- Definidos por enteros de 16 bits. El bit más significativo contiene al valor booleano. Si el bit 15 se pone a 1, el valor del control o indicador es true (verdadero) y si se pone a 0, toma el valor false (falso).

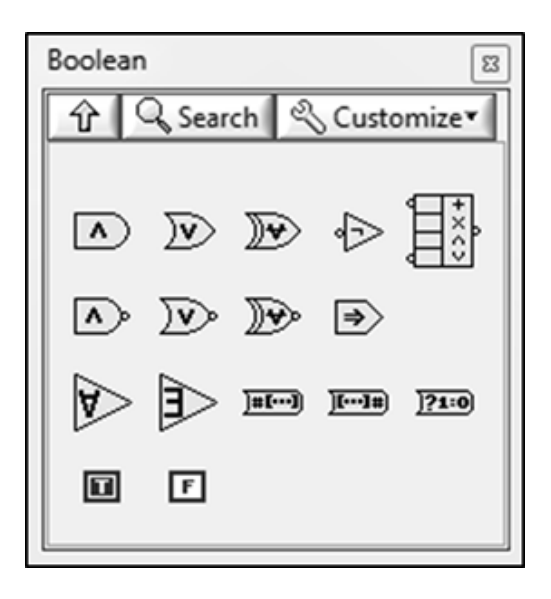

**Figura 2.25:** Tipos de Booleanos **Fuente:** (Según Otiniano, C. 2013)

**L.- Alfanuméricos**.- Labview almacena los strings como si un array unidimensional de bytes enteros (caracteres de 8 bits). Sus principales aplicaciones van definidas a crear mensajes de texto, pasar los datos numéricos a caracteres de datos para instrumentos y luego convertirlos nuevamente de strings a datos numéricos, guardar datos numéricos en el disco, etc. (representado con el color rosado).

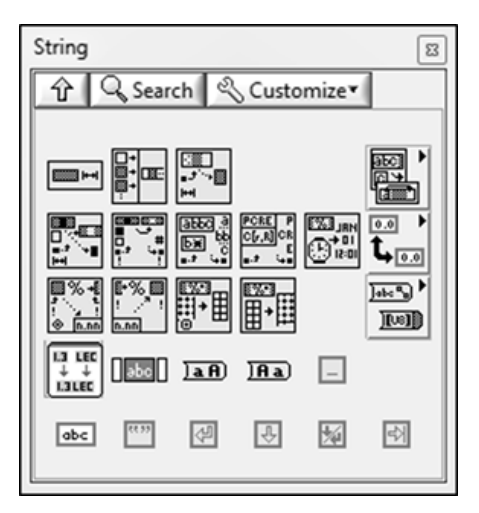

**Figura 2.26:** String **Fuente:** (Según Otiniano, C. 2013)

**M.- Arreglos**.- Es un grupo de elementos de datos del mismo tipo. Se entiende como elemento a los datos que conforman un arreglo y dimensión como la longitud, altura o profundidad del mismo. El indexado permite navegar a través de un arreglo y además recuperar elementos, filas, columnas, y páginas de un arreglo en el diagrama de bloques.

**N.- Los clusters.**- Agrupan diferentes tipos de elementos o datos, un cluster es similar a un registro o una estructura en los lenguajes de programación basados en texto. La agrupación de los datos en los clusters reducen el número de conectores o terminales que un sub instrumento virtual necesita. Un cluster puede ser un control o un indicador, además no puede contener una mezcla de controles e indicadores. La mayoría de los cluster se caracteriza por su color rosado, Los cluster de números, se caracterizan por un color café.

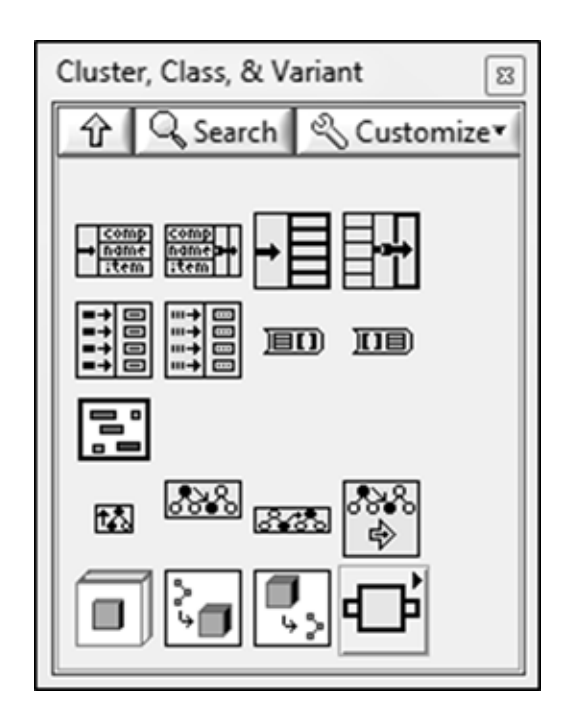

**Figura 2.27:** Cluster, Class y Variant **Fuente:** (Según Otiniano, C. 2013)

# **O.- Tipos de Variables**

Vamos a mencionar dos tipos de variables de uso frecuente en Labview estas son las variables locales y globales:
P.- **Variables Locales**.- Se emplean cuando queremos acceder a objetos del panel frontal en más de un lugar dentro del mismo instrumento virtual y pasar la información (datos) entre las estructuras de bloque donde No se puede conectar un cable.

**Q.- Variables Globales**.- Se emplean cuando queremos acceder y pasar datos entre varios instrumentos virtuales que se ejecutan al mismo tiempo. Cuando en Labview se crea una variable global, automáticamente este crea un instrumento virtual especial, el cual contiene un panel frontal pero no un diagrama de bloques, es decir, el panel frontal es un contenedor al cual varios instrumentos virtuales pueden acceder a sus datos

#### **R.- Estructuras de Control**

Labview dispone principalmente de cinco estructuras en la opción Structures que aparece en la paleta de funciones del diagrama de bloques. Estas estructuras van ejecutando automáticamente lo que está programado en el interior u sub diagrama. Se entiende como sub diagrama al conjunto de terminales, nodos y líneas de unión que se localizan en el interior del bloque llamado estructura, en la siguiente tabla se muestra el número de sub diagramas según la estructura de control.

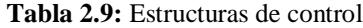

| Estructura (Structure) | N° sub diagramas |
|------------------------|------------------|
| While Loop             |                  |
| For Loop               |                  |
| <b>Case Structure</b>  | Múltiples        |
| Sequence Structure     | Múltiples        |
| <b>Event Structure</b> | Múltiples        |

**Fuente:** (Según Otiniano, C. 2013)

**S.- While**.- Esta estructura ejecuta un sub diagrama hasta que la terminal condicional recibe un valor lógico específico. Contiene dos terminales:

condicional e iteración. El condicional hace que Labview compruebe el estado de este terminal condicional al final de cada iteración, el terminal de iteración indica el número de veces que se repite el bucle. Con esta estructura se pueden emplear los Shift Register.

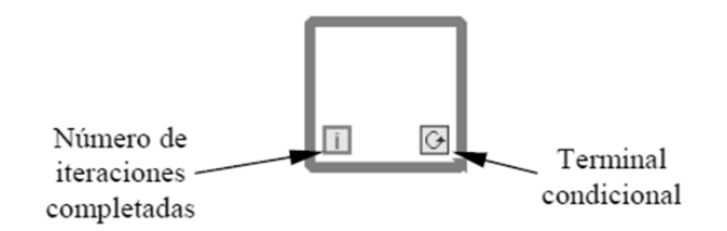

**Figura 2.28:** Estructura While **Fuente:** (Según Otiniano, C. 2013)

**T.- Case**.- Esta estructura ejecuta un sub diagrama entre varios disponibles, mediante su selector de casos, posee como mínimo dos sub diagramas, True y False pudiéndose alambrar valores enteros lógicos, de cadena o enumerados. Equivale a decir en un lenguaje tradicional If (true) then (ejecutar case true) Else (ejecutar case false).

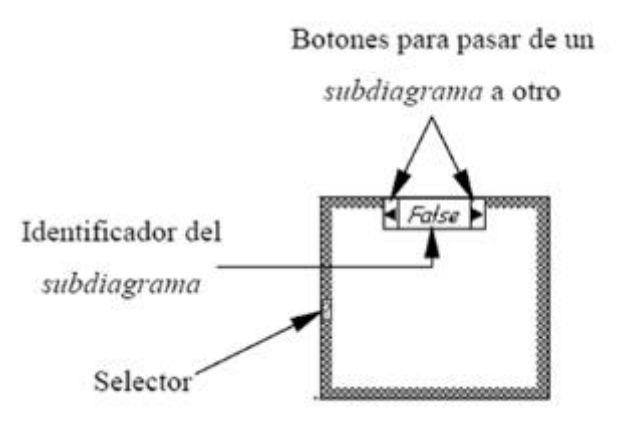

**Figura 2.29:** Estructura Case  **Fuente:** (Según Otiniano, C. 2013)

**U.- For**.- Esta estructura ejecuta un sub diagrama un número finito de veces. Equivale a decir en un lenguaje tradicional For  $i = 0$  a N-1. Contiene dos terminales: contador e iteración. El terminal contador contiene el número de veces que se ejecutará el sub diagrama. Con esta estructura se pueden emplear los Shift Register para tener disponibles los datos obtenidos en iteraciones anteriores, es decir, para memorizar valores obtenidos.

**V.- Registros de desplazamiento**.- El propósito del Shift Register es el almacenamiento de datos, por ejemplo, el terminal de la derecha va almacenando el valor final de la repetición o iteración. Cuando sucede una nueva repetición, este valor se mueve al terminal izquierdo y el nuevo valor queda en el terminal derecho.

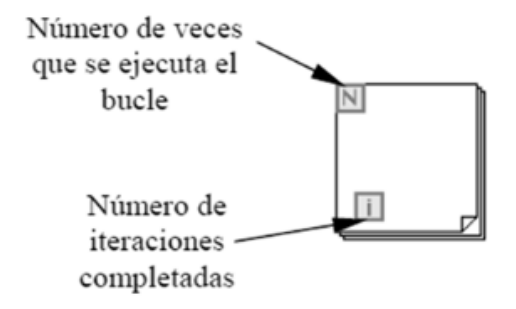

**Figura 2.30:** Registros de desplazamiento **Fuente:** (Según Otiniano, C. 2013)

**W.- Secuence**. Esta estructura trabaja de manera similar a la estructura case, es decir, sólo se puede ejecutar un sub diagrama o cuadro a la vez en el diagrama de bloques

**X.- Stacked Sequence**. Este tipo de estructura tiene un identificador en la parte superior cuya función es avanzar o retroceder. Sin embargo, primero ejecuta la hoja número "0" o frame, luego la número "1" y así sucesivamente. Para pasar datos de una hoja a otra seleccionaremos la opción Add sequence local.

**Y.- Flat Sequence**. Este tipo de estructura ejecuta de manera plana los frames que se configuren, de izquierda a derecha correspondientemente. La estructura Sequence no devuelve ningún dato hasta que se ejecuta el último cuadro

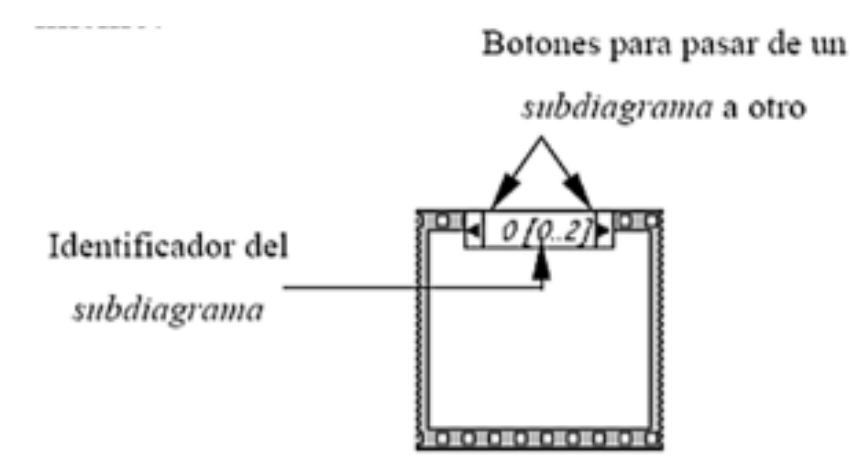

**Figura 2.31:** Flat Sequence  **Fuente:** (Según Otiniano, C. 2013)

**Z.- Event**.- Esta estructura espera hasta que sucede algún evento configurado del panel frontal ejecutándose el sub diagrama asociado con dicho cambio de estado. Se pueden agregar nuevos eventos haciendo clic derecho en el borde de la estructura evento y posicionarse en Add Event Case

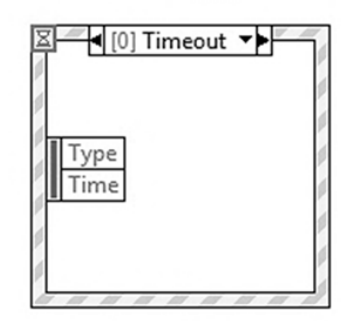

**Figura 2.32:** Event **Fuente:** (Según Otiniano, C. 2013)

**A.A.- Nodo formula**.- Nodo de Fórmula resulta muy útil para resolver ecuaciones con muchas variables relativamente complejas. Lo primero a realizar es definir las variables de entrada y salida, luego se escribirán las fórmulas en el interior del recuadro, cada fórmula debe finalizar con un ";".

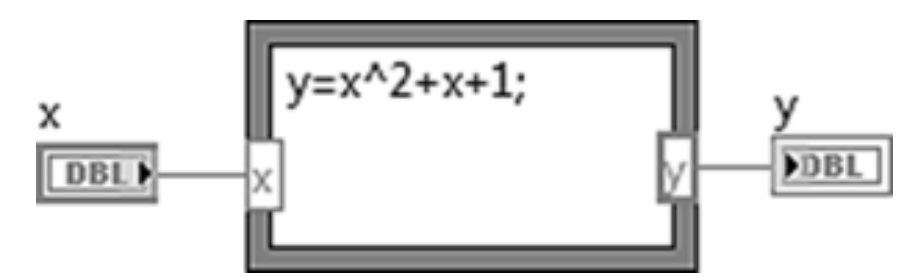

**Figura 2.33:** Fórmula Nodo  **Fuente:** (Según Otiniano, C. 2013)

#### **2.4.3.12 Sistemas de Comunicación**

Según Bolton, W. (2010), al respecto, señalan que:

#### **A.- Comunicaciones Digitales**

Un bus externo es un conjunto de líneas de señales que interconectan microprocesadores, micro controlador, computadoras y PLC, los que a su vez se conectan con equipo periférico. En una planta automatizada no sólo es necesario transferir datos entre controladores lógicos programables, pantallas, sensores y actuadores, y permitir que el operador introduzca datos y programas, también puede haber comunicación de datos con otras computadoras.

#### **B.- Control Centralizado, Jerárquico y Distribuido.**

En el control por computadora centralizado una computadora central controla la totalidad de la planta. La desventaja de este control es que una falla de la computadora hace que se pierda el control de toda la planta. Para evitar se utilizan sistemas con dos computadoras. Si falla una, la otra se hace cargo. El avance en los microprocesadores y la reducción de costos de las computadoras ha contribuido a que los sistemas con varias computadoras sean cada vez más comunes, así como al desarrollo de sistemas jerárquicos y distribuidos.

#### **C.- Sistema Jerárquico.**

Existe una jerarquía entre las computadoras de acuerdo con las tareas que desempeñan. Las computadoras que manejan tareas rutinarias están supervisadas por computadoras que tienen mayor torna de decisiones Por ejemplo, las computadoras que se usan en el control digital directo de sistemas están al servicio de una computadora que se encarda del control de supervisión de todo el sistema. El trabajo se distribuye entre las computadoras dependiendo de la función de que se trate. Hay cierta especialización en las computadoras, algunas reciben un tipo de información y otras informaciones distintas.

#### **D.- Sistemas Distribuidos.**

Cada uno de los sistemas de cómputo realiza en esencia tareas similares a los demás sistemas. En caso de que una falle o se sature, el trabajo se transfiere a otras computadoras. El trabajo se distribuye entre todas las computadoras y no se asigna a una computadora específica según la función involucrada. No hay especialización de computadoras. Cada una necesita tener acceso a toda la información del sistema.

#### **2.4.3.13 Transmisión de Datos en Paralelo y en Serie**

Según Bolton, W. (2010), al respecto, señalan que:

#### **A.- Transmisión de Datos en Paralelo.**

Por lo general, en una computadora la transmisión de datos se lleva a cabo a través de rutas de datos en paralelo. Los buses de datos en paralelo transmiten a la vez 8, 16 o 32 bits; cada bit de datos y cada señal de control disponen de una línea de bus. Por ejemplo, para transmitir los 8 bits de datos de 11000111 se necesitan 8 líneas de datos. El tiempo necesario para transmitir los 8 bits de datos es el mismo que para transmitir un bus de datos, ya que cada bit está en una línea en paralelo. También se necesitan líneas de reconocimiento, el reconocimiento se usa por cada

carácter transmitido, y las líneas se requieren para indicar que los datos están disponibles para su transmisión y que el receptor está listo para recibir.

La transmisión de datos en paralelo permite alcanzar altas velocidades en la transferencia de datos, pero su cableado e interfaces resultan costosos. Entonces en lo general se usa sólo cuando las distancias son cortas, o cuando es esencial una tasa de transferencia alta.

#### **B.- Transmisión de Datos en Serie.**

Se refiere a la transmisión de datos que, junto con las señales de control, se envían de bit en bit en secuencia, en una sola línea. Para transmitir y recibir datos sólo se necesita una línea de dos conductores. Dado que los bits de una palabra se transmiten de manera secuencial y no simultánea, la tasa de transferencia de datos es mucho menor que en el caso de la transmisión de datos en paralelo. Sin embargo, este tipo de transmisión es más barato, ya que requiere una cantidad mucho menor de conductores. En general, la transmisión de datos en serie se usa en todo tipo de conexiones excepto las periféricas más cortas.

#### **2.4.3.14 Redes de Comunicación.**

Según Bolton, W. (2010), al respecto, señalan que:

El término red se refiere a un sistema que permite comunicación entre dos u más computadoras/microprocesadores para intercambiar datos. La configuración lógica del enlace se conoce como topología de la red. El término nodo se refiere al punto de una red donde llegan una o más líneas de comunicación o donde se conecta una unidad con las líneas de comunicación. Las topologías de red más comunes son:

**A.- Bus de datos (Multidrop).-**Consta de un bus lineal al cual se conectan todas las estaciones. Con frecuencia, este sistema se utiliza en agrupamientos de

terminales multipunto. Es el método preferido cuando las distancias entre los nodos son de más de 100 m.

**B.- Estrella.-**Esta configuración tiene canales asignados entre cada estación y un anillo (hub) conmutador central, a través del cual deben pasar todas las comunicaciones. Este tipo de red se utiliza en los sistemas telefónicos de muchas empresas (centrales privadas o PBX), en los cuales todas las líneas pasan a través de una central telefónica. Este sistema con frecuencia también se utiliza para conectar terminales remotas y locales con una computadora principal central. La desventaja de este sistema es que si hay una falla en el anillo central, todo el sistema falla.

**C.- Jerárquica o de árbol.-**Esta configuración consiste en una serie de derivaciones que convergen en forma indirecta en un punto de la parte superior del árbol. En este sistema sólo hay una ruta de transmisión entre dos estaciones. La configuración se obtiene con varios sistemas de bus de datos vinculados entre sí. Al igual que el método del bus, se utiliza cuando las distancias entre los nodos rebasan los 100 m.

**D.- Anillo.-** Es un método muy popular en las redes de área local, y en él cada estación se conecta con un anillo. Las distancias entre los nodos por lo general son menores a 100 m. Los datos que se introducen en el sistema de anillo circulan por el anillo hasta que algún sistema los saca de allí. Todas las estaciones tienen acceso a los datos.

**E.- Malla.-**En este método no existe una configuración formal para las conexiones entre estaciones, y puede haber varias trayectorias de datos entre ellas.

# **2.4.4 INGENIERÍA MECÁNICA**

La Ingeniería Mecánica es una rama de la [ingeniería](http://es.wikipedia.org/wiki/Ingenier%C3%ADa) que aplica las [ciencias](http://es.wikipedia.org/wiki/Ciencias_exactas)  [exactas,](http://es.wikipedia.org/wiki/Ciencias_exactas) específicamente los [principios físicos](http://es.wikipedia.org/wiki/F%C3%ADsica) de la [termodinámica,](http://es.wikipedia.org/wiki/Termodin%C3%A1mica) la [mecánica,](http://es.wikipedia.org/wiki/Mec%C3%A1nica) la [ciencia de materiales,](http://es.wikipedia.org/wiki/Ciencia_de_materiales) la [mecánica de fluidos](http://es.wikipedia.org/wiki/Mec%C3%A1nica_de_fluidos) y el [análisis estructural,](http://es.wikipedia.org/wiki/An%C3%A1lisis_estructural) para el diseño y análisis de diversos elementos usados en la actualidad, tales como [máquinarias](http://es.wikipedia.org/wiki/Maquinaria) con diversos fines (térmicos, hidráulicos, de transporte, de manufactura), así como también de [sistemas de ventilación,](http://es.wikipedia.org/wiki/Ventilaci%C3%B3n_industrial) vehículos motorizados terrestres, aéreos y marítimos, entre otras aplicaciones.

La Ingeniería Mecánica es un campo muy amplio que implica el uso de los principios de la [física](http://es.wikipedia.org/wiki/F%C3%ADsica) para el análisis, diseño, fabricación de sistemas mecánicos. Tradicionalmente, ha sido la rama de la ingeniería que, mediante la aplicación de los principios físicos, ha permitido la creación de dispositivos útiles, como utensilios y [máquinas.](http://es.wikipedia.org/wiki/M%C3%A1quina) Los ingenieros mecánicos usan principios como el [calor,](http://es.wikipedia.org/wiki/Calor) las [fuerzas](http://es.wikipedia.org/wiki/Fuerza) y la [conservación de la masa](http://es.wikipedia.org/wiki/Conservaci%C3%B3n_de_la_masa) y [la energía](http://es.wikipedia.org/wiki/Conservaci%C3%B3n_de_la_energ%C3%ADa) para analizar sistemas físicos estáticos y dinámicos, contribuyendo a diseñar objetos.

La Ingeniería Iecánica es la rama que estudia y desarrolla las máquinas, equipos e instalaciones, considerando siempre los aspectos ecológicos y económicos para el beneficio de la sociedad. Para cumplir con su labor, la ingeniería mecánica analiza las necesidades, formula y soluciona problemas técnicos mediante un trabajo multidisciplinario y se apoya en los desarrollos científicos, traduciéndolos en elementos, máquinas, equipos e instalaciones que presten un servicio adecuado, mediante el uso racional y eficiente de los recursos disponibles.

## **2.4.5 PLANTAS INDUSTRIALES**

Según Luna, R. (2000), al respecto, señalan que**:**

Una planta industrial es un conjunto formado por máquinas, aparatos y otras instalaciones dispuestas convenientemente en edificios o lugares adecuados, cuya función es transformar materias o energías de acuerdo a un proceso básico

preestablecido. La función del hombre dentro de este conjunto es la utilización racional de estos elementos, para obtener mayor rendimiento de los equipos.

### **2.4.5.1 Clasificación de las Plantas Industriales.**

Por la índole del proceso puesto en práctica.

- **Proceso continuo.-** Es una planta que trabaja las 24 horas diarias.
- **Proceso repetitivo.-** Es una planta en la que el tratamiento del producto se hace por lotes.
- **Proceso continuo.-** Es una planta en la que se manipulan partidas del producto contra perdido.

Por el tipo de proceso predominantes

- $\triangleright$  Mecánico
- > Químico
- $\triangleright$  Por las materias primas predominantes.
- > Maderera
- $\triangleright$  Del pescado
- Petrolera, Petroquímica, Carbo química.

Por el tipo de productos obtenidos.

- $\triangleright$  Alimenticia
- > Farmacéutica
- $\triangleright$  Textiles
- $\triangleright$  Del cemento

Por tipo de actividad económica

- Agricultura, silvicultura, caza y pesca
- Explotación de minas y canteras.
- > Manufactureras.
- > Construcción.
- $\triangleright$  Comercio.
- > Transporte, almacenaje y comunicaciones.

#### **2.4.5.2 Tipos de Industria.**

Las instalaciones o plantas industriales se dividen en diversas aéreas también podemos decir que las plantas industriales se dividen en:

#### **Plantas de producción o fabricación, de servicio y de ventas**

Las de producción.- son las que llegan a producir decenas y cientos de vehículos por minutos y por horas, entre otras las textil eras entre otros.

**Las de servicio.-** son empresas que generan un servicio como es el de las telecomunicaciones.

**Las de ventas**.- encontramos locales establecimientos y hasta plantas que dentro de su distribución de instalaciones cuentan con un área de ventas.

#### **2.4.5.3 Distribución de una planta.**

Se refiere a la disposición física de la planta y las diversas partes de la misma, en consecuencia comprende tanto la colocación del equipo en cada departamento como la disposición de los departamentos en el emplazamiento de la planta.

#### **2.4.5.4 Distribución Orientada al producto o al Proceso.**

En un sentido amplio puede distribuirse de dos maneras, ya sea tratando de satisfacer las necesidades del producto o satisfacer necesidades del proceso. Probablemente las organizaciones comienzan cuando son muy pequeñas con una distribución orientada al producto, y conforme aumentar de tamaño tienden a desviar hacia una distribución orientada al proceso, en la creencia de tal distribución permitiera hacer un mejor uso de los recursos físicos.

#### **2.4.5.5 Criterios para una buena distribución.**

**A.- Flexibilidad máxima**.- Una buena distribución se puede modificar rápidamente para afrontar las circunstancias cambiantes; debe prestarse particular atención a los puntos de abastecimiento, los cuales deben ser amplios y de fácil acceso.

**B.- Coordinación máxima**.- La recepción y envío en cualquier departamento debe planearse de la manera más conveniente para los departamentos remitentes o receptores. La distribución debe considerarse como un conjunto y no por áreas aisladas.

**C.- Utilización máxima del volumen**.- Una planta debe considerarse como un cubo, ya que hay espacio utilizable arriba del piso. Debe utilizarse al máximo el volumen disponible; se pueden instalar transportadores a una altura máxima a la de la cabeza y usarse como almacenes móviles para trabajos en proceso, o pueden suspenderse herramientas y equipos del techo.

**D.- Visibilidad máxima.**-Todos los hombres y materiales deben ser fácilmente observable en todo momento.

**E.- Accesibilidad máxima.**- Todos los puntos de servicio y mantenimiento debe tener acceso fácil, no debe colocarse una máquina contra una pared. Cuando sea imposible evitar que un punto de servicio quede obstruido, el equipo en cuestión deberá poderse mover, no deberá ser una instalación permanente.

**F.- Distancia mínima.**-Todos los movimientos deben ser a la vez necesarios y directos. El manejo del trabajo incrementa el costo de éste pero no su valor; consecuentemente deben evitarse los movimientos innecesarios o circulares. Una falla muy común es quitar el material de un banco de trabajo y llevarlo a un lugar de almacenamiento mientras espera pasar finalmente al punto siguiente de almacenamiento. Este sitio intermedio de reposo con frecuencia es innecesario y

no está planeado, sino que emplea solamente porque cualquier lugar vacío parece conveniente.

**G.- Manejo mínimo.**-El manejo óptimo es el manejo nulo pero cuando es inevitable debe reducirse al mínimo usando transportadores, montacargas, toboganes o rampas, cabrias y carretillas. El material que se esté trabajando debe mantenerse a la altura del trabajo, y nunca colocarse en el piso si ha de tener que levantarse después.

**H.- Incomodidad mínima.**-Las corrientes de aire, la iluminación deficiente, la luz solar excesiva el calor, el ruido, las vibraciones y los olores deben reducirse al mínimo y así es posible contrarrestarse. Las incomodidades aparentemente triviales generan a menudo dificultades desproporcionadamente grandes respecto a la incomodidad misma .La atención dedicada a la iluminación y a la decoración y mobiliario en general puede ser provechoso sin ser costosa.

**I.- Seguridad Inherente.-**Toda distribución debe ser inherentemente segura y ninguna persona debe estar expuesta a peligro. Debe tenerse cuidado no sólo de las personas que operen el equipo sino también de las que pasen cerca, las cuales pueden tener necesidad de pasar por atrás de una máquina cuya parte trasera no tenga protección. Esta es una exigencia tanto reglamentaria como moral, por lo que, se le debe dedicar una atención esmerada. Se debe contar con instalaciones y servicios médicos apropiados a satisfacción de los inspectores de Salubridad y Seguridad.

**J.- Seguridad máxima.**-Deben incluirse salvaguardas contra fuego, humedad, robo y deterioro general, hasta donde sea posible, en la distribución original, en vez de agregar posteriormente jaulas, puertas y barreras.

**K.- Flujo Unidireccional.**-No deben cruzarse las rutas de trabajos con las de transporte. En todo punto de una fábrica, el material debe fluir en una sola dirección solamente y una distribución que no se ajusta a esto ocasionará

considerables dificultades, si no es que un verdadero caos, por lo que debe evitarse.

**L.- Rutas visibles.**-Deben proveerse rutas definidas de recorrido, y de ser posible deben marcarse claramente .Ningún pasillo debe usarse nunca para fines de almacenamientos, ni aun en forma temporal.

**M.- Identificación**.-Siempre que sea posible debe otorgarse a los grupos de trabajadores su "propio" espacio de trabajo. La necesidad de un territorio definido parece ser básica en el ser humano y el otorgamiento de un espacio defendible con el que pueda identificarse una persona puede a menudo levantar la moral y despertar un sentimiento de cohesión muy real.

### **2.4.5.6 Ventajas de una Buena Distribución**

Una distribución que satisfaga las condiciones anteriores tendrá las ventajas siguientes respecto a otra que no las satisfaga:

- El tiempo y costo del proceso general se minimizará reduciendo el manejo innecesario e incrementando en general la eficacia de todo el trabajo.
- $\triangleright$  La supervisión del personal y el control de producción se simplificaran eliminando los rincones ocultos donde tantos hombres como materiales pueden permanecer indebidamente.
- $\triangleright$  Los cambios de programa se facilitaran mucho.
- La producción total de una planta dada será lo más alta posible, empleando al máximo el espacio disponible.
- $\triangleright$  Se fomentara un sentimiento de unidad entre los empleados evitando la segregación innecesaria.
- $\triangleright$  Se mantendrá la calidad de los productos mediante métodos de producción más seguros y mejores.

# **2.4.5.7 Preparación de un esquema de distribución de una estación de trabajo.**

La secuencia sugerida para preparar la distribución de una estación de trabajo es:

- $\triangleright$  Preparar modelo.
- $\triangleright$  Estudiar la secuencia de las operaciones
- Determinar las operaciones claves.
- $\triangleright$  Ubicar las operaciones claves en el plano.
- $\triangleright$  Ubicar los pasillos principales.
- Ubicar las áreas de trabajos restantes.
- $\triangleright$  Ubicar pasillos secundarios.
- > Planear las áreas individuales.
- $\triangleright$  Ubicar el equipo auxiliar.
- $\triangleright$  Probar las distribuciones terminadas.
- Verificar la distribución sobre el piso.
- Comparar contra la política de la compañía.

#### **2.4.5.8 Puesta en práctica la distribución.**

Una vez que se ha terminado la distribución, debe llevarse a la práctica

- $\triangleright$  Planear la manera en que se va a afectar la nueva instalación.
- $\triangleright$  Supervisar la realización del plan . La técnica de planeación conocida como análisis de la ruta crítica es ideal para ambas tareas.

#### **2.4.6 PROCESOS DE EMBOTELLADO**

El proceso actual que se encuentra instalado en el laboratorio de control cuenta con tres operaciones que son: envasado, sellado y etiquetado de envases cilíndricos de ½ litro. Los envases que ingresan a cada operación dentro de la línea de embotellado son colocados manualmente por sus respectivos operadores, debido a que no cuentan con un sistema transportador sincronizado para poder trasladar los envases de estación a estación.

#### **2.4.6.1 Máquinas Dosificadoras**

Según Sarzosa, P. (2013), al respecto, señala que:

Su función es llenar los envases que ingresan a los dosificadores, donde el líquido se vierte mediante un sistema de posicionamiento conformados por cilindros neumáticos y un sistema hidroneumático encargado de transportar el líquido a los dosificadores a la velocidad y niveles escogidos por el operador de la máquina. En la figura 2.34 se indica la máquina dosificadora que realiza la operación de llenado en el proceso de embotellado del Laboratorio de Control.

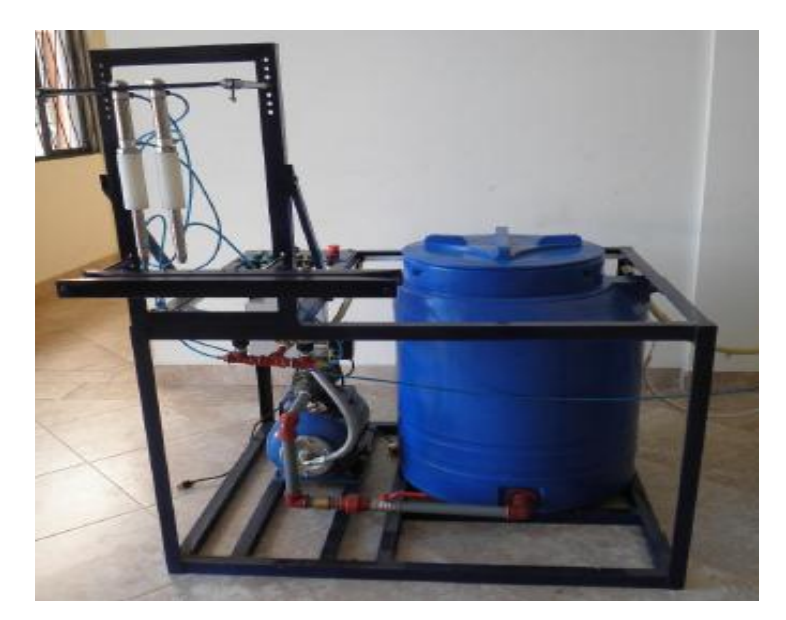

**Figura 2.34:** Máquina Dosificadora **Fuente:** Sarzosa. P. (2013)

## **2.4.6.2 Máquina Taponadora**

Según Sailema. E. (2013), al respecto, señala que:

Su función es sellar las botellas que salen de la operación de dosificado. El sellado se realiza mediante un sistema de transmisión de bandas accionados por un motor eléctrico, controlando la altura mediante un cilindro neumático. El sistema de mando está conformado por un controlador lógico programable (PLC) y el

sistema de control de pulsadores y luces piloto. En la figura 2.35 se indica la máquina selladora de envases cilíndricos.

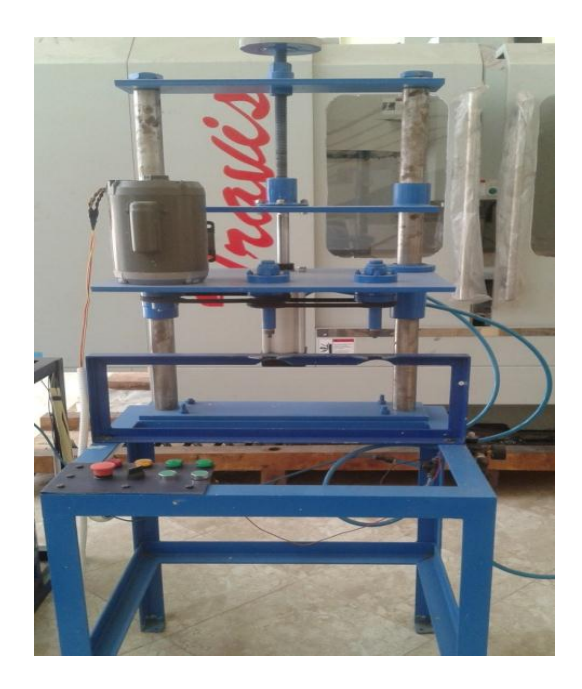

**Figura 2.35:** Máquina Sellado **Fuente:** Sailema E. (2013*)*

### **2.4.6.3 Máquina Etiquetadora**

Según Criollo, F. (2013), al respecto señala que:

Su función es colocar las etiquetas en las superficies cilíndricas del envase cilíndrico, luego que se haya realizado las operaciones de dosificado y llenado. Los envases ingresan a la máquina etiquetadora mediante un sistema transportador controlado por un variador de frecuencia que funciona a diferentes velocidades según la producción requerida por el proceso de embotellado. Las etiquetas son colocadas en los envases mediante una placa que separa la etiqueta de la cinta protectora accionados por un motor eléctrico y controlado mediante un variador de frecuencia para regular la velocidad de salida de las etiquetas.

En la Figura 2.36 se indica la máquina etiquetadora que forma parte del proceso de embotellado en el laboratorio de control.

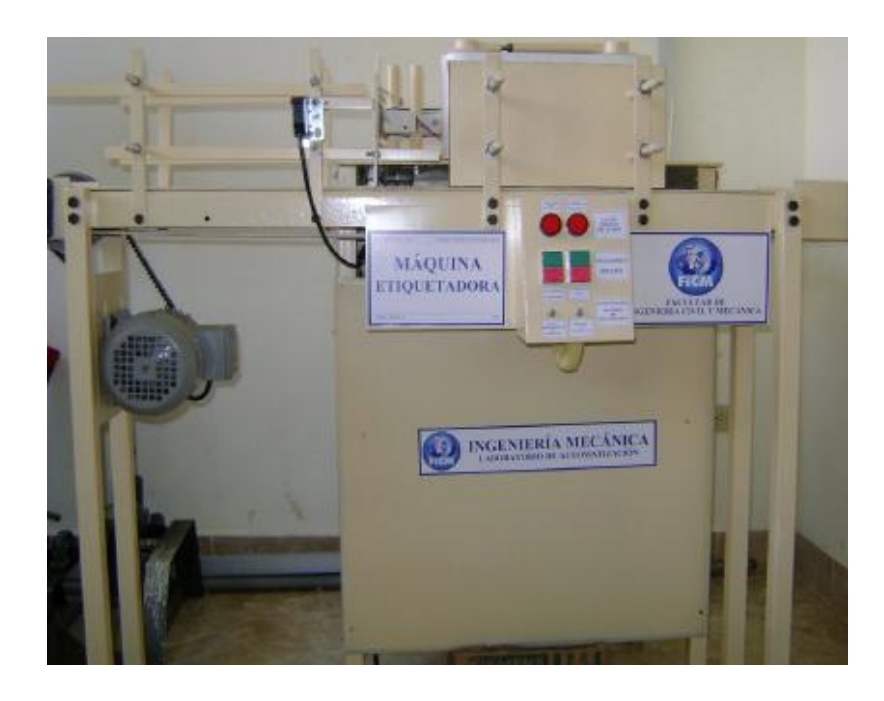

**Figura 2.36:** Máquina Etiquetadora **Fuente:** Criollo F. (2013)

# **2.5 HIPÓTESIS**

La comunicación OPC permitirá optimizar el tiempo en el control del proceso de embotellado, envasado y etiquetado de botellas cilíndricas en el Laboratorio de Control de la Carrera de Ingeniería Civil y Mecánica de la Universidad Técnica de Ambato.

# **2.6 SEÑALAMIENTO DE VARIABLES**

# **2.6.1 VARIABLE INDEPENDIENTE:**

Comunicación OPC

# **2.6.2 VARIABLE DEPENDIENTE:**

Optimización del proceso de embotellado, envasado y etiquetado de botellas cilíndricas.

# **2.6.3 TÉRMINO DE RELACIÓN:**

Permitirá

# **CAPÍTULO III**

# **3 METODOLOGÍA**

# **3.1 MODALIDAD BÁSICA DE LA INVESTIGACIÓN**

# **BIBLIOGRÁFICA**

Pues se recolectará toda la información necesaria para profundizar y desarrollar toda la teoría, conceptos y criterios de selección de los distintos libros, catálogos, publicaciones científicas, revistas de diversos autores, para obtener un juicio aceptable para aplicar en la comunicación OPC.

#### **DE CAMPO**

Porque hay un predominio de lo exploratorio y científico ya que se recopilo la información de cada una de las operaciones dentro del proceso de embotelladlo.

#### **EXPERIMENTAL.**

Se aplicó la investigación experimental porque mediante el desarrollo la revisión de catálogos y protocolos ya existentes, se procedió a obtener el mejor método de comunicación entre PLC´s para el proceso de embotellado.

## **3.2 NIVEL O TIPO DE INVESTIGACIÓN**

#### **EXPLORATORIA**

Porque a través de estudios similares realizados se pudo recopilar información para obtener una idea clara y precisa para realizar el estudio de comunicación OPC.

#### **DESCRIPTIVA**

Se fue detallando paso a paso todo lo que se realizó en el estudio de investigación, es decir se puedo mencionar el adelanto del proyecto, los problemas que se presentaron y sus soluciones durante la configuración de nuestro protocolo OPC.

#### **EXPLICATIVA**

Porque se explicó todos los aspectos que intervienen en el proceso de comunicación entre PLC's y así ser comprendidos de una mejor manera por los interesados en el tema.

## **3.3 POBLACIÓN Y MUESTRA**

Este proyecto se trata de una investigación netamente técnica por lo que no se puede establecer una población y muestra, luego del estudio se podrán establecer las mismas.

# **3.4 OPERACIONALIZACIÓN DE VARIABLES**

# **3.4.1 VARIABLE INDEPENDIENTE:**

Comunicación OPC.

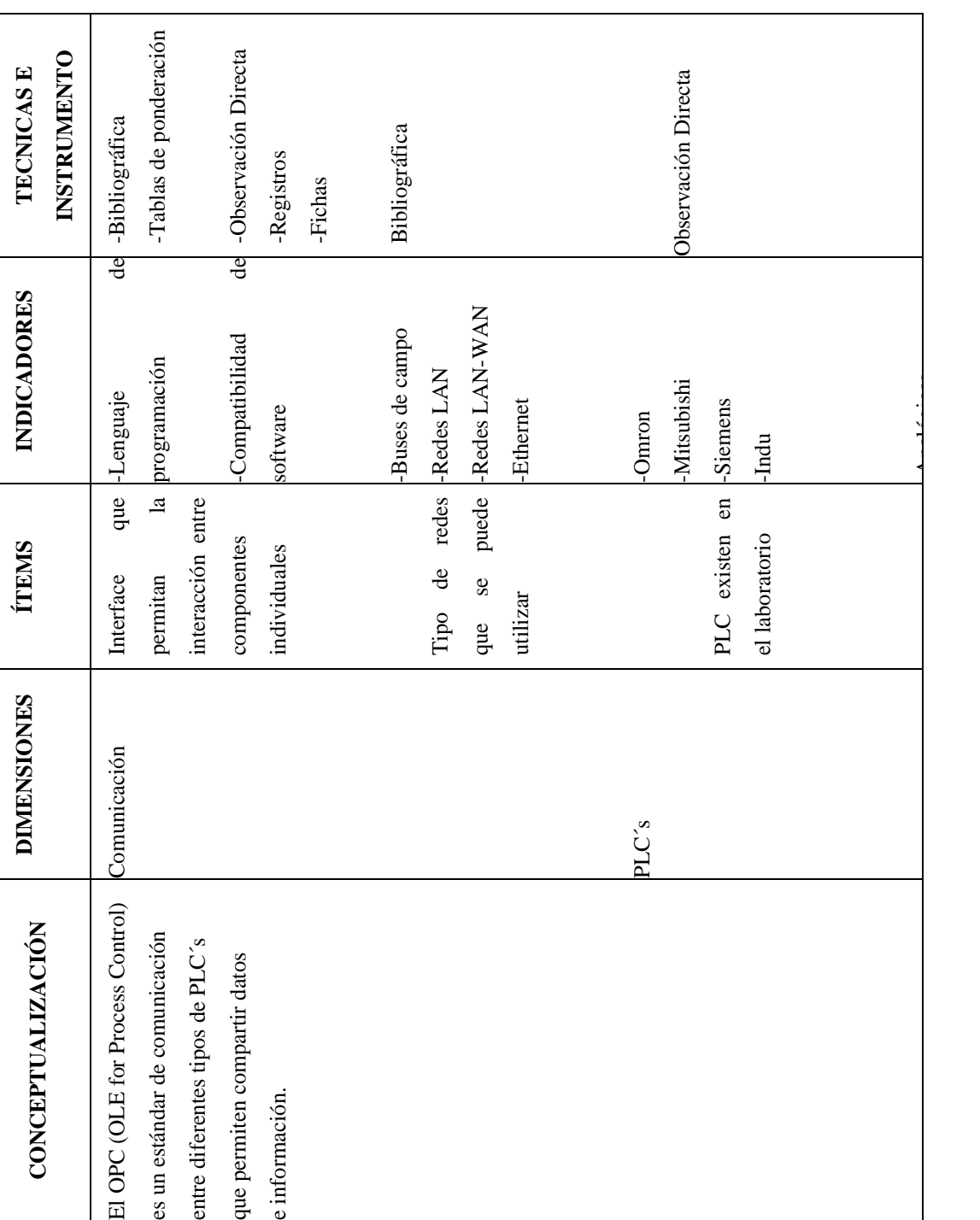

**Tabla 3 . 1 :** Variable Independiente

## **3.4.2 VARIABLE DEPENDIENTE:**

Optimizar el proceso de embotellado, envasado y etiquetado de botellas cilíndricas en el laboratorio de control.

| <b>CONCEPTUALIZACIÓN</b>       | <b>DIMENSIONES</b> | <b>ÍTEMS</b>                           | <b>INDICADORES</b>                                    | <b>TECNICASE</b><br><b>INSTRUMEN</b> |
|--------------------------------|--------------------|----------------------------------------|-------------------------------------------------------|--------------------------------------|
| Controlar los procesos de      | Embotellado        | Tiempo requerido                       | -Velocidad de                                         | Observación                          |
| embotellado, envasado y        |                    | para el                                | embotellado                                           |                                      |
| etiquetado de botellas         |                    | embotellamiento de -Cantidad producida |                                                       |                                      |
| cilíndricas, que conformen una |                    | una unidad                             | por hora                                              |                                      |
| línea de producción.           |                    |                                        |                                                       |                                      |
|                                | Envasado           |                                        | Capacidad: 1/2 Litro.                                 |                                      |
|                                |                    |                                        | Volumen con el que -Tipo de líquido: Agua Observación |                                      |
|                                |                    | se trabaja                             |                                                       |                                      |
|                                |                    |                                        |                                                       |                                      |
|                                |                    |                                        | Máximo: 700                                           |                                      |
|                                |                    | Velocidad de                           | botellas/hora                                         |                                      |
|                                |                    | envasado                               | Mínimo: 900                                           |                                      |
|                                |                    |                                        | botellas/hora                                         |                                      |
|                                |                    |                                        |                                                       |                                      |
|                                | Etiquetado         |                                        | -Máximo:                                              | 460 Observación                      |
|                                |                    |                                        | botellas/hora                                         |                                      |
|                                |                    | Velocidad                              | 1900<br>de-Mínimo:                                    |                                      |
|                                |                    | Etiquetado                             | botellas/hora                                         |                                      |
|                                |                    |                                        |                                                       |                                      |

**Tabla 3.2:** Variable Dependiente

**Autor:** Fausto Maurizaca

# **3.5 PLAN DE RECOLECCIÓN DE INFORMACIÓN**

La recolección de información de la presente investigación, radica fundamentalmente en las siguientes técnicas:

## **Observación:**

- **Directa.-** Porque se estará en contacto en todo momento con el objeto de estudio.
- **Indirecta.-** Porque mediante libros, revistas técnicas, páginas web, relacionadas con el presente tema de investigación se recopilará la información que permita obtener un conocimiento más amplio para la elaboración del presente proyecto.

## **Instrumentos para el Registro de Datos**

 **Cuaderno de Notas.-** Mediante este registro se tomarán los datos más importantes como: funcionamiento, capacidad de producción, consumo de materia prima de cada una de las operaciones que se realizan dentro del proceso de embotellado

# **3.6 PLAN DE PROCESAMIENTO DE LA INFORMACIÓN**

Para el procesamiento y análisis de la información se estableció una guía a seguir para la implementación de la comunicación OPC.

Con la información obtenida se procederá de la siguiente forma:

- Revisión crítica de la información recopilada.
- Análisis e interpretación de los resultados obtenidos con ayuda del marco teórico.
- El análisis de los resultados obtenidos de la investigación se realizará destacando la tendencia de acuerdo con los objetivos e hipótesis planteados en la investigación.
- La Interpretación de los resultados obtenidos se lo realizará con apoyo del marco teórico obtenido a través de la investigación documental bibliográfica.

# **CAPÍTULO IV**

### **4 ANÁLISIS E INTERPRETACIÓN DE RESULTADOS**

Con la finalidad de controlar el funcionamiento de cada una de las operaciones dentro del proceso de embotellado y con el fin de tomar decisiones acertadas, a tiempo basados en datos reales, se realizó un análisis de la información recopilada a través de revistas técnicas, libros acerca de protocolos de comunicación y se logró conformar varias alternativas para seleccionar el mejor sistema de comunicación. Además con la información obtenida de cada una de las máquinas de la línea de embotellado se recopiló las características principales para determinar las necesidades del proceso de embotellado

## **4.1 CARACTERÍSTICAS DEL PROCESO DE EMBOTELLADO**

Para determinar las características y funciones de cada una de las máquinas que se encuentran inmersos en el proceso de embotellado se realizó una investigación de campo en el Laboratorio de Control, mediante el cual se lograron establecer tablas con las especificaciones de cada máquina para determinar las necesidades del proceso.

#### **4.1.1 MÁQUINA DOSIFICADORA**

En la Tabla 4.1 se indica las características del sistema de dosificación para líquidos utilizado en el proceso de embotellado.

| <b>CARACTERÍSTICAS TÉCNICAS</b> |                       |
|---------------------------------|-----------------------|
| Producción                      | 752 Botellas/Hora     |
| <b>Dimensiones</b>              |                       |
| Alto                            | 1500 mm               |
| Ancho                           | 1192 mm               |
| Profundidad                     | 1294 mm               |
| Peso                            | 103,4 kg              |
| Sistema de Presión              |                       |
| Presión de Trabajo              | 22 PSI - 38 PSI       |
| Fluido de trabajo               | Agua                  |
| Sistema de Posicionamiento      |                       |
| Presión de Funcionamiento       | 4 bar                 |
| Fluido de trabajo               | Aire                  |
| Electroválvula                  | 2 Vías - 5 Posiciones |
| Sistema Eléctrico               |                       |
| Alimentación eléctrica          | 110 V                 |
| PLC FL-010 (19 Puntos)          | 8 entradas/ 8 salidas |
| Fuente de Voltaje               | 24 V (DC)             |

**Tabla 4.1:** Características Máquina Dosificadora

**Elaborado:** El Autor (Fausto Maurizaca)

# **4.1.2 MÁQUINA TAPONADORA**

En la Tabla 4.2 se indica las características de la máquina que realiza la operación de sellado de botellas en el proceso de embotellado.

| <b>CARACTERÍSTICAS TÉCNICAS</b> |                                  |
|---------------------------------|----------------------------------|
| Producción                      | 1057 Botellas/Hora               |
| <b>Dimensiones</b>              |                                  |
| Alto                            | 2000 mm                          |
| Ancho                           | 700 mm                           |
| Profundidad                     | 550 mm                           |
| Peso                            | 96,154 kg                        |
| Sistema Neumático               |                                  |
| Electroválvula                  | 2 Vías - 5 Posiciones            |
| Unidad de mantenimiento         | Presión máxima 1 Mpa             |
| Cilindro Doble Efecto           | Carrera: 100 mm, Diámetro: 26 mm |
| Sistema Eléctrico               |                                  |
| Motor monofásico                | 1 HP                             |
| PLC FL-010 $(19$ Puntos)        | 8 entradas/ 8 salidas            |

**Tabla 4.2:** Características Máquina Taponadora

**Tabla 4.2Elaborado:** El Autor (Fausto Maurizaca)

# **4.1.3 MÁQUINA ETIQUETADORA**

En la Tabla 4.3 se indica las características de la máquina etiquetadora.

| <b>CARACTERÍSTICAS TÉCNICAS</b>  |                       |
|----------------------------------|-----------------------|
| Producción                       | 1220 Botellas/Hora    |
| <b>Dimensiones</b>               |                       |
| Alto                             | 1168 mm               |
| Ancho                            | $1101$ mm             |
| Profundidad                      | 1386 mm               |
| Peso                             | 73.948 kg             |
| Sistema Eléctrico                |                       |
| Motor Trifásico                  | 1/2 HP (1800 RPM)     |
| PLC CP2MC                        | 6 Entradas/ 6 Salidas |
| Variador de Frecuencia Trifásico | $2$ HP                |
| Variador de Frecuencia Trifásico | $1$ HP                |
| Sensor Fotoeléctrico             | E3JK (Luz Infrarroja) |
| Sensor Óptico                    | Luz (Blanco/negro)    |
| Fuente de Voltaje                | 24 voltios            |
| Alimentación eléctrica           | 220 V                 |

**Tabla 4.3:** Características Máquina Etiquetadora

**Elaborado:** El Autor (Fausto Maurizaca)

#### **4.2 CONDICIONES ACTUALES DEL PROCESO DE EMBOTELLADO.**

Luego de haber realizado una investigación de campo con la finalidad de estar en contacto en forma directa con cada una de las máquinas, se llegó a determinar los siguientes problemas en el proceso de embotellado que son de gran importancia y que a continuación se detallan:

- $\triangleright$  No cuenta con un sistema de comunicación.
- $\triangleright$  No tiene una red instalada para la transmisión y adquisición de datos.
- $\triangleright$  No dispone un sistema de supervisión para controlar el funcionamiento y producción de cada una de las máquinas.

#### **4.3 REQUERIMIENTOS DEL PROCESO DE EMBOTELLADO**

La investigación de campo realizada en el Laboratorio de control, donde se encuentra el proceso de embotellado, permitió visualizar de forma directa los requerimientos de la línea de envasado que a continuación se detallan y que servirán para optimizar tiempos en cada operación.

- El sistema de comunicación debe trabajar de forma continua para el control de cada operación dentro del proceso de embotellado.
- El sistema de comunicación debe ser de fácil manejo.
- $\triangleright$  El sistema de comunicación deber permitir la adquisición de datos de los diferentes PLC´s. de las máquinas que funcionan en la línea de envasado.
- Tener un software para el control y registro de datos de cada máquina.

# **4.4 CONFORMACIÓN DE ALTERNATIVAS**

Con la investigación documental bibliográfica realizada a través de revistas técnicas, artículos sobre el control de procesos mediante software se logró conformar las siguientes alternativas que podrían ser de gran utilidad para la supervisión del proceso de embotellado del Laboratorio de Control.

#### **4.4.1 SOFTWARE LABVIEW**

Según Lajara, J. R. & Sebastiá, J. P. (2007), al respecto señala que*:* 

Labview es un software diseñado para la creación de interfaces gráficas, que permite monitorizar, controlar procesos a través de una tarjeta de adquisición de datos, en la Tabla 4.4 se indica las características principales de este software.

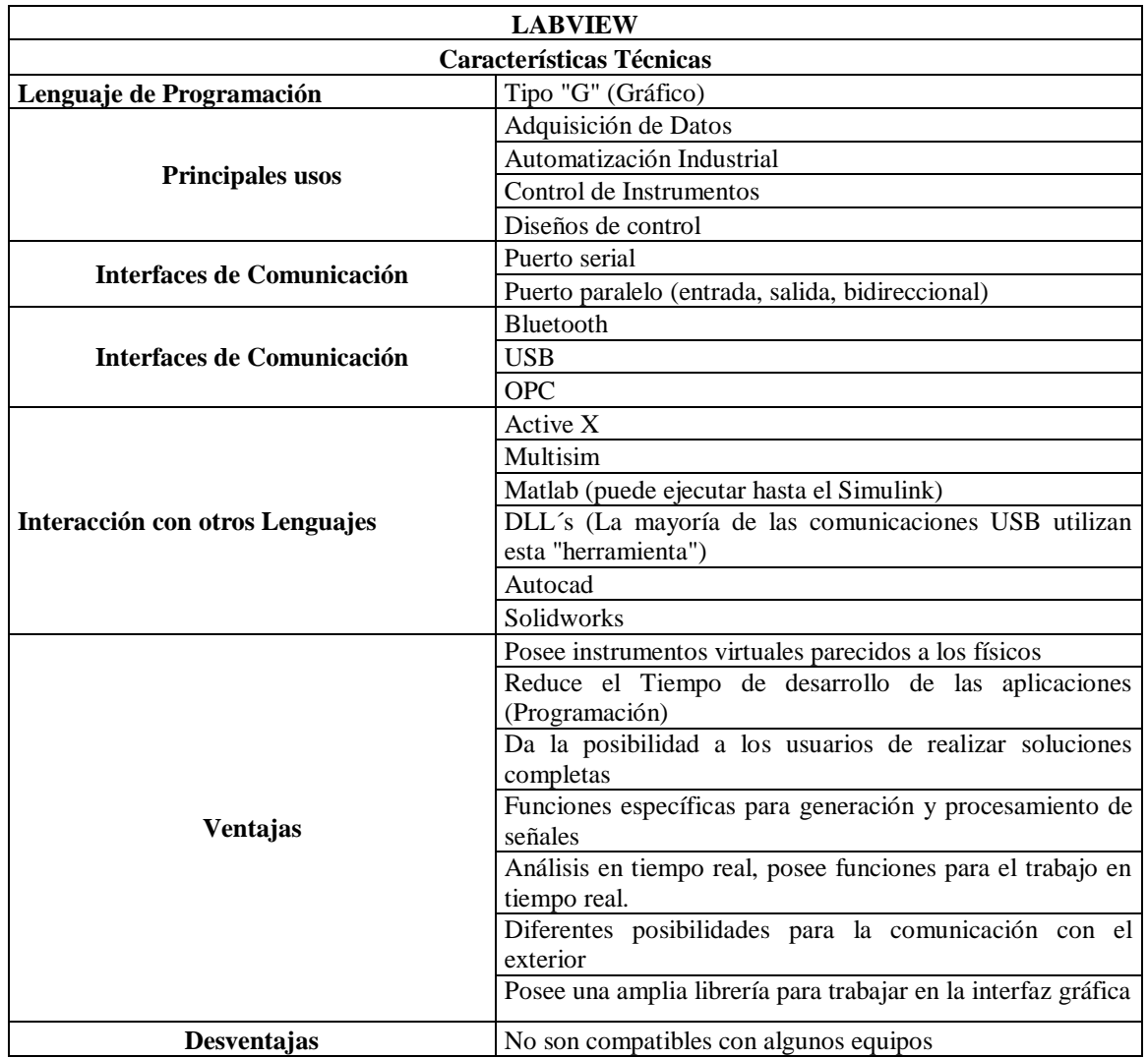

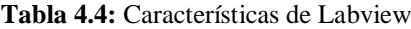

# **4.4.2 SOFTWARE MATLAB**

Según Moore, H. (2007), al respecto, señala que:

Matlab es un programa matemático que tiene su propio lenguaje de programación.

| <b>MATLAB</b>                   |                                                                                              |
|---------------------------------|----------------------------------------------------------------------------------------------|
|                                 | <b>CARACTERÍSTICAS TÉCNICAS</b>                                                              |
| Lenguaje de Programación        | Tipo "M" (Matricial)                                                                         |
|                                 | Matemáticas y Optimización                                                                   |
|                                 | Estadística y Análisis de datos                                                              |
| <b>Principales Usos</b>         | Diseño de sistemas de control y análisis                                                     |
|                                 | Procesado de señal y comunicaciones                                                          |
| <b>Principales Usos</b>         | Desarrollo de aplicaciones                                                                   |
| Interfaces de Comunicación      | Comunicación PIC18F por Puerto USB                                                           |
|                                 | $\mathcal{C}$                                                                                |
| Interacción con otros Lenguajes | Fortran                                                                                      |
|                                 | <b>Visual Basic</b>                                                                          |
|                                 | Excel                                                                                        |
|                                 | Java                                                                                         |
|                                 | <b>NET</b>                                                                                   |
|                                 | Dispone de varias Herramientas para la adquisición de<br>datos                               |
|                                 | Amplio Soporte Matemático                                                                    |
|                                 | Alta precisión                                                                               |
| <b>Ventajas</b>                 | Amplio soporte de funciones ya desarrolladas                                                 |
|                                 | Rápido prototipado                                                                           |
|                                 | Integración con dispositivos hardware                                                        |
|                                 | Dispone de una interfas gráfica (Simulink) para crear la<br>pantalla de control              |
|                                 | Se necesita de tarjetas especiales para la adquisición de<br>datos                           |
| Desventajas                     | Problemas eventuales de velocidad<br>Se necesita crear un modelo de algoritmo para controlar |
|                                 | un proceso                                                                                   |
|                                 | No dispone de una librería extensa                                                           |

Tabla 4.5**:** Características de Matlab

#### **4.4.3 SOFTWARE VISUAL BASIC**

Según Blanco, L. M. (2002), al respecto, señala que:

Visual Basic es un sistema de desarrollo o lenguaje de programación visual destinado a crear aplicaciones para el entorno Windows de una manera rápida y sencilla combinando herramientas de diseño gráfico y un lenguaje de programación de alto nivel. En la Tabla 4.6se indica las características principales del programa.

| <b>VISUAL BASIC</b>             |                                                                                          |
|---------------------------------|------------------------------------------------------------------------------------------|
|                                 | <b>CARACTERÍSTICASTÉCNICAS</b>                                                           |
| Lenguaje de programación        | Textual / Numérico (códigos)                                                             |
| <b>Principales usos</b>         | Crear aplicaciones para Windows                                                          |
|                                 | Crear interfaces gráficas.                                                               |
| <b>Principales usos</b>         | Comunicar y controlar máquinas                                                           |
|                                 | Crear cálculos numéricos                                                                 |
| Interfaces de comunicación      | Puerto Serial (Creación de Tarjetas)                                                     |
|                                 | $\mathcal{C}$                                                                            |
| Interacción con otros lenguajes | Pascal                                                                                   |
| Ventajas                        | Fácil Manejo                                                                             |
|                                 | Permite crear tablas para adquirir datos externos                                        |
|                                 | Crea aplicaciones de forma rápida                                                        |
|                                 | Es un lenguaje de fácil aprendizaje                                                      |
|                                 | Se necesita tarjetas especiales para la adquisición de                                   |
|                                 | datos<br>La adquisición de demasiados datos en una tabla lo                              |
|                                 | hace lento                                                                               |
|                                 | No avisa de ciertos errores o advertencias                                               |
| Desventajas                     | No existe forma alguna de exportar el código a otras<br>plataformas diferentes a Windows |
|                                 | La sintaxis es demasiado inflexible                                                      |
|                                 | No es adecuado para aplicaciones grandes, como por                                       |
|                                 | ejemplo: multimedia, oficina, videojuegos, editores                                      |
|                                 | gráficos                                                                                 |

**Tabla 4.6:** Características de Visual Basic

# **4.4.4 TOPOLOGÍA DE REDES**

Para seleccionar la topología de red a instalar en el proceso de embotellado del laboratorio de control, a fin de supervisar cada una de las máquinas, se realizó una investigación documental bibliográfica y mediante la información recopilada se logró determinar las características principales de cada una de ellas.

## **4.4.4.1 Red en Bus**

Según Villajulca, J. C. (2010), al respecto, señalan que:

Una red en bus es aquella que se caracteriza por tener un único canal de comunicaciones al cual se conectan los diferentes dispositivos. De esta forma todos los dispositivos comparten el mismo canal para comunicarse entre sí.

| <b>RED BUS</b>            |                                                                                                    |
|---------------------------|----------------------------------------------------------------------------------------------------|
| <b>CARACTERÍSTICAS</b>    |                                                                                                    |
| Manejo de la comunicación | Bidireccional (Dos sentidos)                                                                                      |
| Ventajas                  | Facilidad de implementación y crecimiento                                                                         |
|                           | Simplicidad en la arquitectura                                                                                    |
|                           | Hay un límite de equipos dependiendo de la calidad de la<br>señal.                                                |
|                           | Puede producirse degradación de la señal.                                                                         |
|                           | Complejidad de reconfiguración y aislamiento de fallos.                                                           |
|                           | Limitación de las longitudes físicas del canal.                                                                   |
|                           | El desempeño disminuye a medida que la red crece.                                                                 |
| Desventajas               | Altas pérdidas en la transmisión debido a colisiones entre<br>mensajes.                                           |
|                           | Es una red que ocupa mucho espacio                                                                                |
|                           | Si se desconecta de la red, o hay alguna falla en la misma<br>como una rotura de cable, la red deja de funcionar. |
|                           | En esta topología el mantenimiento es muy alto.                                                                   |
|                           | La velocidad en esta conexión de red es muy baja                                                                  |

**Tabla 4.7**: Características de la red en Bus

#### **4.4.4.2 Red en Malla**

En una topología en malla, cada dispositivo tiene un enlace punto a punto**,** el enlace conduce el tráfico únicamente entre los dos dispositivos que conecta. En la Tabla 4.8 se indica las características de este tipo de red.

|                           | <b>RED MALLA</b>                                                                        |
|---------------------------|-----------------------------------------------------------------------------------------|
|                           | <b>CARACTERÍSTICAS</b>                                                                  |
| Manejo de la Comunicación | Bidireccional (Dos sentidos)                                                            |
| <b>Ventajas</b>           | Es posible llevar los mensajes de un nodo a otro por<br>diferentes caminos.             |
|                           | No existe interrupción en las comunicaciones.                                           |
| <b>Ventajas</b>           | Cada servidor tiene sus propias comunicaciones con todos<br>los demás servidores.       |
|                           | Si falla un cable el otro se hará cargo del tráfico.                                    |
|                           | No requiere un nodo o servidor central lo que reduce el<br>mantenimiento.               |
|                           | Si un nodo desaparece o falla no afecta en absoluto a los<br>demás nodos.               |
|                           | Si desaparece no afecta tanto a los nodos de redes.                                     |
| <b>Desventajas</b>        | El costo de la red aumenta en los casos en los que se<br>implemente de forma alámbrica, |
|                           | En el caso de implementar una red puede verse afectada                                  |
|                           | por la cantidad de usuarios que hacen uso de la red                                     |
|                           | simultáneamente                                                                         |
|                           | Si se agrega una red se incrementan los costos de<br>implementación y puesta en marcha. |

Tabla 4.8**:** Características de la red en Malla

**Autor:** Fausto Maurizaca

# **4.4.4.3 Red en Anillo**

En una **topología en anillo** cada dispositivo tiene una línea de conexión punto a punto solamente con los dos dispositivos que están a sus lados. La señal pasa a lo largo del anillo en una dirección, o de dispositivo a dispositivo. Cada dispositivo del anillo incorpora un repetidor. En la Tabla 4.9 se indica las características de la red.

| <b>RED ANILLO</b>         |                                                                          |
|---------------------------|--------------------------------------------------------------------------|
|                           | <b>CARACTERÍSTICAS</b>                                                   |
| Manejo de la comunicación | Unidireccional (Un solo sentido)                                         |
|                           | Cada estación recibe los datos y los retransmite al siguiente<br>equipo. |
| <b>Ventajas</b>           | Mínimo embotellamiento de los datos en la red.                           |
|                           | Topología sencilla en su funcionamiento.                                 |
|                           | Cada componente recibe/envía paquete transmitido.                        |
|                           | Como están unidos, si falla un canal entre dos nodos, falla              |
|                           | toda la red.                                                             |
| Desventajas               | Se soluciona con canales de seguridad o conmutadores que                 |
|                           | reciben los datos.                                                       |

**Tabla 4.9:** Características de la red en Anillo

#### **Autor:** Fausto Maurizaca

#### **4.4.4.4 Red en Estrella**

Una red en estrella es en la cual las estaciones están conectadas directamente a un punto central y todas las comunicaciones se han de hacer necesariamente a través de este. Los dispositivos no están directamente conectados entre sí. Dada su transmisión, una red en estrella activa tiene un nodo central activo que normalmente tiene los medios para prevenir problemas relacionados con el eco. En la Tabla 4.10 se indica las características de la red.

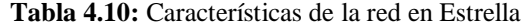

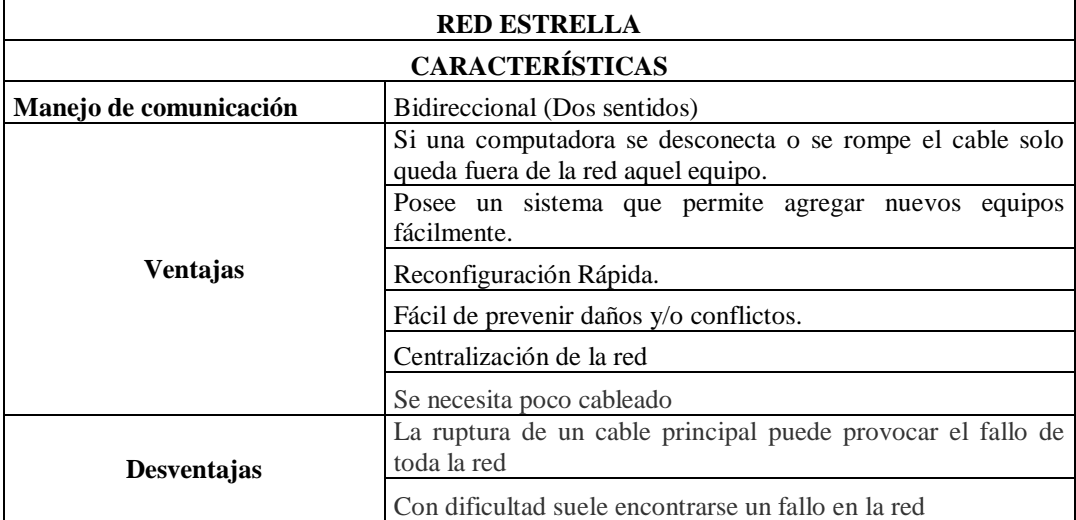

# **4.5 ANÁLISIS DE LOS RESULTADOS**

Luego de haber conformado las alternativas es importante hacer una evaluación de las mismas que sirva para la toma de decisiones, razón por la cual, se empleará el "método ordinal corregido de criterios ponderados".

(Riba. C. (2002). Diseño Concurrente. España. Barcelona:

# **4.5.1 ANÁLISIS DEL SOFTWARE**

Para analizar hay que establecer los criterios en base a los cuales las alternativas deberán ser evaluadas y que a continuación se describen:

- **Fiabilidad:** El programa no debe fallar durante el funcionamiento del proceso de embotellado.
- **Flexibilidad:** Debe ser capaz de adaptarse a las necesidades del proceso de embotellado, de fácil funcionamiento y que permita crecer a medida que se lo necesite.
- **Compatibilidad:** Capaz de poder trabajar con diferentes software y hardware simultáneamente.
- **Lenguaje de programación:** Debe ser de fácil compresión y manejo para controlar el comportamiento de una máquina.

Para realizar el análisis ponderado, la Tabla 4.11 indica valores que se asignan para evaluar las alternativas, en donde, cada criterio se confronta con los restantes criterios.

| Tabla de Valores                                               |                                                                   |
|----------------------------------------------------------------|-------------------------------------------------------------------|
|                                                                | Si el criterio de las filas es superior que el de las columnas    |
|                                                                | 0,5 Si el criterio de las filas es equivalente al de las columnas |
| Si el Criterio de las filas es inferior que el de las columnas |                                                                   |

**Tabla 4.11:** Sistema de Ponderación

**Elaborado:** El Autor (Fausto Maurizaca)
En la Tabla 4.12 se indica la evaluación del peso específico de cada criterio.

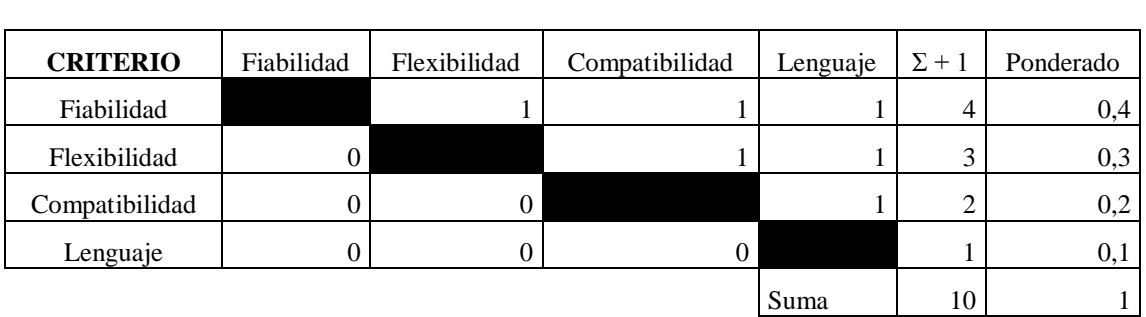

**Tabla 4.12:** Peso Específico (Software)

**Fiabilidad > Flexibilidad > Compatibilidad > Lenguaje de Programación**

#### **Autor:** Fausto Maurizaca

En la Tabla 4.13 se indica la evaluación del peso específico de cada criterio considerado para el análisis ponderado.

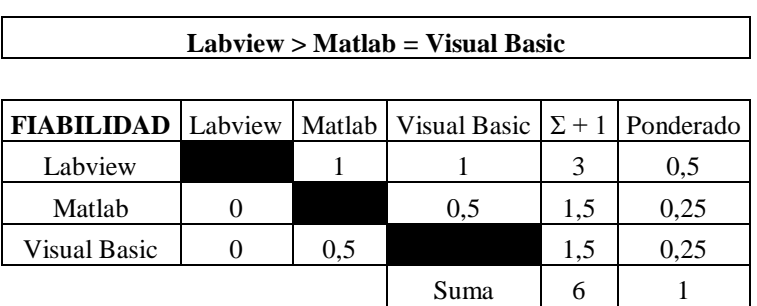

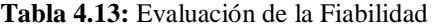

**Autor:** Fausto Maurizaca

Según: Basalo J & Llansana N, al respecto, señalan que:

"Labview es fiable porque permite implementar un controlador en tiempo real de forma segura durante el funcionamiento de una máquina y en el mismo entorno windows, lo cual nos ofrece una integración rápida y un producto autónomo fiable, especialmente óptimo para el control de los parámetros preestablecidos y para la minimización de los riesgos en los procesos industriales"

| $Labview > Matlab = Visual Basic$                                              |  |     |      |     |      |  |  |
|--------------------------------------------------------------------------------|--|-----|------|-----|------|--|--|
|                                                                                |  |     |      |     |      |  |  |
| <b>FLEXIBILIDAD</b>   Labview   Matlab   Visual Basic $ \Sigma + 1 $ Ponderado |  |     |      |     |      |  |  |
| Labview                                                                        |  |     |      |     | 0,5  |  |  |
| Matlab                                                                         |  |     | 0.5  | 1.5 | 0.25 |  |  |
| <b>Visual Basic</b>                                                            |  | 0.5 |      | 1,5 | 0.25 |  |  |
|                                                                                |  |     | Suma |     |      |  |  |

**Tabla 4.14:** Evaluación de la Flexibilidad

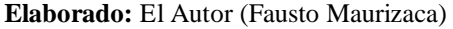

Según: Pasquarette J, al respecto, señala que:

"Labview es flexible porque es un software de diseño de sistemas que se integra fácilmente con miles de diferentes dispositivos de hardware, y ayuda a ahorrar tiempo de desarrollo con características convenientes y un marco consistente de programación"

| Labview = Matlab > Visual Basic                                                  |     |     |      |     |            |  |  |
|----------------------------------------------------------------------------------|-----|-----|------|-----|------------|--|--|
| <b>COMPATIBILIDAD</b>   Labview   Matlab   Visual Basic $ \Sigma + 1 $ Ponderado |     |     |      |     |            |  |  |
| Labview                                                                          |     | 0,5 |      | 2.5 | 0,41666667 |  |  |
| Matlab                                                                           | 0,5 |     |      | 2.5 | 0,41666667 |  |  |
| Visual Basic                                                                     |     |     |      |     | 0,16666667 |  |  |
|                                                                                  |     |     | Suma | 6   |            |  |  |

**Tabla 4.15:** Evaluación de la Compatibilidad

**Autor:** Fausto Maurizaca

*Según: Lajara, J. R. & Sebastiá, J. P. (2007), al respecto, señala que:*

Labview tiene la ventaja de trabajar con diferentes software y hardware simultáneamente como Matlab, visual basic.

| <b>LENGUAJE DE P.</b> Labview   Matlab   Visual Basic $\Sigma + 1$   Ponderado |     |      |     |      |
|--------------------------------------------------------------------------------|-----|------|-----|------|
| Labview                                                                        |     |      |     | 0,5  |
| Matlab                                                                         |     | 0.5  | 1.5 | 0.25 |
| Visual Basic                                                                   | 0,5 |      | 1.5 | 0.25 |
|                                                                                |     | Suma |     |      |

**Tabla 4.16:** Evaluación del Lenguaje de Programación

**Labview > Matlab = Visual Basic**

**Elaborado:** El Autor (Fausto Maurizaca)

Según: Lajara, J. R. & Sebastiá, J. P. (2007), al respecto, señala que:

"Labview brinda la flexibilidad de un potente lenguaje de programación tipo gráfico sin la complejidad de los entornos de desarrollo tradicionales y con la facilidad de realizar soluciones completas"

En la Tabla 4.17 se indica los resultados obtenidos de cada criterio analizado.

| CONCLUSIONES   Fiabilidad   Flexibilidad   Compatibilidad   Lenguaje de P. |           |       |        |                   | Prioridad |
|----------------------------------------------------------------------------|-----------|-------|--------|-------------------|-----------|
| Labview                                                                    | 0,2       | 0.15  | 0,0833 | $0,0500$   0,4833 |           |
| Matlab                                                                     | 0,1       | 0.075 | 0,0833 | $0,0250$   0,2833 |           |
| Visual Basic                                                               | $\rm 0.1$ | 0.075 | 0,0333 | $0,0250$   0,2333 |           |

**Tabla 4.17:** Resultados (Software)

**Elaborado:** El Autor (Fausto Maurizaca)

Con los resultados obtenidos en la Tabla 4.17, concluimos que el software que cubra las necesidades en el proceso de embotellado para controlar las operaciones de envasado, taponado y etiquetado es Labview.

### **4.5.2 ANÁLISIS DE LAS REDES**

Para seleccionar el tipo de red adecuado en el proceso de embotellado, se realizará el mismo procedimiento realizado para la selección en el ítem 4.5.2. Para evaluar se consideraron los siguientes criterios:

- **Eficiencia:** Debe tener la capacidad de transmitir datos en forma bidireccional entre el software y con cada una de las máquinas del procesos de embotellado.
- **Funcionalidad:** Permitir la comunicación con diferentes dispositivos utilizando el mismo método de información.
- **Complejidad:** La red debe ser de fácil instalación.
- **Economía:** Correcto uso de los recursos, buscando el ahorro en su implementación y mantenimiento.
- **Capacidad de Red:** Tener la suficiente velocidad para transmitir datos de la máquina al software.
- **Proyección de Red:** Permitir la implementación de nuevas redes sin disminuir la velocidad de transmisión y sin elevar el consto de implementación.

En la Tabla 4.18 se indica la evaluación del peso específico de cada criterio mencionado.

| Eficiencia > Funcionabilidad = Complejidad > Economía > Capacidad Red = Proyección de Red |                   |                        |             |          |  |  |
|-------------------------------------------------------------------------------------------|-------------------|------------------------|-------------|----------|--|--|
| <b>Criterios</b>                                                                          | <b>Eficiencia</b> | <b>Funcionabilidad</b> | Complejidad | Economía |  |  |
| Eficiencia                                                                                |                   |                        |             |          |  |  |
| Funcionalidad                                                                             |                   |                        | 0.5         |          |  |  |
| Complejidad                                                                               |                   | 0.5                    |             |          |  |  |
| Economía                                                                                  |                   |                        |             |          |  |  |
| Capacidad de red                                                                          |                   |                        |             |          |  |  |
| Proyección de red                                                                         |                   |                        |             |          |  |  |

**Tabla 4.18:** Peso Específico (Redes)

Tabla 4.18 (Cont.)

 $\mathsf{r}$ 

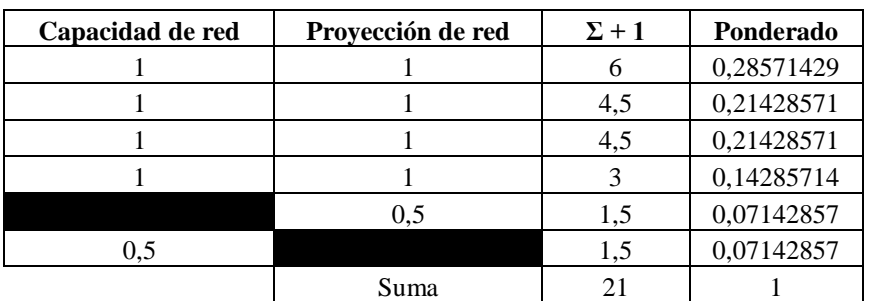

#### **Autor:** Fausto Maurizaca

En las siguientes Tablas se indica la evaluación del peso específico de cada criterio considerados para el análisis ponderado.

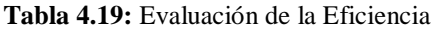

i<br>L

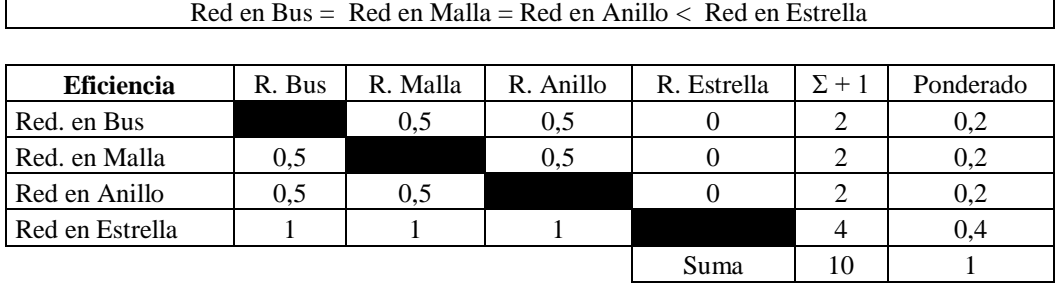

**Autor:** Fausto Maurizaca

Según Villajulca, J. C. 2010, al respecto, señala que:

La red tipo estrella es eficiente porque transmite datos en forma bidireccional en tiempo real entre un software y la máquina a controlar.

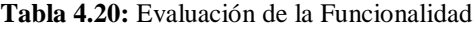

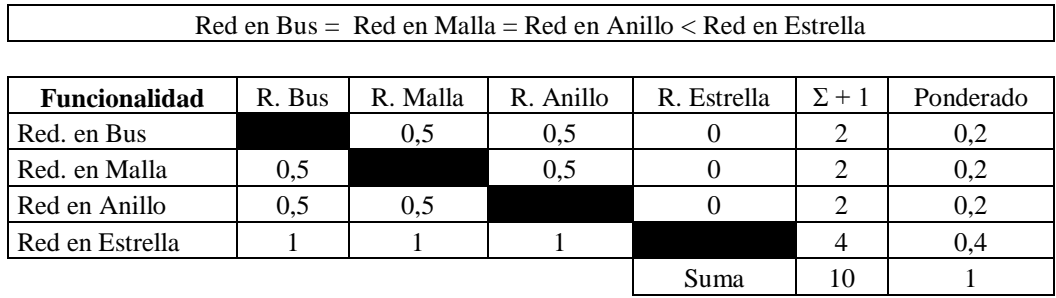

**Elaborado:** El Autor (Fausto Maurizaca)

Según Villajulca, J. C. 2010, al respecto, señala que:

Este tipo de red permite la conexión de diferentes dispositivos como PLCs, sensores para el control a través de un software.

| Red en Bus = Red en Malla = Red en Anillo = Red en Estrella |        |          |           |             |              |           |  |
|-------------------------------------------------------------|--------|----------|-----------|-------------|--------------|-----------|--|
|                                                             |        |          |           |             |              |           |  |
| Complejidad                                                 | R. Bus | R. Malla | R. Anillo | R. Estrella | $\Sigma + 1$ | Ponderado |  |
| Red. en Bus                                                 |        | 0.5      | 0,5       | 0.5         | 2.5          | 0.25      |  |
| Red. en Malla                                               | 0.5    |          | 0.5       | 0.5         | 2,5          | 0.25      |  |
| Red en Anillo                                               | 0.5    | 0.5      |           | 0.5         | 2.5          | 0.25      |  |
| Red en Estrella                                             | 0.5    | 0.5      | 0.5       |             | 2,5          | 0.25      |  |
|                                                             | Suma   | 10       |           |             |              |           |  |

**Tabla 4.21:** Evaluación de la Complejidad

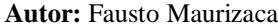

Según Villajulca, J. C. 2010, al respecto, señala que:

La instalación de la red tipo estrella para la transmisión de datos es de fácil instalación entre el software a utilizar y la máquina a controlar.

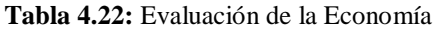

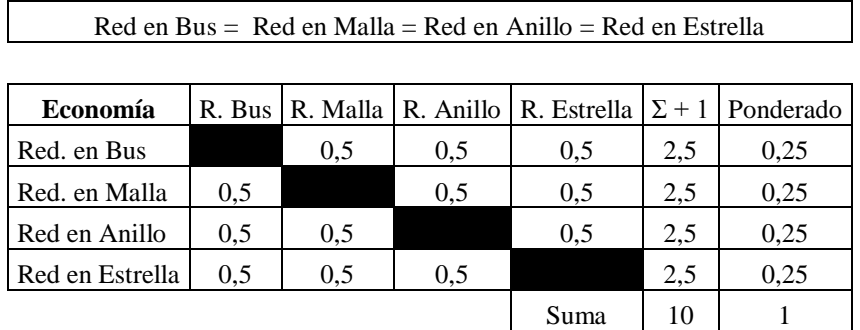

**Autor:** Fausto Maurizaca

Según Villajulca, J. C. 2010, al respecto, señala que:

El costo de instalación de un tipo red adecuado para la transmisión de datos para el control de procesos no difiere mucho con respecto al otro.

| Red en bus = Red en malla < Red en anillo = Red en estrella |               |        |        |          |            |              |  |
|-------------------------------------------------------------|---------------|--------|--------|----------|------------|--------------|--|
|                                                             |               |        |        |          |            |              |  |
| <b>CAPACIDAD DE</b>                                         | Red en        | Red en | Red en | Red en   | $\Sigma +$ | Ponderad     |  |
| <b>RED</b>                                                  | bus           | malla  | anillo | estrella |            | $\mathbf{o}$ |  |
| Red en bus                                                  |               | 0.5    |        |          | 1.5        | 0,15         |  |
| Red en malla                                                | $0.5^{\circ}$ |        |        |          | 1.5        | 0,15         |  |
| Red en anillo                                               |               |        |        | 0.5      | 3.5        | 0,35         |  |
| Red en estrella                                             |               |        | 0.5    |          | 3.5        | 0,35         |  |
|                                                             |               |        |        | Suma     | 10         |              |  |

**Tabla 4.23:** Evaluación de la Capacidad de la Red

#### **Autor:** Fausto Maurizaca

Según Villajulca, J. C. 2010, al respecto, señala que:

La instalación de la red tipo estrella tiene la capacidad de recibir y enviar información de cada una de las máquinas que se está controlando al mismo tiempo.

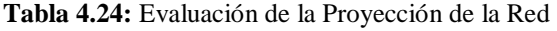

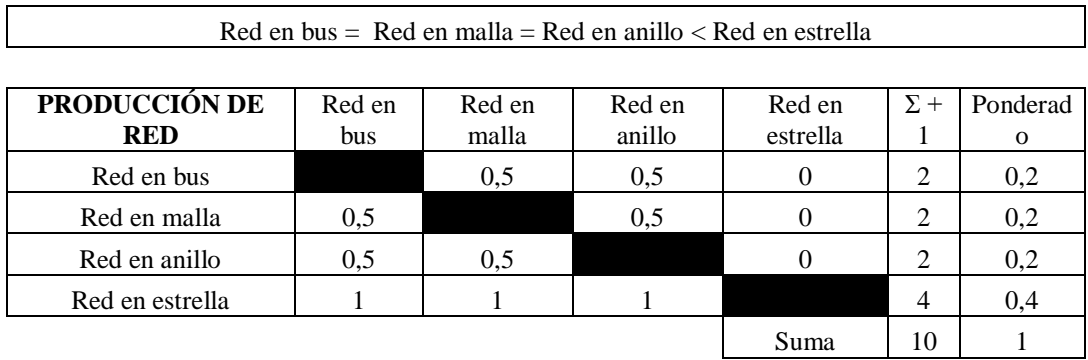

**Autor:** Fausto Maurizaca

Según Villajulca, J. C. 2010, al respecto, señala que:

Permite implementar nuevas redes del mismo tipo para controlar nuevas máquinas que se van incorporando en una línea de procesos sin disminuir la velocidad de transmisión

En la Tabla 4.25 se indica los resultados obtenidos de cada criterio analizado.

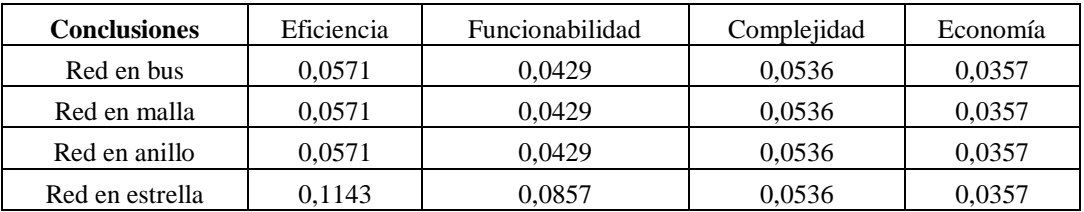

#### **Tabla 4.25:** Resultados (Redes)

#### **Autor:** Fausto Maurizaca

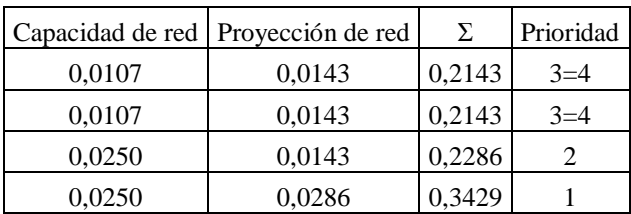

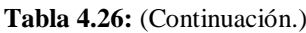

#### **Autor:** Fausto Maurizaca

Con los resultados obtenidos en la Tabla 4.25, concluimos que el tipo de red que permita la comunicación con las máquinas que realizan la operación de envasado, taponado y etiquetada es la tipo estrella.

#### **4.6 PRUEBAS DE CONTROL DE TIEMPO.**

Para determinar el tiempo en cada operación dentro del proceso de embotellado se realizó pruebas de funcionamiento con envases cilíndricos de ½ litro.

#### **4.6.1 CONTROL DE TIEMPOS CON UN OPERARIO.**

Para determinar el tiempo total en que se demora en realizar una persona las tres operaciones dentro del proceso, se utilizaron dos envases cilíndricos; teniendo en cuenta que se tomaran tiempos en el encendido, colocado, traslado de cada uno de los envases para cada operación.

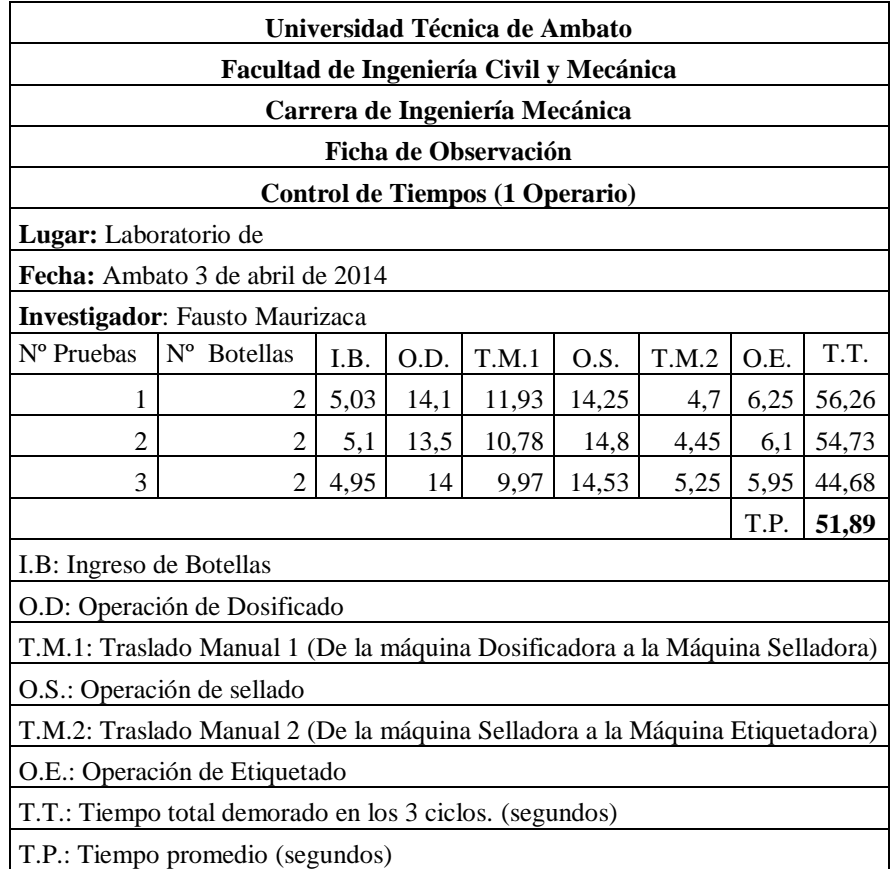

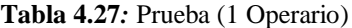

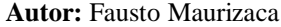

## **4.7 INTERPRETACIÓN DE DATOS.**

El análisis ponderado considerando algunos factores y teniendo en cuenta las necesidades del proceso de embotellado permitió seleccionar a Labview como el software para controlar las operaciones de dosificado, taponado y etiquetado, mediante la adquisición de datos. Además, aplicando el mismo método de evaluación, se seleccionó el tipo de red adecuado para permitir la comunicación entre las máquinas y el software seleccionado, el cual fue la red tipo estrella, debido a que son ideales para el control en procesos industriales.

## **4.8 VERIFICACIÓN DE LA HIPÓTESIS**

La investigación de campo realizada en el laboratorio de control donde se encuentra implementado el proceso de embotellado permitió realizar varias pruebas para obtener el tiempo en el proceso de producción actual en el que se debe una por una las máquinas manualmente con la supervisión de uno o más operarios. La implementación del OPC nos permite optimizar tiempos y recursos lo que producirá costos de producción menores, permite también el control de todo el proceso de producción desde nuestro computador en el que se va a monitorear y visualizar todos los procesos sin la necesidad de trasladarnos a las maquinas .

En la tabla 4.27 se indica los resultados obtenidos de las pruebas realizadas.

| <b>OPERARIO</b> | <b>SISTEMA</b> | TIEMPO DE OPERACIÓN(s) | TIEMPO DE ENCENDIDO (S) |
|-----------------|----------------|------------------------|-------------------------|
|                 | Manual         | 51.89                  | 10.21                   |
|                 | Manual         | 18.9                   | 3,90                    |
|                 | OPC            | 16,79                  | 2,90                    |

**Tabla 4.28***:* Resultados

**Autor:** Fausto Maurizaca

## **CAPÍTULO V**

#### **5 CONCLUSIONES Y RECOMENDACIONES**

#### **5.1 CONCLUSIONES**

 La investigación realizada en el proceso de embotellado, permite establecer que, en el proceso de envasado se utilizó un PLC (FL010) el cual maneja 8 Entradas/ 8Salidas, el cual se comunica por un puerto serial (RS232) mediante un cable de comunicación RJ45,; Para el proceso de etiquetado tenemos el PLC (OMRON CPM2C) este tiene 6Entradas/4Salidas, tiene la misma comunicación por puerto serial, tiene salidas a relé y a transistor, también tenemos el PLC CQM1 que se comunica por un cable RJ45.

Estos PLC's fueron utilizados por que fueron programados para cada una de las máquinas y procesos antes mencionados.

- La investigación documental bibliográfica sobre los diferentes software y hardware que se utilizan en la comunicación y transmisión de datos para el control de procesos; el cual, se logró conformar varias alternativas, y que mediante un análisis ponderado se seleccionó a Labview y la red tipo estrella para controlar las operaciones de dosificado y etiquetado según los resultados obtenidos en las Tablas 4.17 y 4.25.
- La investigación de campo realizada en los procesos de Envasado y Etiquetado luego de realizar las pruebas tanto en el sistema manual como en el sistema OPC, se logró establecer que se reduce considerablemente los tiempos encada operación utilizando el sistema OPC, el cual además permite manejar y monitorear el sistema de una manera rápida y eficiente.

 Se establece sistema OPC de National Instruments como el idóneo para controlar los PLCs, en el proceso de embotellado con la opción de implementar otros si así fuera necesario, este se encarga verificar en todo momento el funcionamiento de cada una de las máquina; en cambio, la red permitirá la transmisión de datos en tiempo real con la finalidad de verificar si no existen fallas en los sistemas de control y de mando en cada una de las máquinas del proceso.

#### **5.2 RECOMENDACIONES**

- Para la realización del sistema del OPC se debe tener en cuenta la utilización del cable adecuado (RJ45), la longitud (2m) si se excede esta distancia es necesario colocar un adaptador RS485 que permite comunicarse a mayor distancia, y el puerto serial RS232 para PLC FL010, y para el PLC OMRON CPM2C la utilización del mismo cable y el mismo puerto serial.
- Asignar en el sistema OPC a la computadora como maestro mientras que al PLC se le considera como un esclavo para poder realizar la transferencia de datos de la Computadora con el PLC.
- Editar las etiquetas (tags) en el OPC, colocando la misma dirección que en el programa del PLC en lo que se refiere a las entradas y salidas ocupadas en la programación.

## **CAPÍTULO VI**

#### **6 PROPUESTA**

#### **6.1 DATOS INFORMATIVOS**

#### **6.1.1 TÍTULO**

Implementar la comunicación OPC para optimizar el proceso de embotellado, envasado y etiquetado de botellas cilíndricas en el laboratorio de control de la carrera de Ingeniería Mecánica de la Facultad de Ingeniería Civil y Mecánica de la Universidad Técnica de Ambato.

#### **6.1.2 INSTITUCIÓN EJECUTORA**

Universidad Técnica de Ambato, Facultad de Ingeniería Civil y Mecánica

#### **6.1.3 BENEFICIARIOS**

Laboratorio de Automatización y Control de la carrera de Ingeniería Civil y Mecánica.

Estudiantes de la carrera de Ingeniería Mecánica.

#### **6.1.4 UBICACIÓN**

Provincia de Tungurahua, Cantón Ambato, Parroquia Huachi Chico.

#### **6.1.5 TIEMPO ESTIMADO PARA LA EJECUCIÓN**

**Inicio:** Ambato Enero del 2014

**Final:** Ambato Febrero del 2015

#### **6.1.6 EQUIPO TÉCNICO RESPONSABLE**

Maurizaca Garcés Fausto Rolando, egresado de la carrera de Ingeniería Mecánica de la Facultad de Ingeniería Civil y Mecánica de la Universidad Técnica de Ambato

#### **6.1.7 COSTO**

La codificación y programación del programa OPC para manejar el proceso de embotellado, envasado y etiquetado tiene un costo total de 800 dólares.

#### **6.2 ANTECEDENTES DE LA PROPUESTA**

En la actualidad, a nivel mundial una de las necesidades primordiales en la industria es la de mantener sus procesos supervisados y controlados mediante redes de comunicación industriales con la finalidad de reducir los costos de fabricación y aumentar la producción optimizando recursos; es por eso que nace la necesidad de implementar una red eficiente de comunicación con los controladores lógicos, de fácil instalación y rapidez al momento de enviar datos alas módulos (PLC Indú FL010, PLC Omron CPM2C)que se utilizaron para controlar el proceso de embotellado que se implementó en el laboratorio de automatización y Control de la carrera de Ingeniería Mecánica de la Facultad de Ingeniería Civil y Mecánica.

### **6.3 JUSTIFICACIÓN**

En el presente proyecto planteado de comunicación OPC para optimizar el proceso de embotellado, envasado y etiquetado de botellas cilíndricas en el laboratorio de control de la carrera de Ingeniería Mecánica de la Facultad de Ingeniería Civil y Mecánica de la Universidad Técnica de Ambato.

La implementación de un sistema de comunicación OPC entre los prototipos de embotellado, envasado y etiquetado de botellas cilíndricas es el adecuado ya que genera un manejo completo y eficaz del proceso de embotellado que se implementó en el laboratorio de automatización y control de la Facultad de Ingeniería Civil y Mecánica de la Universidad Técnica de Ambato.

#### **6.4 OBJETIVOS**

#### **6.4.1 OBJETIVO GENERAL**

Implementar el sistema de comunicación OPC para el proceso de embotellado, envasado y etiquetado de botellas cilíndricas en el laboratorio de Ingeniería Mecánica.

## **6.4.2 OBJETIVOS ESPECÍFICOS**

- Ejecutar un protocolo de comunicación mediante un software que permita la interacción de los procesos de prototipo de embotellado.
- Seleccionar los dispositivos adecuados para la comunicación y el óptimo funcionamiento mediante una interfaz HMI.
- Observar el funcionamiento de cada una de las máquinas y tomar el tiempo de funcionamiento de cada una de ellas.
- Determinar los requerimientos que necesita el software para su funcionamiento.

## **6.5 ANÁLISIS DE FACTIBILIDAD**

El presente proyecto es factible porque está basado en la investigación tanto bibliográfica como experimental ya que se consideró todos los parámetros necesarios para el control de procesos ya que hoy en día deben ser supervisados y

controlados mediante redes de comunicación industrial con la finalidad reducir costos de fabricación y aumentar la calidad optimizando recursos.

Este proyecto pretende demostrar una nueva alternativa de comunicación y control mediante la utilización de diferente PLC de distintas marcas industriales, mediante la implementación de un software que cumpla con la interconectividad de sistemas con una interfaz común para comunicarse con todos los productos.

### **6.6 FUNDAMENTACIÓN**

## **6.6.1 PARÁMETROS LA RED DE COMUNICACIÓN OPC**

Para la configuración de la red de comunicación se consideró como parámetros fundamentales el tiempo de funcionamiento y la producción que realiza cada uno de los procesos que intervienen en el prototipo de embotellado implementado en el laboratorio de automatización y control de la facultad de Ingeniería Mecánica de la Universidad Técnica de Ambato.

#### **Parámetros para la codificación del programa.**

La red de comunicación OPC será configurada basándonos en el modelo de red de comunicación tipo SCADA que se puede representar como un enlace que se sitúa entre la fuente de datos y el cliente de datos, permitiéndoles intercambiar información sin saber nada el uno del otro**.**

#### **6.6.2 HARDWARE**

Los controladores programables INDU FL010, ha sido utilizado para la instalación de la máquina de envasado, las aplicaciones estándar de este tipo son de 8- 8 (8E/8S). Donde el PLC FL010 ofrece una flexibilidad y sencillez a la hora de automatizar este tipo de aplicación.

Las características del PLC FL010 utilizado se describen a continuación:

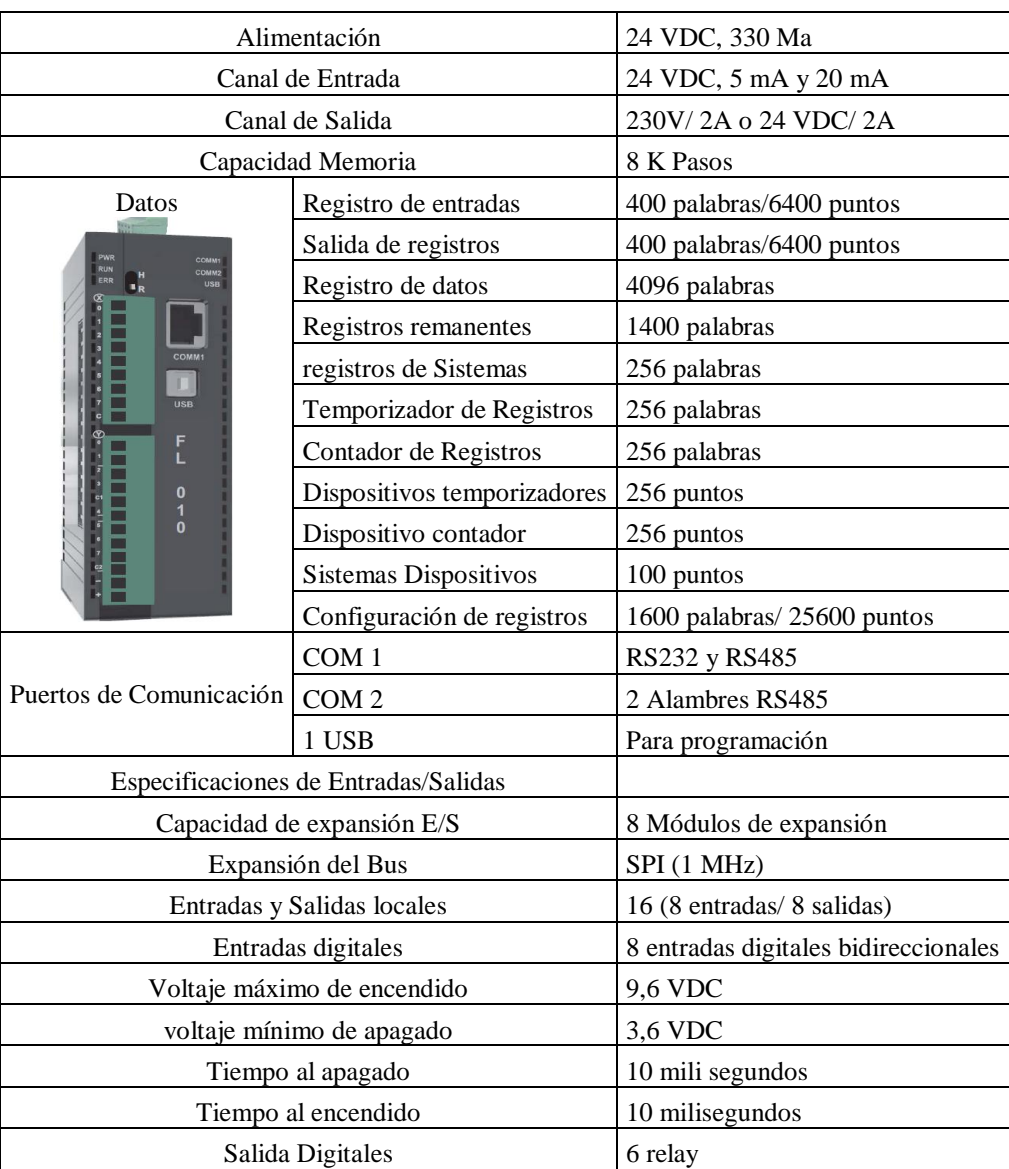

#### **Tabla 6.1:** Controlador Lógico Programable FL010

Fuente: User Manual for Flexi logics (Renu Electronics)

Los controladores programables OMRON CPM2C, ha sido utilizado para la instalación de la máquina etiquetadora, las aplicaciones estándar de este tipo son de 6 entradas 4 salidas. Donde el PLC CPM2C ofrece una flexibilidad y sencillez a la hora de automatizar este tipo de aplicación.

Las características del PLC CPM2C utilizado se describen a continuación:

| Item                               |                                                                                                    | CPUs con 10 puntos de E/S                                                                                                    | <b>CPUs con</b>                             |                                 | Unidades de expansión de E/S          |  |  |  |  |
|------------------------------------|----------------------------------------------------------------------------------------------------|----------------------------------------------------------------------------------------------------|---------------------------------------------|---------------------------------|---------------------------------------|--|--|--|--|
|                                    | Salidas a relé                                                                                         | Salidas a<br>transistor                                                                                                    | 20 puntos de<br>E/S (Salidas<br>transistor) | 10 puntos E/S<br>(Salidas relé) | 24 puntos E/S<br>(Salidas transistor) |  |  |  |  |
| Tensión de<br>alimentación         | 24 Vele                                                                                                |                                                                                                    |                                             |                                 |                                       |  |  |  |  |
| Rango de tensión<br>de operación   | 204 a 264 Vee                                                                                          |                                                                                                    |                                             |                                 |                                       |  |  |  |  |
| Consumo                            | 4 W                                                                                                    |                                                                                                    |                                             | 1 W                             |                                       |  |  |  |  |
| Corriente máxima                   | 25 A máx                                                                                               |                                                                                                    |                                             |                                 |                                       |  |  |  |  |
| Resistencia de<br>aislamiento      | 20 MΩ mín. (a 500 Vc.c.) entre terminales de c.a. externos y terminales de tierra de protección        |                                                                                                    |                                             |                                 |                                       |  |  |  |  |
| Rigidez dieléctrica                |                                                                                                    | 1,500 Vc.a. durante 1 min (entre circuitos aislados)                                                                                                    |                                             |                                 |                                       |  |  |  |  |
| Inmunidad al ruido                 | 1,500 Vp-p, anchura del pulso: 0.1 a 1 µs, tiempo de subida: pulso de 1-ns (vía simulador de<br>ruido) |                                                                                                    |                                             |                                 |                                       |  |  |  |  |
| Resistencia a<br>vibraciones       | tiempo total 80 minutos)                                                                               | 10 a 57 Hz, 0.075-mm de amplitud p-p, 57 a 150 Hz, aceleración: 9.8 m/s <sup>2</sup> en las direcciones X,<br>Y y Z durante 80 minutos en cada una de ellas (Coeficiente de tiempo; 8 minutos x factor 10 = |                                             |                                 |                                       |  |  |  |  |
| Resistencia a<br>golpes            |                                                                                                    | 147 m/s <sup>2</sup> tres veces en cada una de las direcciones X, Y y Z                                                                                                    |                                             |                                 |                                       |  |  |  |  |
| Temperatura<br>ambiente            | Operación: 0° a 55°C                                                                                   | Almacenaje: - 20° a 75°C (excepto para la batería)                                                                                                    |                                             |                                 |                                       |  |  |  |  |
| Humedad                            | 10% a 90% (sin condensación)                                                                           |                                                                                                    |                                             |                                 |                                       |  |  |  |  |
| Atmósfera                          |                                                                                                    | Debe estar libre de gases corrosivos                                                                                                    |                                             |                                 |                                       |  |  |  |  |
| Interfaz de E/S                    | Bloque de<br>terminales                                                                                | Conector                                                                                                    |                                             | Bloque de<br>terminales         | Conector                              |  |  |  |  |
| Tiempo de corte de<br>alimentación | 2 ms mín.                                                                                              |                                                                                                    |                                             |                                 |                                       |  |  |  |  |
| Peso                               | 200 g máx.                                                                                             | 200 g máx.                                                                                                    | 200 g máx.                                  | 150 g máx.                      | 150 g máx.                            |  |  |  |  |

**Tabla 6.2:** Especificaciones generales del PLC CPM2C

**Fuente:** Autómatas Programables Industriales SYSMAC

### **EL PC**

Se utiliza un ordenador con procesador Intel Pentium (R) Dual- Core CPU, memoria RAM 4,00 GB, sistema operativo de 64 bits.

## **6.6.3 CONFIGURACIÓN DEL OPC SERVERS**

## **6.6.3.1 CONFIGURACIÓN DE PROTOCOLO DE COMUNICACIÓN**

Abrir el programa NI OPC Servers que está instalado en la carpeta de National Instruments. Por defecto se abrirá la última aplicación en la que se trabajó.

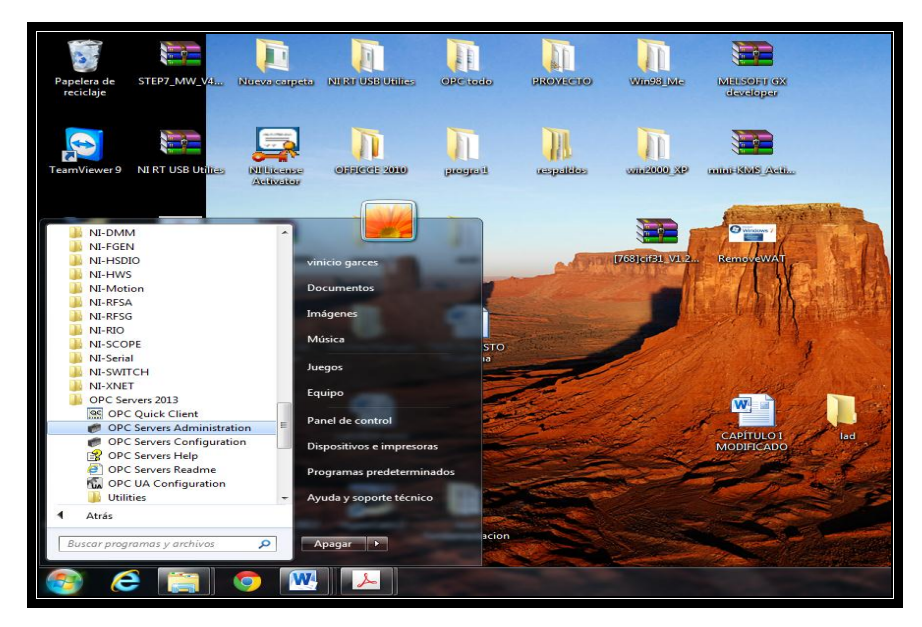

**Figura 6.1:** Abrir el programa NI OPC Servers **Autor:** Fausto Maurizaca

Se procede a crear una nueva ventana, es muy recomendable asignar un nombre de acuerdo a la aplicación y guardar seguido los cambios o modificaciones.

| NI OPC Servers - Configuration [Untitled]        |                 |                                                                                                    | $\overline{\mathbf{X}}$<br>$\begin{array}{c c c c c} \hline \multicolumn{3}{c }{\textbf{0}} & \multicolumn{3}{c }{\textbf{0}} \\\hline \multicolumn{3}{c }{\textbf{0}} & \multicolumn{3}{c }{\textbf{0}} \end{array}$ |
|--------------------------------------------------|-----------------|----------------------------------------------------------------------------------------------------|----------------------------------------------------------------------------------------------------|
| File Edit View Tools Runtime Help                |                 |                                                                                                    |                                                                                                    |
|                                                  |                 |                                                                                                    |                                                                                                    |
| <b>HR 9 11 6 8 5 6 4 6 X 5</b><br>$\rightarrow$  |                 |                                                                                                    |                                                                                                    |
| Click to add a channel.                          |                 |                                                                                                    |                                                                                                    |
|                                                  |                 |                                                                                                    |                                                                                                    |
|                                                  |                 |                                                                                                    |                                                                                                    |
|                                                  |                 |                                                                                                    |                                                                                                    |
|                                                  |                 |                                                                                                    |                                                                                                    |
|                                                  |                 |                                                                                                    |                                                                                                    |
|                                                  |                 |                                                                                                    |                                                                                                    |
|                                                  |                 |                                                                                                    |                                                                                                    |
|                                                  |                 |                                                                                                    |                                                                                                    |
|                                                  |                 |                                                                                                    |                                                                                                    |
|                                                  |                 |                                                                                                    |                                                                                                    |
|                                                  |                 |                                                                                                    |                                                                                                    |
|                                                  |                 |                                                                                                    |                                                                                                    |
|                                                  |                 |                                                                                                    |                                                                                                    |
|                                                  |                 |                                                                                                    |                                                                                                    |
|                                                  |                 |                                                                                                    |                                                                                                    |
| Time<br>Date<br>U                                | Source          | Fvent                                                                                                    |                                                                                                    |
| 18/12/2014<br>15:19:15                           | Omron Host Link | Omron Host Link Device Driver V5 11 262 0                                                                 |                                                                                                    |
| 18/12/2014<br>15:19:15                           | NI OPC Servers  | Starting Omron Host Link device driver.                                                                   |                                                                                                    |
| 18/12/2014<br>15:19:15<br>18/12/2014<br>15:19:15 | NI OPC Servers  | Starting Modbus RTU Serial device driver.<br>Modbus RTU.S Modbus RTU Serial Device Driver V5 11 262 0     |                                                                                                    |
| 18/12/2014<br>15:19:15                           | NI OPC Servers  |                                                                                                    |                                                                                                    |
| 18/12/2014<br>15:30:22                           | NI OPC Servers  | Starting Modbus RTU Serial device driver.<br>Configuration session started by vinicio garces as Default U |                                                                                                    |
| 18/12/2014<br>15:30:33                           | NI OPC Servers  | Configuration session assigned to vinicio garces as Default                                               |                                                                                                    |
| 18/12/2014<br>15:30:43                           | NI OPC Servers  | Closing project C:\Users\vinicio garces\Documents\PROY                                                    |                                                                                                    |
|                                                  |                 |                                                                                                    |                                                                                                    |
| Ready                                            |                 |                                                                                                    | Offline                                                                                                    |

Figura 6.2: Creación de una nueva ventana

**Autor:** Fausto Maurizaca

Luego se procede a añadir un canal (add a chanel) se abre la ventana en la que se asigna el nombre del enlace que se va a realizar.

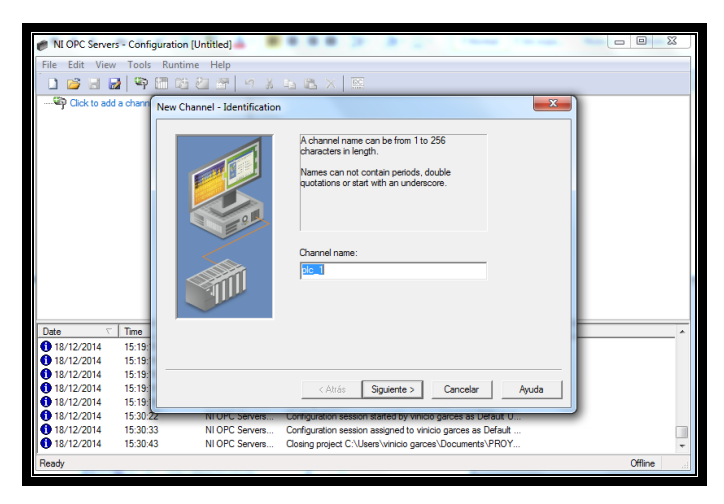

**Figura 6.3:** Añade un canal **Autor:** Fausto Maurizaca

Con "siguiente" se despliega de todos los enlaces posibles a utilizar, cada uno de los nombres indica el fabricante y el tipo de enlace, en este caso el de nosotros es Omron Host Link para enlazar con los PLCs Omron.

| NI OPC Servers - Configuration [Untitled]                                    |                                                                                                    | $\Box$<br>$\Sigma$ |
|------------------------------------------------------------------------------|----------------------------------------------------------------------------------------------------|--------------------|
| File Edit View Tools Runtime Help                                            |                                                                                                    |                    |
| <b>38900000</b> 00x10<br><b>PS</b>                                           |                                                                                                    |                    |
| We Click to add a channel.                                                   |                                                                                                    |                    |
|                                                                              |                                                                                                    |                    |
| New Channel - Device Driver                                                  |                                                                                                    | $\mathbf{x}$       |
|                                                                              | Select the device driver you want to assign to<br>the channel.<br>The drop-down list below contains the names of<br>all the drivers that are installed on your system.<br>Device driver:        |                    |
|                                                                              | <b>Advanced Smulator</b><br>$\blacktriangledown$<br>t<br>Mitsubishi Ethemet<br>Mitsubishi FX<br>Mtsubishi FX Net<br>Mtsubishi Serial<br>Modbus ASCII Serial<br>Modbus Plus<br>Modbus RTU Serial |                    |
| Time<br>Sou<br>$\overline{\nabla}$<br>Date                                   | <b>Modbus Slave RTU Serial</b>                                                                                                    |                    |
| 12 29/12/2014<br>NI <sub>0</sub><br>12:36:14                                 | Modbus TCP/IP Ethernet<br><b>MTConnect Client</b>                                                                                                    |                    |
| 129/12/2014<br>12:36:14<br>Om                                                | <b>ODBC Client</b>                                                                                                    | Ayuda              |
| 129/12/2014<br>NI 0<br>12:36:14                                              | Ommn FINS Ethernet<br>Omron FINS Serial                                                                                                    |                    |
| 129/12/2014<br>12:36:14<br>NI Orrespondente                                  |                                                                                                    |                    |
| 129/12/2014<br>Modbus RTU S<br>12:36:14<br>29/12/2014<br>12:36:14            | Modbus RTU Serial Domron Host Link                                                                                                    |                    |
| NI OPC Servers<br>129/12/2014<br>13:24:25<br>NI OPC Servers                  | Starting Modbus RTL Omron Toolbus<br>Configuration session OPC DA Client                                                                                                    |                    |
| NI OPC Servers Configuration session OPC UA Client<br>29/12/2014<br>13:24:41 |                                                                                                    |                    |
|                                                                              | Optimation OptiLogic                                                                                                    |                    |
| Ready                                                                        | Opto 22 Ethernet<br>Partlow ASCII                                                                                                    | Offine             |

**Figura 6.4:** Tipo de enlace Omron Host Link para enlazar con PLCs Omron. **Autor:** Fausto Maurizaca

En la nueva ventana se indica la dirección IP que utiliza el PC, escojemos el puerto que se está utilizando en nuestro caso el COM 6.

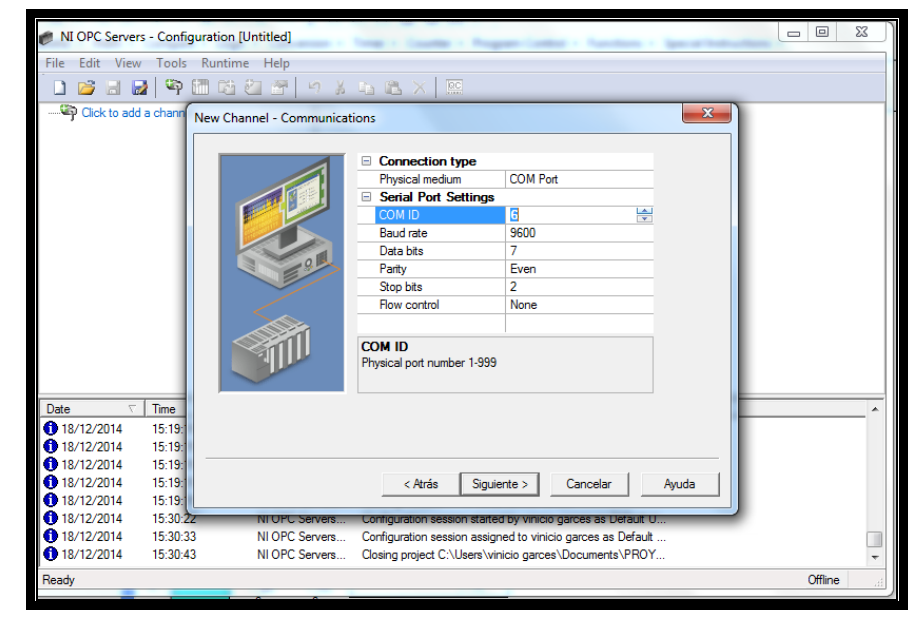

**Figura 6.5:** Dirección IP **Autor:** Fausto Maurizaca

La ventana de optimización se puede dejar por defecto y continuar con siguiente.

| NI OPC Servers - Configuration [Untitled] |                       |                                                                                                    | $\Sigma$<br>$\Box$<br>$\Box$ |
|-------------------------------------------|-----------------------|----------------------------------------------------------------------------------------------------|------------------------------|
|                                           |                       |                                                                                                    |                              |
| File Edit View Tools Runtime Help         |                       |                                                                                                    |                              |
| ရာ<br>$\Box$<br>$\Box$                    | 師防打奇                  | $9 \text{ J} \oplus \text{B} \times \text{E}$                                                                                                    |                              |
| Click to add a chann                      | New Channel - Summary | $\mathbf{x}$                                                                                                    |                              |
|                                           |                       | If the following information is correct click 'Finish' to<br>save the settings for the new channel.<br>Name: plc 1<br>Device Driver: Omron Host Link<br>Diagnostics: Disabled<br><b>Communications Parameters</b><br>Serial ID: COM 6<br>Baud Rate: 9600<br>Data Bits: 7<br>Parity: E<br>Stop Bits: 2<br>Flow Control: None<br><b>Report Errors: Yes</b><br>Close port when idle: After 15 seconds |                              |
| Time<br>Date<br>$\overline{\nabla}$       |                       |                                                                                                    |                              |
| 18/12/2014<br>15:19:                      |                       |                                                                                                    |                              |
| 18/12/2014<br>15:19:1                     |                       |                                                                                                    |                              |
| 18/12/2014<br>15:19:                      |                       |                                                                                                    |                              |
| 18/12/2014<br>15:19:1                     |                       | Finalizar<br>< Atrás<br>Cancelar<br>Avuda                                                                                                    |                              |
| 18/12/2014<br>15:19:1                     |                       |                                                                                                    |                              |
| 18/12/2014<br>15:30:2z                    | NTOPU Servers         | Configuration session started by vinicio garces as Default U.                                                                                                    |                              |
| 18/12/2014<br>15:30:33                    | NI OPC Servers        | Configuration session assigned to vinicio garces as Default                                                                                                    |                              |
| 18/12/2014<br>15:30:43                    | NI OPC Servers        | Closing project C:\Users\vinicio garces\Documents\PROY                                                                                                    |                              |
| Ready                                     |                       |                                                                                                    | Offline                      |

**Figura 6.6:** Ventana de optimización

**Autor:** Fausto Maurizaca

La configuración del enlace termina con la ventana que resume los datos seleccionados.

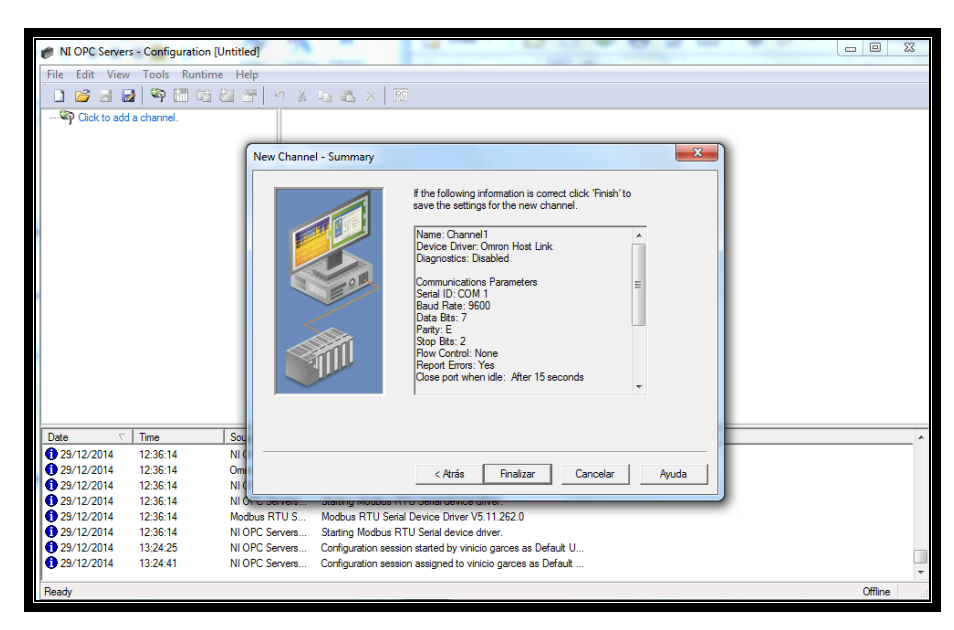

**Figura 6.7:** Ventana de resumen de datos seleccionados.

**Autor:** Fausto Maurizaca

## **CONFIGURACIÓN DEL PLC OMRON CPM2C**

Para insertar el primer PLC, en la ventana se procede a pinchar en (click to add a device) y adjuntamos el nombre del PLC, en este caso Omron.

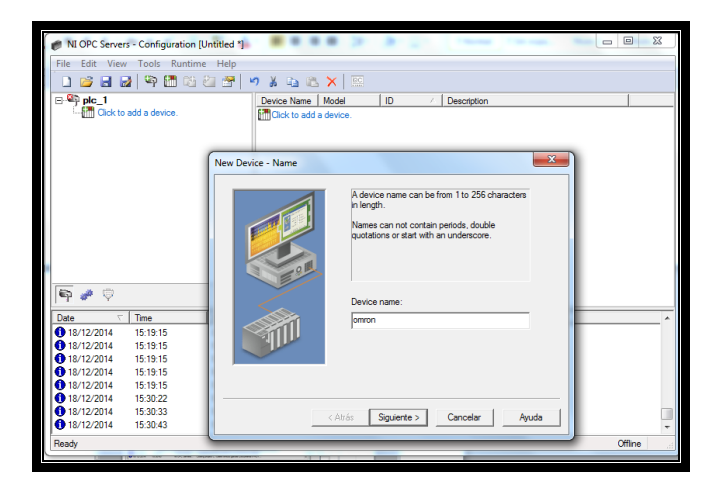

**Figura 6.8:** Adjuntamos el nombre del PLC, Omron. **Autor:** Fausto Maurizaca

El siguiente paso es seleccionar el modelo de PLC en la lista seleccionamos el modelo C20H .

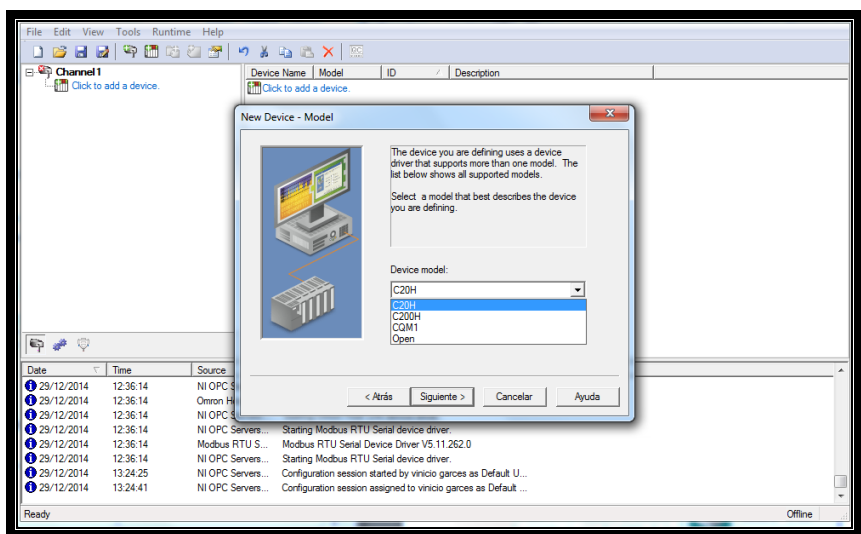

**Figura 6.9:** Selección del modelo de PLC

**Autor:** Fausto Maurizaca

Dejar la siguiente ventana por defecto.

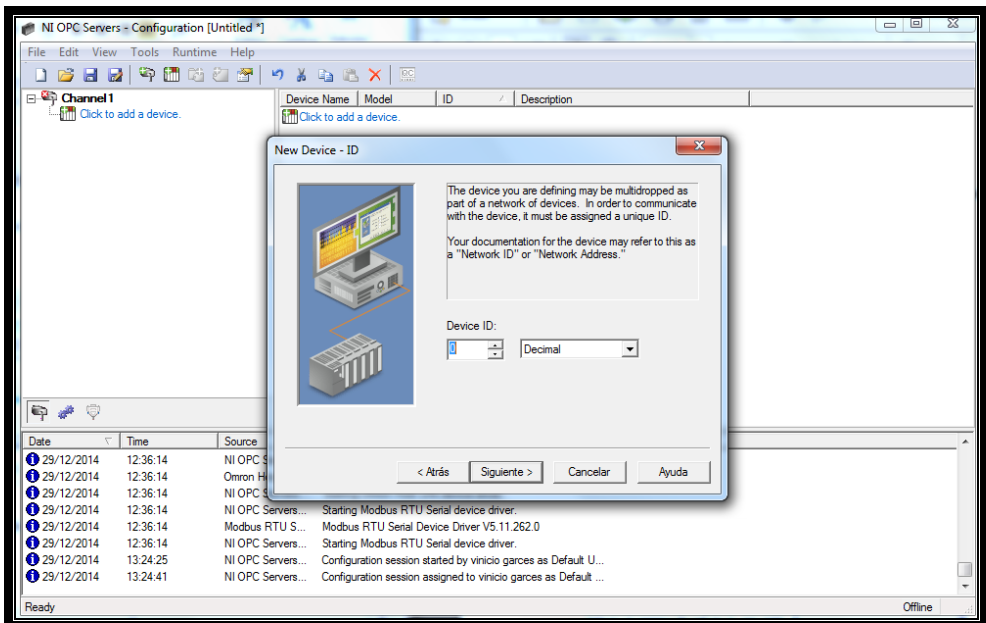

**Figura 6.10:** Configuración de protocolo de comunicación

**Autor:** Fausto Maurizaca

Finalizar con la ventana que muestra todos los datos configurados anteriormente.

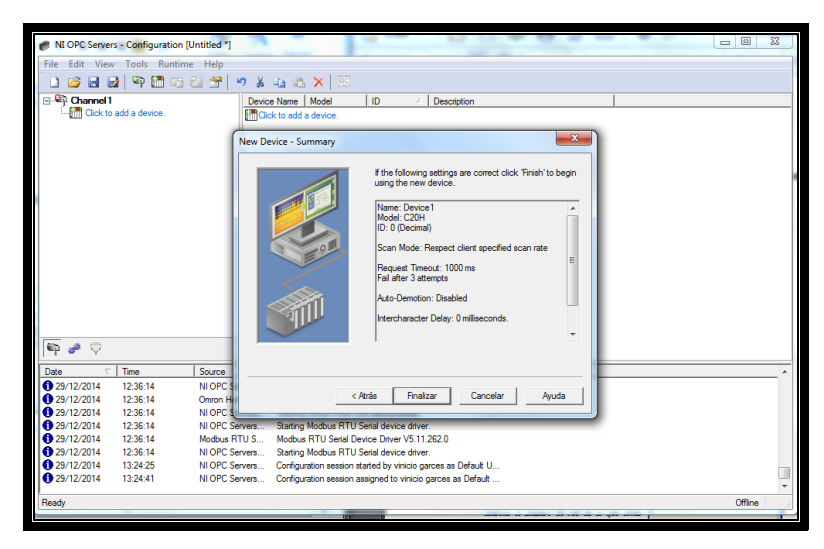

**Figura 6.11:** Ventana de configuraciones anteriores

#### **Autor:** Fausto Maurizaca

# **CONFIGURACIÓN DE LOS PUNTOS DE ENLACE DEL PLC CPM2C (TAGS)**

En la pantalla hacer click derecho en la zona derecha de la pantalla para crear los tags.

| NI OPC Servers - Configuration [C:\Users\vinicio garces\Documents\PROYECTO\ejdf.opf *] |                 |                                                                                     |                |           |           |         |             | $\begin{array}{c c c c c} \hline \multicolumn{1}{ c }{\mathbf{0} & \mathbf{X}} \\\hline \end{array}$ |  |
|----------------------------------------------------------------------------------------|-----------------|-------------------------------------------------------------------------------------|----------------|-----------|-----------|---------|-------------|----------------------------------------------------------------------------------------------------|--|
| File Edit View Tools Runtime Help                                                      |                 |                                                                                     |                |           |           |         |             |                                                                                                    |  |
| <b>BAD 9 MB 8 5 1 9 1 8 1 8 X 5</b>                                                    |                 |                                                                                     |                |           |           |         |             |                                                                                                    |  |
| ⊟ <sup>S</sup> ip prueba 1                                                             | <b>Tag Name</b> |                                                                                     | <b>Address</b> | Data Type | Scan Rate | Scaling | Description |                                                                                                    |  |
| <b>uni</b> plc omron                                                                   |                 | Click to add a static tag. Tags are not required, but are browsable by OPC clients. |                |           |           |         |             |                                                                                                    |  |
|                                                                                        |                 |                                                                                     |                |           |           |         |             |                                                                                                    |  |
|                                                                                        |                 |                                                                                     |                |           |           |         |             |                                                                                                    |  |
|                                                                                        |                 |                                                                                     |                |           |           |         |             |                                                                                                    |  |
|                                                                                        |                 |                                                                                     |                |           |           |         |             |                                                                                                    |  |
|                                                                                        |                 |                                                                                     |                |           |           |         |             |                                                                                                    |  |
|                                                                                        |                 |                                                                                     |                |           |           |         |             |                                                                                                    |  |
|                                                                                        |                 |                                                                                     |                |           |           |         |             |                                                                                                    |  |
|                                                                                        |                 |                                                                                     |                |           |           |         |             |                                                                                                    |  |
|                                                                                        |                 |                                                                                     |                |           |           |         |             |                                                                                                    |  |
|                                                                                        |                 |                                                                                     |                |           |           |         |             |                                                                                                    |  |
|                                                                                        |                 |                                                                                     |                |           |           |         |             |                                                                                                    |  |
|                                                                                        |                 |                                                                                     |                |           |           |         |             |                                                                                                    |  |
|                                                                                        |                 |                                                                                     |                |           |           |         |             |                                                                                                    |  |
|                                                                                        |                 |                                                                                     |                |           |           |         |             |                                                                                                    |  |
|                                                                                        |                 |                                                                                     |                |           |           |         |             |                                                                                                    |  |
| $\circ$<br>atti.<br>€                                                                  |                 |                                                                                     |                |           |           |         |             |                                                                                                    |  |
|                                                                                        | $\leftarrow$    |                                                                                     |                | m.        |           |         |             |                                                                                                    |  |
| Time<br>$\overline{\phantom{a}}$<br>Date                                               | Source          | Event                                                                               |                |           |           |         |             |                                                                                                    |  |
| 129/12/2014<br>14:13:04                                                                | NI OPC Servers  | Opening project C:\Users\vinicio garces\Documents\PRO                               |                |           |           |         |             |                                                                                                    |  |
| 29/12/2014<br>14:13:28                                                                 | NI OPC Servers  | Closing project C:\Users\vinicio garces\Documents\PROY                              |                |           |           |         |             |                                                                                                    |  |
| 129/12/2014<br>14:13:28                                                                | NI OPC Servers  | Opening project C:\Users\vinicio garces\Documents\PRO                               |                |           |           |         |             |                                                                                                    |  |
| 129/12/2014<br>14:14:09                                                                | NI OPC Servers  | Created backup of project 'C:\Users\winicio garces\Docum                            |                |           |           |         |             |                                                                                                    |  |
| 12/12/2014<br>$14 - 14 - 09$                                                           | NI OPC Servers  | Closing project C:\Users\vinicio garces\Documents\PROY                              |                |           |           |         |             |                                                                                                    |  |
| 129/12/2014<br>14:14:09                                                                | NI OPC Servers  | Opening project C:\Users\vinicio garces\Documents\PRO                               |                |           |           |         |             |                                                                                                    |  |
| 129/12/2014<br>14:14:27                                                                | NI OPC Servers  | Closing project C:\Users\vinicio garces\Documents\PROY                              |                |           |           |         |             |                                                                                                    |  |
| 29/12/2014<br>14:14:27                                                                 | NI OPC Servers  | Opening project C:\Users\vinicio garces\Documents\PRO                               |                |           |           |         |             |                                                                                                    |  |
| Ready                                                                                  |                 |                                                                                     |                |           |           |         |             | Offline                                                                                              |  |

**Figura 6.12:** Creación del tags

**Autor:** Fausto Maurizaca

Se abre la ventana que permite introducir los datos correspondientes al tag a crear nombre, zona de memoria del PLC, descripción del tag, tipo de dato (Word, Bool, Byte, carácter, etc.), lectura o escritura y tiempo transcurrido entre cada lectura/escritura.

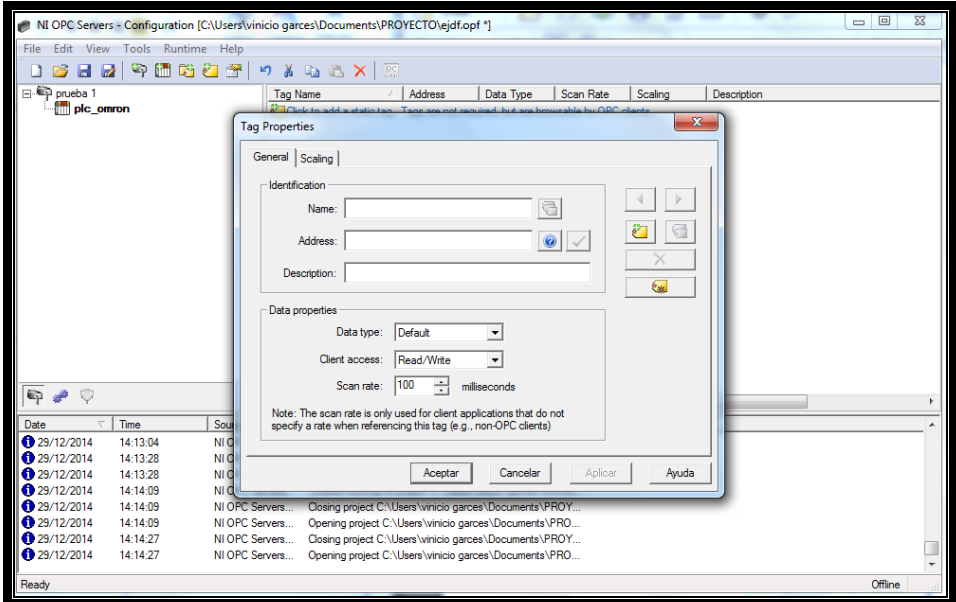

**Figura 6.13:** Descripción del tag **Autor:** Fausto Maurizaca

En esta ventana visualizamos el tag editado, tal como fue escrito y damos click en el visto que nos dice que todo es correcto.

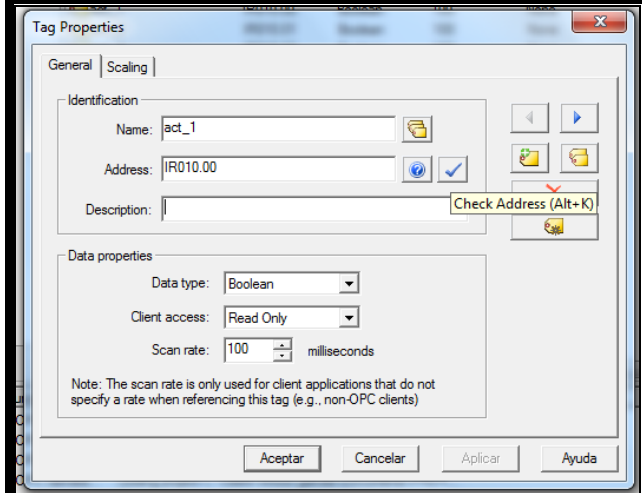

**Figura 6.14:** Visualización del Tag editado **Autor:** Fausto Maurizaca

Según se va creando los distintos tags, se visualiza el mismo con su resumen en la configuración realizada.

| NI OPC Servers - Configuration [C:\Users\vinicio garces\Documents\PROYECTO\opc.opf] |                                                                                                    |                                                          |                |           |         |             | $\begin{array}{c c c c c} \hline \multicolumn{3}{c }{\textbf{0}} & \multicolumn{3}{c }{\textbf{0}} \\\hline \multicolumn{3}{c }{\textbf{0}} & \multicolumn{3}{c }{\textbf{0}} \end{array}$ | $\overline{\mathbf{z}}$ |
|-------------------------------------------------------------------------------------|----------------------------------------------------------------------------------------------------|----------------------------------------------------------|----------------|-----------|---------|-------------|----------------------------------------------------------------------------------------------------|-------------------------|
| File Edit View Tools Runtime Help                                                   |                                                                                                    |                                                          |                |           |         |             |                                                                                                    |                         |
| 日日中国的西部                                                                             | $\begin{picture}(130,10) \put(0,0){\line(1,0){10}} \put(15,0){\line(1,0){10}} \put(15,0){\line(1,0){10}} \put(15,0){\line(1,0){10}} \put(15,0){\line(1,0){10}} \put(15,0){\line(1,0){10}} \put(15,0){\line(1,0){10}} \put(15,0){\line(1,0){10}} \put(15,0){\line(1,0){10}} \put(15,0){\line(1,0){10}} \put(15,0){\line(1,0){10}} \put(15,0){\line($ |                                                          |                |           |         |             |                                                                                                    |                         |
| (= CD prueba1                                                                       | <b>Tag Name</b>                                                                                                    | Address                                                  | Data Type      | Scan Rate | Scaling | Description |                                                                                                    |                         |
| in plc omron                                                                        | $\epsilon$ act 1                                                                                                    | IR010.00                                                 | Boolean        | 100       | None    |             |                                                                                                    |                         |
|                                                                                     | act 2                                                                                                    | IR010.01                                                 | Boolean        | 100       | None    |             |                                                                                                    |                         |
|                                                                                     | act 3                                                                                                    | IR010.02                                                 | Boolean        | 100       | None    |             |                                                                                                    |                         |
|                                                                                     | apagado_m                                                                                                    | <b>IR000.01</b>                                          | Boolean        | 100       | None    |             |                                                                                                    |                         |
|                                                                                     | <i><b><i>A</i></b></i> apapar                                                                                                    | IR012.05                                                 | Boolean        | 100       | None    |             |                                                                                                    |                         |
|                                                                                     | <i><b><i>A</i></b></i> encendido                                                                                                    | IR012.06                                                 | Boolean        | 100       | None    |             |                                                                                                    |                         |
|                                                                                     | <i><b><i>A</i></b></i> encendido m                                                                                                    | <b>IR000.00</b>                                          | Boolean        | 100       | None    |             |                                                                                                    |                         |
|                                                                                     | <i><b><i>A</i></b></i> selector                                                                                                    | IR012.04                                                 | Boolean        | 100       | None    |             |                                                                                                    |                         |
|                                                                                     | sensor 1                                                                                                    | <b>IR000.02</b>                                          | <b>Boolean</b> | 100       | None    |             |                                                                                                    |                         |
|                                                                                     | $6$ sensor $2$                                                                                                    | IR000.03                                                 | Boolean        | 100       | None    |             |                                                                                                    |                         |
|                                                                                     |                                                                                                    |                                                          |                |           |         |             |                                                                                                    |                         |
|                                                                                     |                                                                                                    |                                                          |                |           |         |             |                                                                                                    |                         |
|                                                                                     |                                                                                                    |                                                          |                |           |         |             |                                                                                                    |                         |
|                                                                                     |                                                                                                    |                                                          |                |           |         |             |                                                                                                    |                         |
|                                                                                     |                                                                                                    |                                                          |                |           |         |             |                                                                                                    |                         |
|                                                                                     |                                                                                                    |                                                          |                |           |         |             |                                                                                                    |                         |
|                                                                                     |                                                                                                    |                                                          |                |           |         |             |                                                                                                    |                         |
| فلد<br>C2<br>E5                                                                     | $\leftarrow$                                                                                                    |                                                          |                | 111.      |         |             |                                                                                                    |                         |
| Time<br>$\nabla$<br>Source<br>Date                                                  | Event                                                                                                    |                                                          |                |           |         |             |                                                                                                    |                         |
| 12/12/2014<br>14:14:09<br>NI OPC Servers                                            |                                                                                                    | Opening project C:\Users\vinicio garces\Documents\PRO    |                |           |         |             |                                                                                                    |                         |
| <b>@</b> 29/12/2014<br>14:14:27<br>NI OPC Servers                                   |                                                                                                    | Closing project C:\Users\winicio garces\Documents\PROY   |                |           |         |             |                                                                                                    |                         |
| <b>6</b> 29/12/2014<br>14:14:27<br>NI OPC Servers                                   |                                                                                                    | Opening project C:\Users\vinicio garces\Documents\PRO    |                |           |         |             |                                                                                                    |                         |
| 6 29/12/2014<br>14:22:10<br>NI OPC Servers                                          |                                                                                                    | Created backup of project 'C/\Users\winicio garces\Docum |                |           |         |             |                                                                                                    |                         |
| 129/12/2014<br>14:22:10<br>NLOPC Servers                                            |                                                                                                    | Closing project C:\Users\winicio garces\Documents\PROY   |                |           |         |             |                                                                                                    |                         |
| <b>@</b> 29/12/2014<br>14:22:10<br>NI OPC Servers                                   |                                                                                                    | Opening project C:\Users\vinicio garces\Documents\PRO    |                |           |         |             |                                                                                                    |                         |
| <b>629/12/2014</b><br>14:25:43<br>NI OPC Servers                                    |                                                                                                    | Closing project C:\Users\vinicio garces\Documents\PROY   |                |           |         |             |                                                                                                    |                         |
| 129/12/2014<br>14:25:43<br>NI OPC Servers                                           |                                                                                                    | Opening project C:\Users\vinicio garces\Documents\PRO    |                |           |         |             |                                                                                                    |                         |
| Ready                                                                               |                                                                                                    |                                                          |                |           |         |             | Offine                                                                                                    |                         |
|                                                                                     |                                                                                                    |                                                          |                |           |         |             |                                                                                                    |                         |

**Figura 6.15:** Resumen en la configuración realizada.

**Autor:** Fausto Maurizaca

## **INSERCIÓN Y CONFIGURACION DEL PLC (FL 010)**

Procedemos de la misma manera como se lo realizo anteriormente, asignando el tipo de PLC, puerto COM, y creando sus tags necesarios, cabe indicar que las direcciones varían según la marca.

Tenemos la ventana ya con nuestros dos PLCs insertados y visualizados con sus características.

| File                | Edit View Tools Runtime Help<br>290007 |                | A Q & X E<br>W.                  |                                                          |                |                |         |             |        |  |
|---------------------|----------------------------------------|----------------|----------------------------------|----------------------------------------------------------|----------------|----------------|---------|-------------|--------|--|
| E-40 prueba1        |                                        |                | Tag Name<br>Address<br>Data Type |                                                          |                | Scan Rate      | Scaling | Description |        |  |
| plc_omron           |                                        |                | Apagado_compu                    | 442001.3                                                 | Boolean        | 100            | None    |             |        |  |
| Bill prueba2        |                                        |                | E f. agua                        | 441001.3                                                 | Boolean        | 100            | None    |             |        |  |
| in Plc flexiogics   |                                        |                | <b>DEL b. agua</b>               | 442001.4                                                 | Boolean        | 100            | None    |             |        |  |
|                     |                                        |                | <b>Et</b> b jarabe               | 442001.6                                                 | Boolean        | 100            | None    |             |        |  |
|                     |                                        |                | <b>Ext</b> b lenado              | 442001.8                                                 | <b>Boolean</b> | 100            | None    |             |        |  |
|                     |                                        |                | of b mescla                      | 442001.7                                                 | Boolean        | 100            | None    |             |        |  |
|                     |                                        |                | 4000                             | 442001.0                                                 | <b>Boolean</b> | 100            | None    |             |        |  |
|                     |                                        |                | tricio_compu                     | 442001.10                                                | Boolean        | 100            | None    |             |        |  |
|                     |                                        |                | <i><b>Ent</b></i> jarabe         | 441001.4                                                 | Boolean        | 100            | None    |             |        |  |
|                     |                                        |                | End llenado                      | 441001.2                                                 | Boolean        | 100            | None    |             |        |  |
|                     |                                        |                | <b>Contract auto</b>             | 442001.2                                                 | Boolean        | 100            | None    |             |        |  |
|                     |                                        |                | Ent mezclado                     | 441001.5                                                 | Boolean        | 100            | None    |             |        |  |
|                     |                                        |                | At N alto                        | 440001.4                                                 | <b>Boolean</b> | 100            | None    |             |        |  |
|                     |                                        |                | M N bajo                         | 440001.3                                                 | Boolean        | 100            | None    |             |        |  |
|                     |                                        |                | $\frac{d}{dx}$ selector          | 442001.9                                                 | Boolean        | 100            | None    |             |        |  |
| w                   |                                        |                |                                  |                                                          |                |                |         |             |        |  |
|                     |                                        |                | $\epsilon$                       |                                                          |                | $\overline{a}$ |         |             |        |  |
| Date                | Time                                   | Source         | Evert                            |                                                          |                |                |         |             |        |  |
| <b>0</b> 29/12/2014 | 14:14:27                               | NI OPC Servers |                                  | Opening project C.\Users\vinicio garces\Documents\PRO    |                |                |         |             |        |  |
| ● 29/12/2014        | 14:22:10                               | NI OPC Servers |                                  | Created backup of project 'C:\Users\vinicio garces\Docum |                |                |         |             |        |  |
| <b>0</b> 29/12/2014 | 14:22:10                               | NI OPC Serven  |                                  | Closing project C:\Users\vinicio garces\Documents\PROY   |                |                |         |             |        |  |
| 329/12/2014         | 14:22-10                               | NI OPC Servers |                                  | Opening project C.\Users\vinicio garces\Documents\PRO    |                |                |         |             |        |  |
| 29/12/2014          | 14:25:43                               | NI OPC Serven  |                                  | Closing project C:\Users\vinicio garces\Documents\PROY   |                |                |         |             |        |  |
| <b>0 29/12/2014</b> | 14.25.43                               | NI OPC Servers |                                  | Opening project C. Users winicio garces \Documents\PRO   |                |                |         |             |        |  |
| <b>0</b> 29/12/2014 | 14:35:04                               | NI OPC Servers |                                  | Closing project C:\Users\whicio garces\Documents\PROY    |                |                |         |             |        |  |
| <b>0</b> 29/12/2014 | 14:35:04                               | NI OPC Servers |                                  | Opening project C. \Users' winicio garces\Documents\PRO  |                |                |         |             |        |  |
|                     |                                        |                |                                  |                                                          |                |                |         |             |        |  |
| Ready               |                                        |                |                                  |                                                          |                |                |         |             | Offine |  |

**Figura 6.16:** Asignando el tipo de PLC, puerto COM **Autor:** Fausto Maurizaca

De igual manera se configuramos el PLC (CQM1)

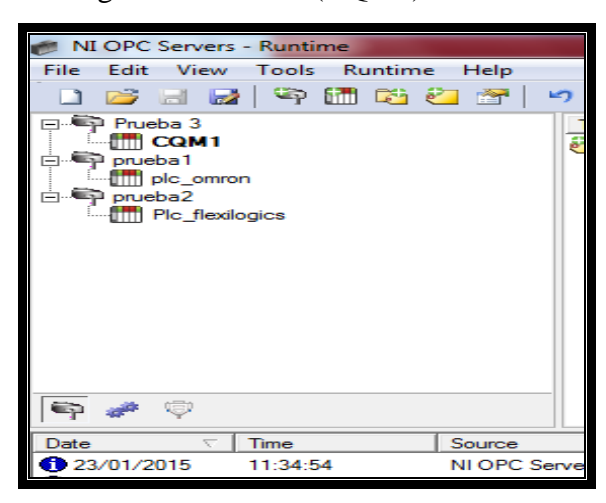

**Figura 6.17:** Configuración del PLC (CQM1) **Autor:** Fausto Maurizaca

#### **FUNCIONAMIENTO DE LA RED.**

Desde el icono (Quick Client) se puede realizar un chequeo de la red creada.

| <b>File</b><br>Edit<br>View                 | NI OPC Servers - Runtime<br>Tools<br>Runtime | Help                             |                            |                                                                                                    |                    |            |                     |   |
|---------------------------------------------|----------------------------------------------|----------------------------------|----------------------------|----------------------------------------------------------------------------------------------------|--------------------|------------|---------------------|---|
| <b>Urrell</b><br><b>Les</b>                 | $\sum_{i=1}^{n}$<br>671<br>DB.               | <b>PAT</b><br>à6<br><b>LC</b>    | <b>Ga</b><br><b>LETTLE</b> | <b>Rep</b>                                                                                                 |                    |            |                     |   |
| <b>EL Prieba 3</b>                          |                                              |                                  | <b>Tag Name</b>            | $\mathcal{A}$<br><b>Address</b>                                                                            | Data Type          | Scan Rate  | Scaling             | D |
| <b>COM1</b>                                 |                                              |                                  | $e$ act 1                  | IR010.00                                                                                                   | Boolean            | 100        | None                |   |
| in Ep prueba1<br><b><i>am</i></b> plc omron |                                              |                                  | $8$ act $2$                | <b>IR01001</b>                                                                                             | <b>Boolean</b>     | 100        | None                |   |
| d <sup>€</sup> prueba2                      |                                              |                                  | $e$ act 3                  | IR010.02                                                                                                   | <b>Boolean</b>     | 100        | None                |   |
| <b>filli</b> Plc flexilogics                |                                              |                                  | e apagado m                | IR000.01                                                                                                   | <b>Boolean</b>     | 100        | None                |   |
|                                             |                                              |                                  | $e\mathbb{Z}$ apagar       | IR012.05                                                                                                   | Boolean            | 100        | None                |   |
|                                             |                                              |                                  | <b><i>M</i></b> encendido  | IR012.06                                                                                                   | Boolean            | 100        | None                |   |
|                                             |                                              |                                  | ₹ encendido m              | <b>IR000.00</b>                                                                                            | Boolean<br>Boolean | 100        | <b>None</b><br>None |   |
|                                             |                                              |                                  | $e\mathbb{Z}$ selector     | IR012.04<br>IR000.02                                                                                       | <b>Boolean</b>     | 100<br>100 | None                |   |
|                                             |                                              |                                  | e sensor 1<br>e sensor 2   | IR000.03                                                                                                   | Boolean            | 100        | None                |   |
|                                             |                                              |                                  |                            |                                                                                                    |                    |            |                     |   |
|                                             |                                              |                                  |                            |                                                                                                    |                    |            |                     |   |
|                                             |                                              |                                  |                            |                                                                                                    |                    |            |                     |   |
| 短<br>€                                      |                                              |                                  |                            |                                                                                                    |                    |            |                     |   |
| Date                                        | Time                                         | Source                           | Event                      |                                                                                                    |                    |            |                     |   |
| <b>CD</b> 23/01/2015                        | 11:34:54                                     | NI OPC Servers                   |                            | Closing project C:\Users\vinicio garces\Desktop\PROYEC                                                     |                    |            |                     |   |
| 123/01/2015                                 | 11:34:58                                     | NI OPC Servers                   |                            | Configuration session assigned to vinicio garces as Default                                                |                    |            |                     |   |
| <b>69 23/01/2015</b>                        | 11:35:01                                     | NI OPC Servers                   |                            | Configuration session started by vinicio garces as Default U                                               |                    |            |                     |   |
| 23/01/2015                                  | 11:35:08                                     | NI OPC Servers                   |                            | Stopping Omron Host Link device driver.                                                                    |                    |            |                     |   |
| 1 23/01/2015                                | 11:35:08                                     | NI OPC Servers<br>NI OPC Servers |                            | Stopping Modbus RTU Serial device driver.                                                                  |                    |            |                     |   |
| 23/01/2015<br>6 23/01/2015                  | 11:35:08<br>11:35:08                         | NLOPC Servers                    |                            | Omron Host Link device driver loaded successfully.<br>Modbus RTU Serial device driver loaded successfully. |                    |            |                     |   |
| 23/01/2015                                  | 11:35:08                                     | NI OPC Servers                   |                            | Starting Omron Host Link device driver.                                                                    |                    |            |                     |   |
| 6 23/01/2015                                | 11:35:08                                     | Ommn Host Link                   |                            | Omron Host Link Device Driver V5.11.262.0                                                                  |                    |            |                     |   |
| 23/01/2015                                  | 11:35:08                                     | NI OPC Servers                   |                            | Starting Omron Host Link device driver.                                                                    |                    |            |                     |   |
| 6 23/01/2015                                | 11:35:08                                     | NI OPC Servers                   |                            | Starting Modbus RTU Serial device driver.                                                                  |                    |            |                     |   |
|                                             | 11:35:09                                     | Modbus RTU S                     |                            | Modbus RTU Serial Device Driver V5.11.262.0                                                                |                    |            |                     |   |
| 6 23/01/2015                                |                                              |                                  |                            | Starting Modbus RTU Serial device driver.                                                                  |                    |            |                     |   |
| <b>CD</b> 23/01/2015                        | 11:35:09                                     | NI OPC Servers                   |                            |                                                                                                    |                    |            |                     |   |
| 6 23/01/2015                                | 11:35:09                                     | NI OPC Servers                   |                            | Runtime project has been reset.                                                                            |                    |            |                     |   |
| 23/01/2015                                  | 11:35:14                                     | Omron Host Link                  | COM6 does not exist.       |                                                                                                    |                    |            |                     |   |
| $\bigodot$ 23/01/2015                       | 11:35:17                                     | Modbus RTU S                     |                            | Device 'prueba2.Plc_flexilogics' with ID 1 is not responding.                                              |                    |            |                     |   |
| 123/01/2015                                 | 11:35:35                                     | NI OPC Servers                   |                            | Configuration session assigned to vinicio garces as Default                                                |                    |            |                     |   |
| \$23/01/2015                                | 15:34:05                                     | NI OPC Servers                   |                            | Configuration session started by vinicio garces as Default U                                               |                    |            |                     |   |
| 123/01/2015                                 | 15:36:32                                     | NI OPC Servers                   |                            | Starting Omron Host Link device driver.                                                                    |                    |            |                     |   |
| Ready                                       |                                              |                                  |                            |                                                                                                    |                    |            |                     |   |

**Figura 6.18:** Chequeo de la red creada

**Autor:** Fausto Maurizaca

Esta pantalla indica la información de los valores de cada dato una vez seleccionado el PLC a chequear.

| <b>RG</b> OPC Quick Client - Sin título *                 |                                |           |         | $\mathbf{x}$<br>$\Box$ e |
|-----------------------------------------------------------|--------------------------------|-----------|---------|--------------------------|
| File Edit View Tools Help                                 |                                |           |         |                          |
| 高噪气图 × 中国×<br>н                                           |                                |           |         |                          |
| Filles Mational Instruments.NIOPCServers.V5               | Item ID                        | Data Type | Value   | Timestamp                |
| <b>System</b>                                             | Conveba1.plc_omron.act_1       | Boolean   | Unknown | 14:42:42.181             |
| prueba1. Statistics                                       | Copueba1.plc_omron.act_2       | Boolean   | Unknown | 14:42:42.181             |
| prueba1. System                                           | Convebal plc omron.act 3       | Boolean   | Unknown | 14:42:42.181             |
| prueba1.plc omron                                         | Conveba1.plc_omron.apagado_m   | Boolean   | Unknown | 14:42:42.181             |
| prueba1.plc_omron._Statistics<br>Dueba1.plc omron. System | Conueba1.plc omron.apagar      | Boolean   | Unknown | 14:42:42.181             |
| prueba2. CommunicationSerialization                       | Conueba1.plc omron.encendido   | Boolean   | Unknown | 14:42:42.181             |
| prueba <sub>2</sub> . Statistics                          | Conueba1.plc omron.encendido m | Boolean   | Unknown | 14:42:42.181             |
| prueba2._System                                           | Oprueba1.plc_omron.selector    | Boolean   | Unknown | 14:42:42.181             |
| prueba2.Plc_flexilogics                                   | Cprueba1.plc_omron.sensor_1    | Boolean   | Unknown | 14:42:42.181             |
| prueba2.Plc flexilogics. Statistics                       | Conueba1.plc omron.sensor 2    | Boolean   | Unknown | 14:42:42.181             |
| prueba2.Plc flexilogics. System                           |                                |           |         |                          |
|                                                           | $\overline{a}$<br>m.           |           |         |                          |
| <b>Time</b><br>Event<br>Date                              |                                |           |         | ▴                        |
| Ready                                                     |                                |           |         | Item Count: 163          |

**Figura 6.19:** Indica la información de los valores de cada dato una vez seleccionado el PLC

**Autor:** Fausto Maurizaca

# **CREACIÓN DE LA APLICACIÓN MEDIANTE LABVIEW**

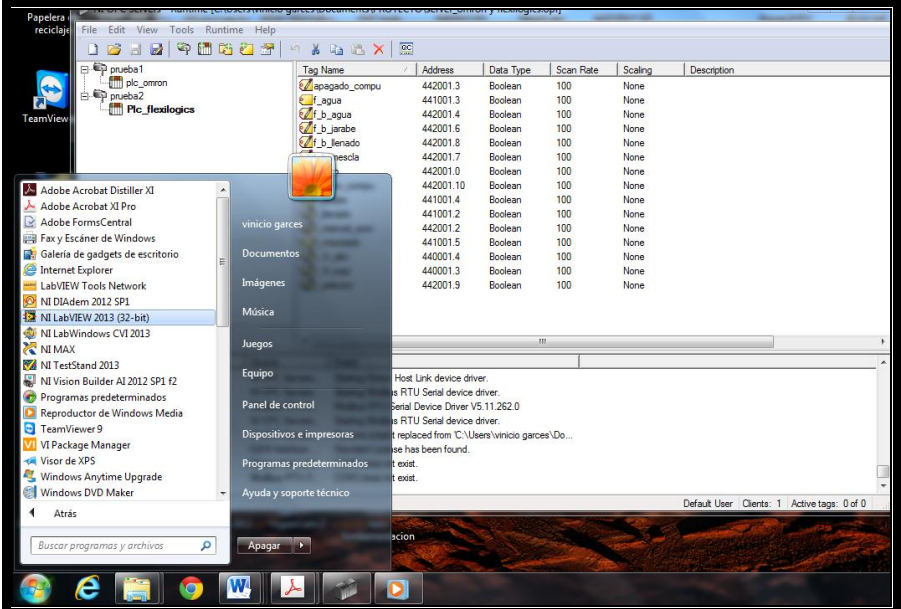

Iniciar el programa.

**Figura 6.20:** Inicio del programa **Autor:** Fausto Maurizaca

Ventana principal en la que creamos una nueva aplicación.

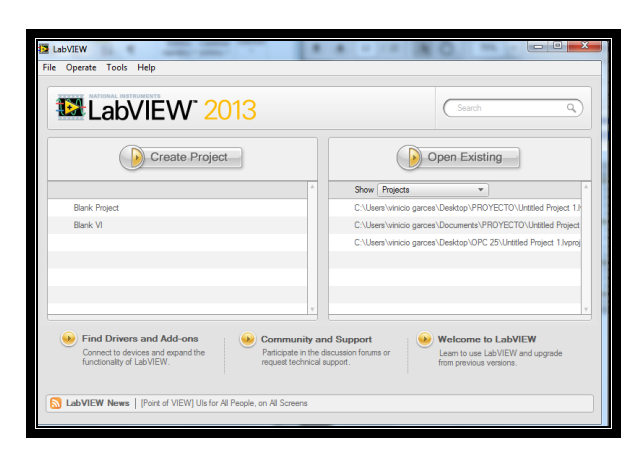

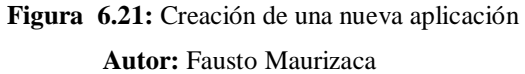

Ventana principal del nuevo proyecto.

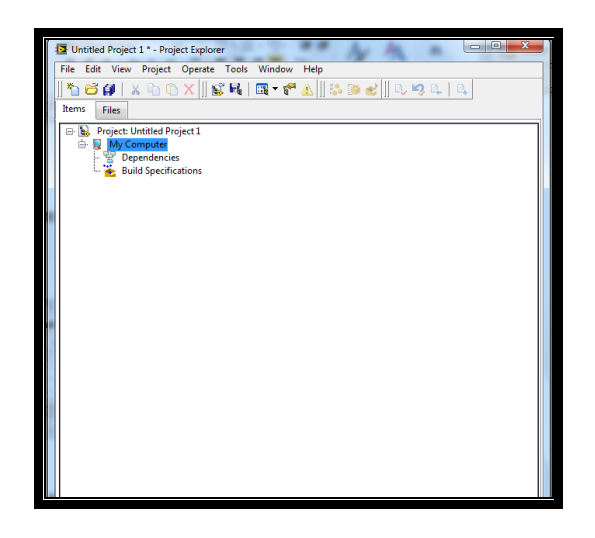

**Figura 6.22:** Ventana principal del nuevo proyecto. **Autor:** Fausto Maurizaca

Asignamos el nombre y la ubicación al proyecto que se va a crear, seleccionamos el tipo de enlace que se utilizara entre el PC y el PLC (que fuere creado desde el OPC).

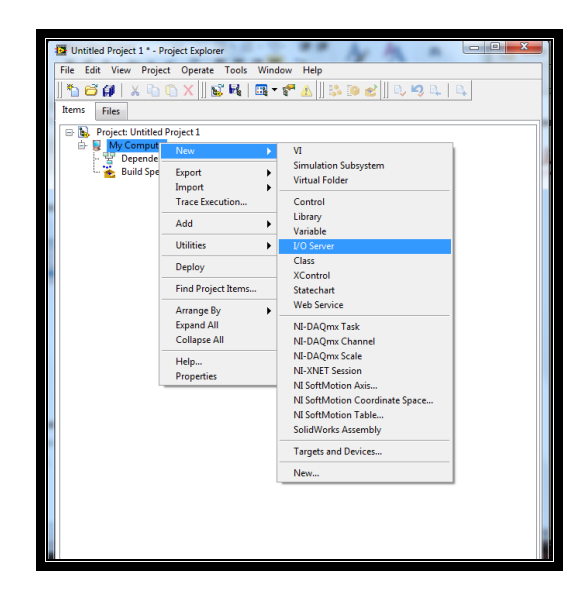

**Figura 6.23:** Asignamos el nombre y la ubicación al proyecto que se va a crear **Autor:** Fausto Maurizaca

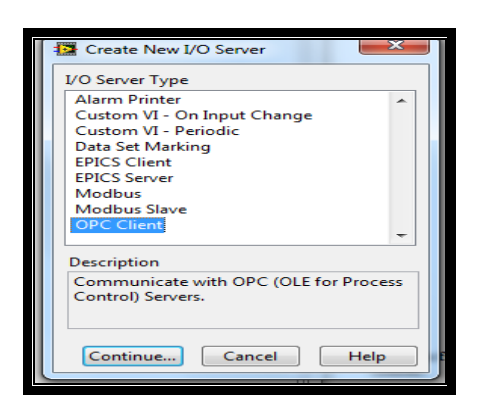

**Figura 6.24:** Selección del tipo de enlace que se utilizara para el PLC

**Autor:** Fausto Maurizaca

Ventana final con el enlace creado.

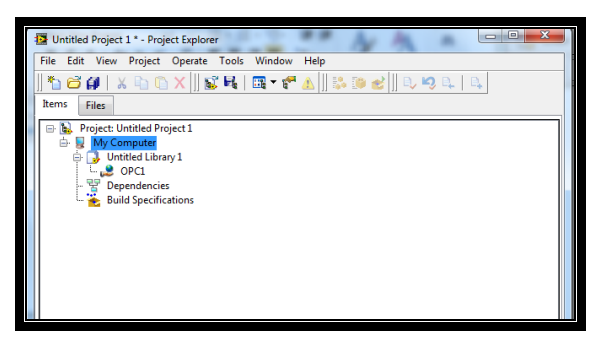

**Figura 6.25:** Ventana final con el enlace creado. **Autor:** Fausto Maurizaca

## **CREACIÓN DE VARIABLES PARA CADA PLC**

En la aplicación con el PLC seleccionado, insertar nueva variable. Se abre una ventana de edición.

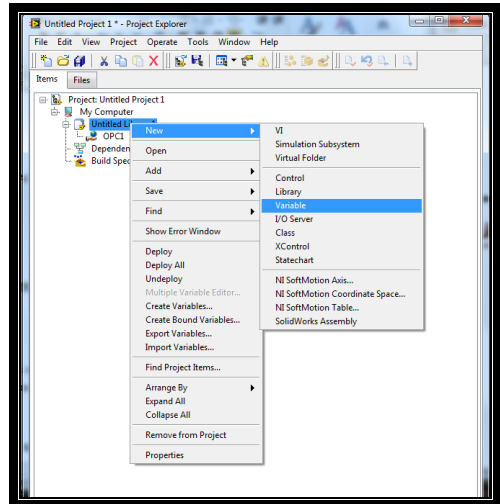

**Figura 6.26:** Insertar nueva variable. **Autor:** Fausto Maurizaca

Seleccionamos su categoría, nombre (el que se definió en el OPC).

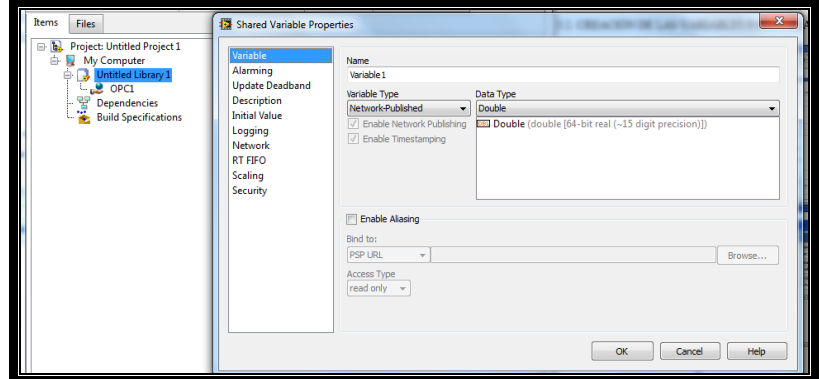

**Figura 6.27:** Selección de su categoría

**Autor:** Fausto Maurizaca

Ventana de selección en donde se encuentra el ítem a utilizar.

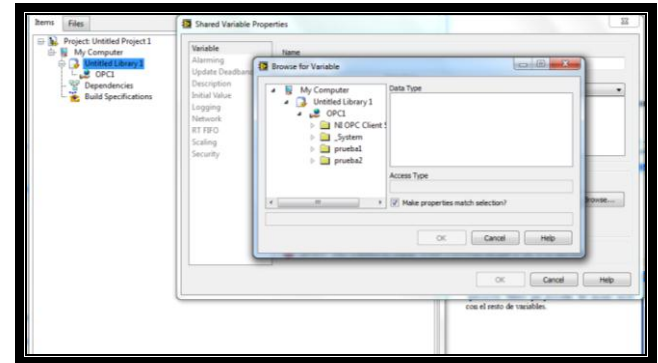

**Figura 6.28:** Ventana de selección en donde se encuentra el ítem a utilizar. **Autor:** Fausto Maurizaca

La variable ya definida ha sido añadida a la aplicación, habrá que proceder del mismo modo con el resto de variables.

| File Edit View Project Operate Tools Window Help<br><b>Items</b><br>Files                                                                                                    | 164 X DOX CR R + 1 N 3 3 2 0 0 9 2 1 Q<br><b>Description</b><br>baling<br>Shared Variable Properties                                                                                                    | $\boldsymbol{\Sigma}$ |
|----------------------------------------------------------------------------------------------------|----------------------------------------------------------------------------------------------------|-----------------------|
| <b>Project: Untitled Project 1</b><br>日配<br>My Computer<br><b>D</b> Untitled Library 1<br>$C_{\text{eff}}$ OPC1<br>$-\frac{q_{\rm D}}{q}$ Dependencies<br><b>Build Specifications</b> | Variable<br>Name<br>Alarming<br>$\begin{array}{c c c c c c} \hline \multicolumn{3}{c }{\mathbf{0}} & \multicolumn{3}{c }{\mathbf{0}} & \multicolumn{3}{c }{\mathbf{0}} \end{array}$<br><b>12</b> Browse for Variable<br><b>Update Deadband</b><br><b>Description</b><br>Data Type<br><b>Expanding Statistics</b><br>×.<br><b>Initial Value</b><br>System<br>Ъ.<br>Logging<br>a De omron<br>Network<br>> System<br><b>RT FIFO</b><br><b>DE Statistics</b><br>Scaling<br>$T$ act $1$<br>Security<br>$T$ act $2$<br>$T$ act $3$<br><b>Access Type</b><br>T apagado_m<br>read/write<br>T ananar<br>m.<br>Make properties match selection?<br>My Computer Untitled Library 1<br>OK<br>Help.<br>Cancel | rowse                 |
|                                                                                                    | OK<br>Cancel                                                                                                    | Help                  |
|                                                                                                    |                                                                                                    |                       |

**Figura 6.29:** La variable ya definida ha sido añadida a la aplicación **Autor:** Fausto Maurizaca

## **PANEL FRONTAL Y DIAGRAMA DE BLOQUES DE LA APLICACIÓN**

La ventana de visualización es la que trabaja de modo interactivo permitiendo el control y visualización de los datos.

La ventana de diagrama de bloques está asociada a la anterior, en ella están todos los elementos de la ventana de visualización y se incluyen los subprogramas necesarios para que alguna de las acciones se puedan ejecutar.

# **COLOCACIÓN DE LAS VARIABLES SOBRE EL PANEL FRONTAL Y CONFIGURACIÓN DE SU APARIENCIA.**

Se sigue el procedimiento, una vez colocado se puede editar sus propiedades mediante una serie de ventanas desde las cuales se configuran la apariencia, tipo de dato, botoneras, display, etc.

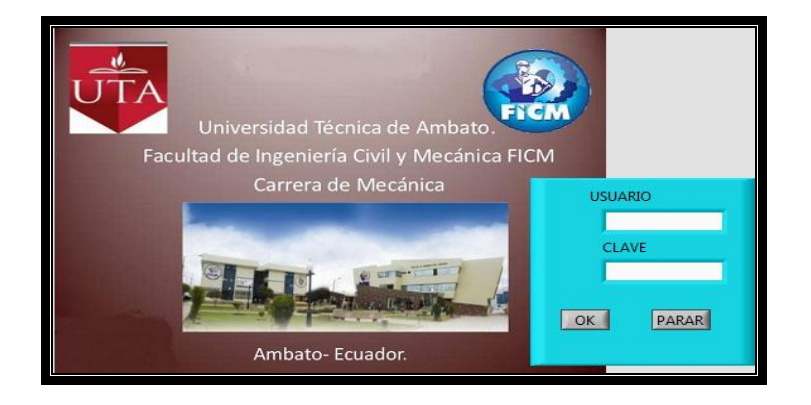

**Figura 6.30:** Panel principal del menú

**Autor:** Fausto Maurizaca

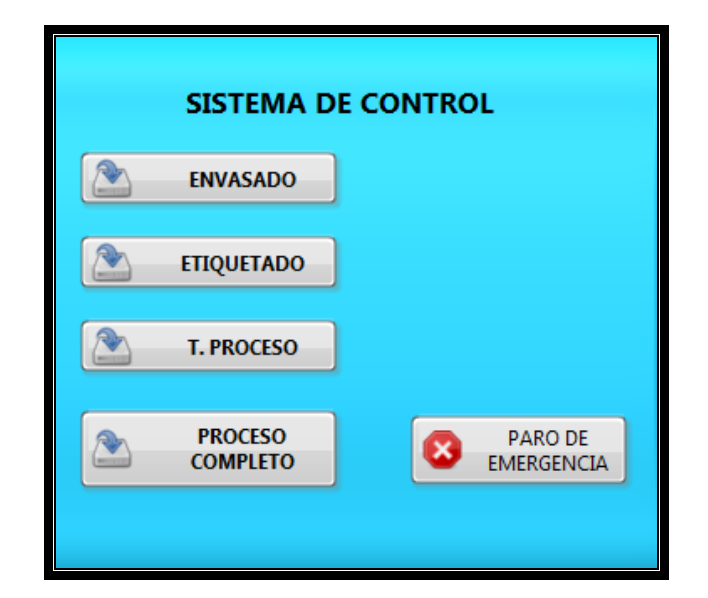

**Figura 6.31:** Panel de selección **Autor:** Fausto Maurizaca

Apariencia del panel frontal del proceso completo.

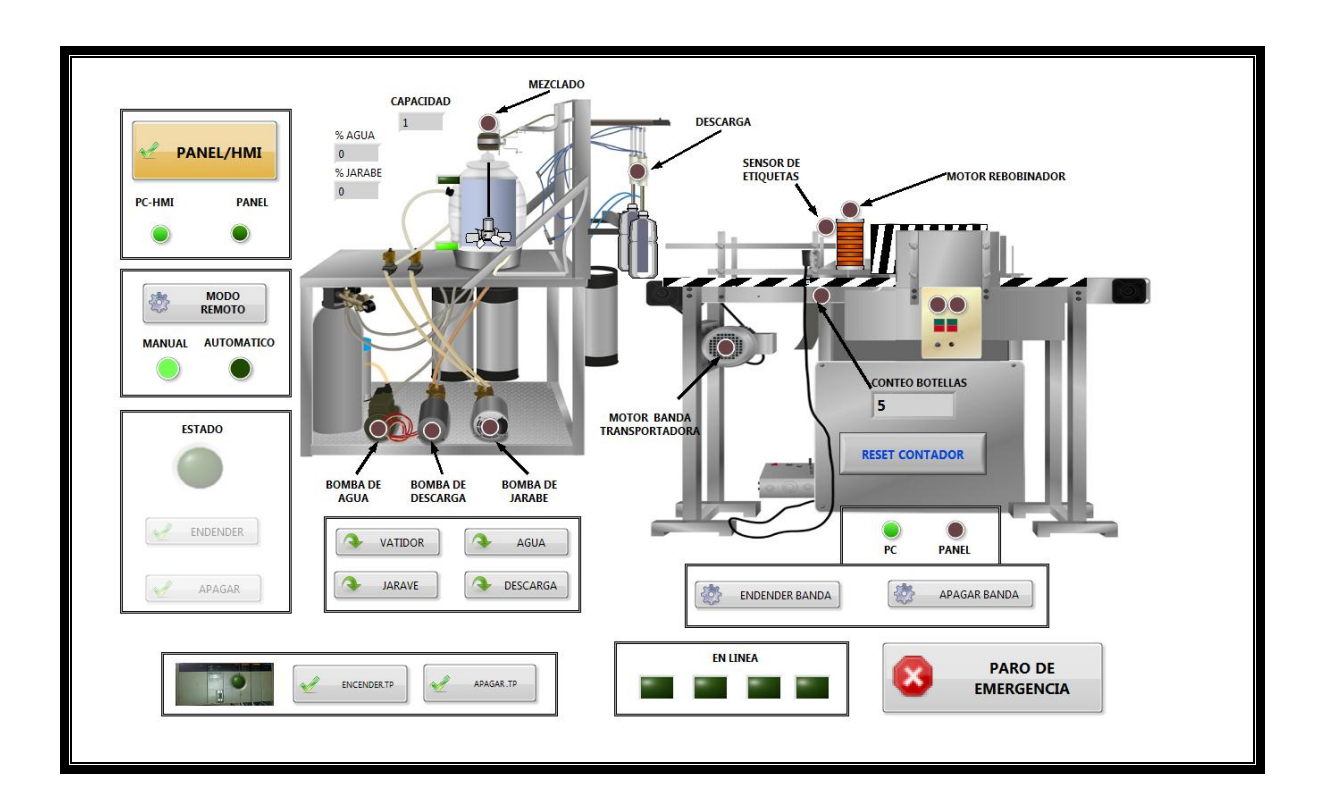

**Figura 6.32:** Panel de visualización del proceso completo **Autor:** Fausto Maurizaca

Apariencia del panel frontal de la Etiquetadora.

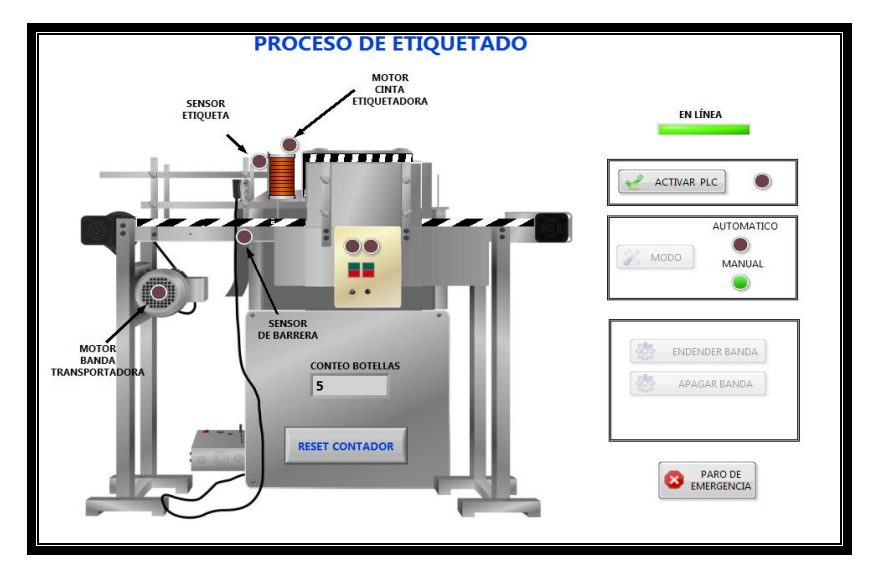

**Figura 6.33:** Panel frontal de la Etiquetadora. **Autor:** Fausto Maurizaca

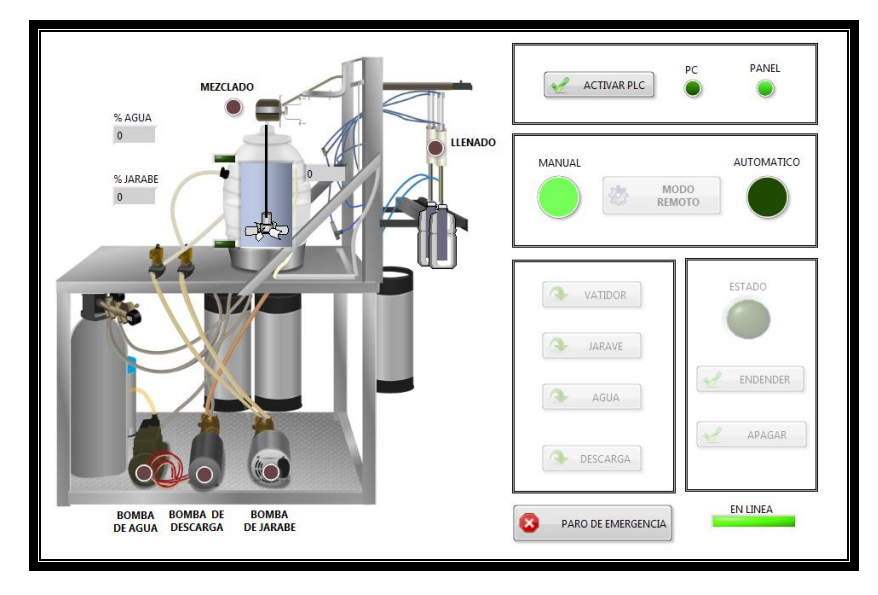

Apariencia del panel frontal del proceso de envasado.

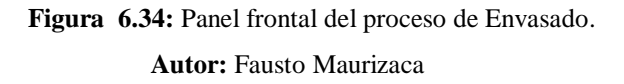

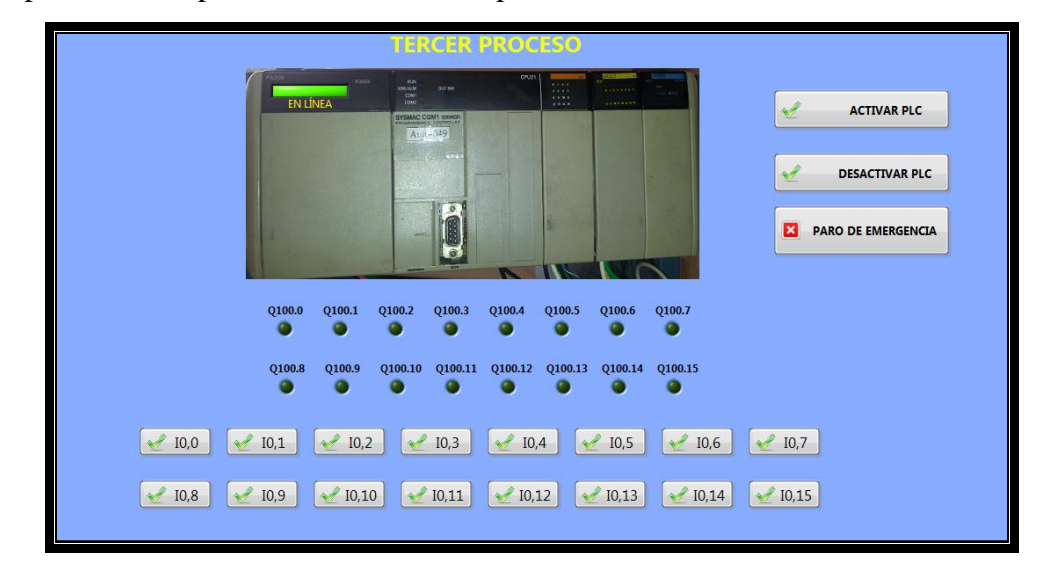

Apariencia del panel frontal del tercer proceso

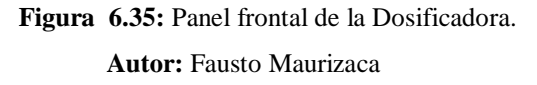

## **Diagrama de Conexión.**

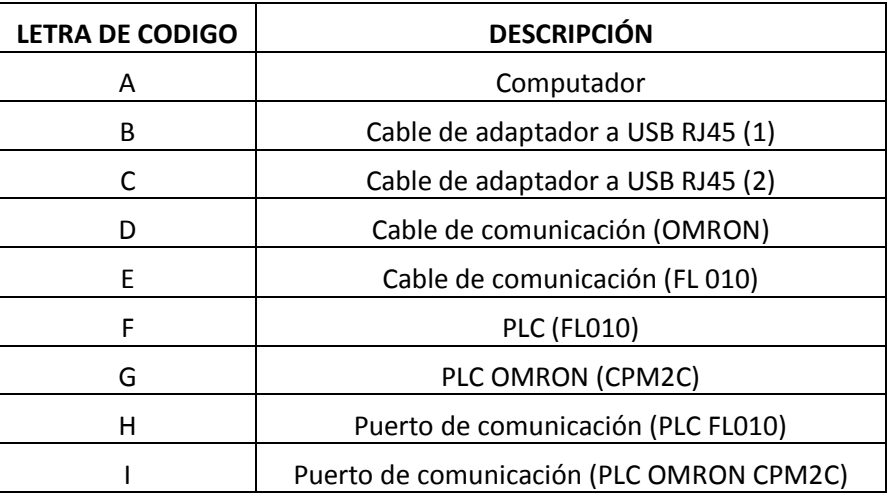

**Tabla 6.3:** Especificaciones generales del PLC CPM2C

**Autor:** Fausto Maurizaca

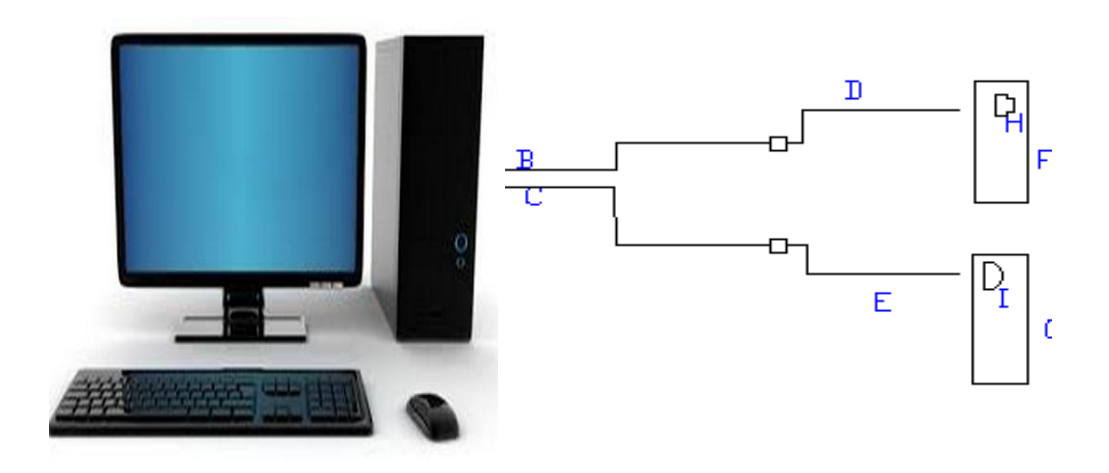

**Figura 6.36:** Diagrama de Conexión **Autor:** Fausto Maurizaca
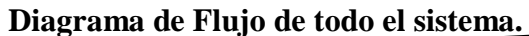

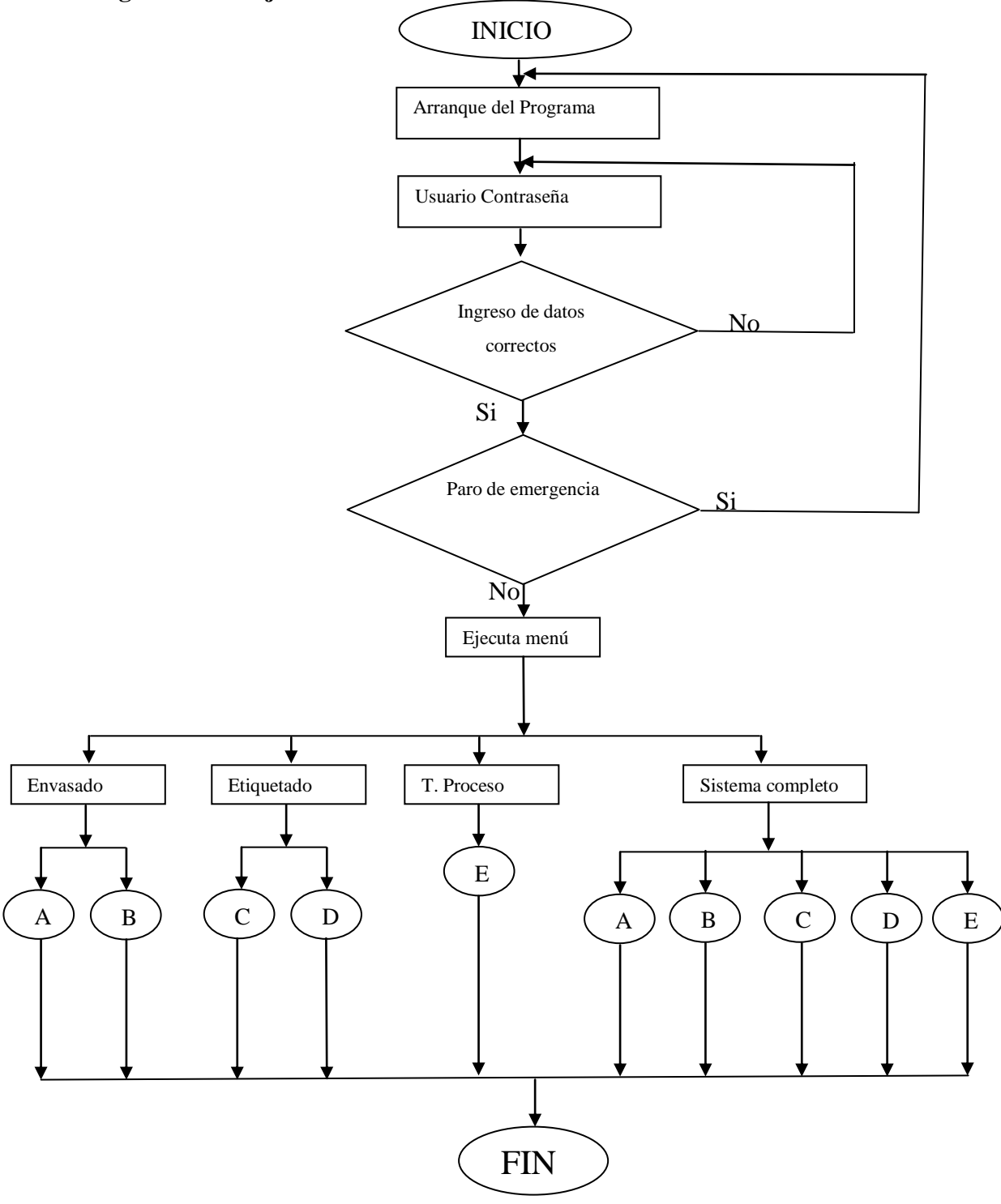

Procesos automáticos: A (Envasado), C (Etiquetado).

Procesos manuales: B (Envasado), D (Etiquetado), E (Tercer Proceso).

**Figura 6.37:** Diagrama de Flujo del proceso completo **Autor:** Fausto Maurizaca

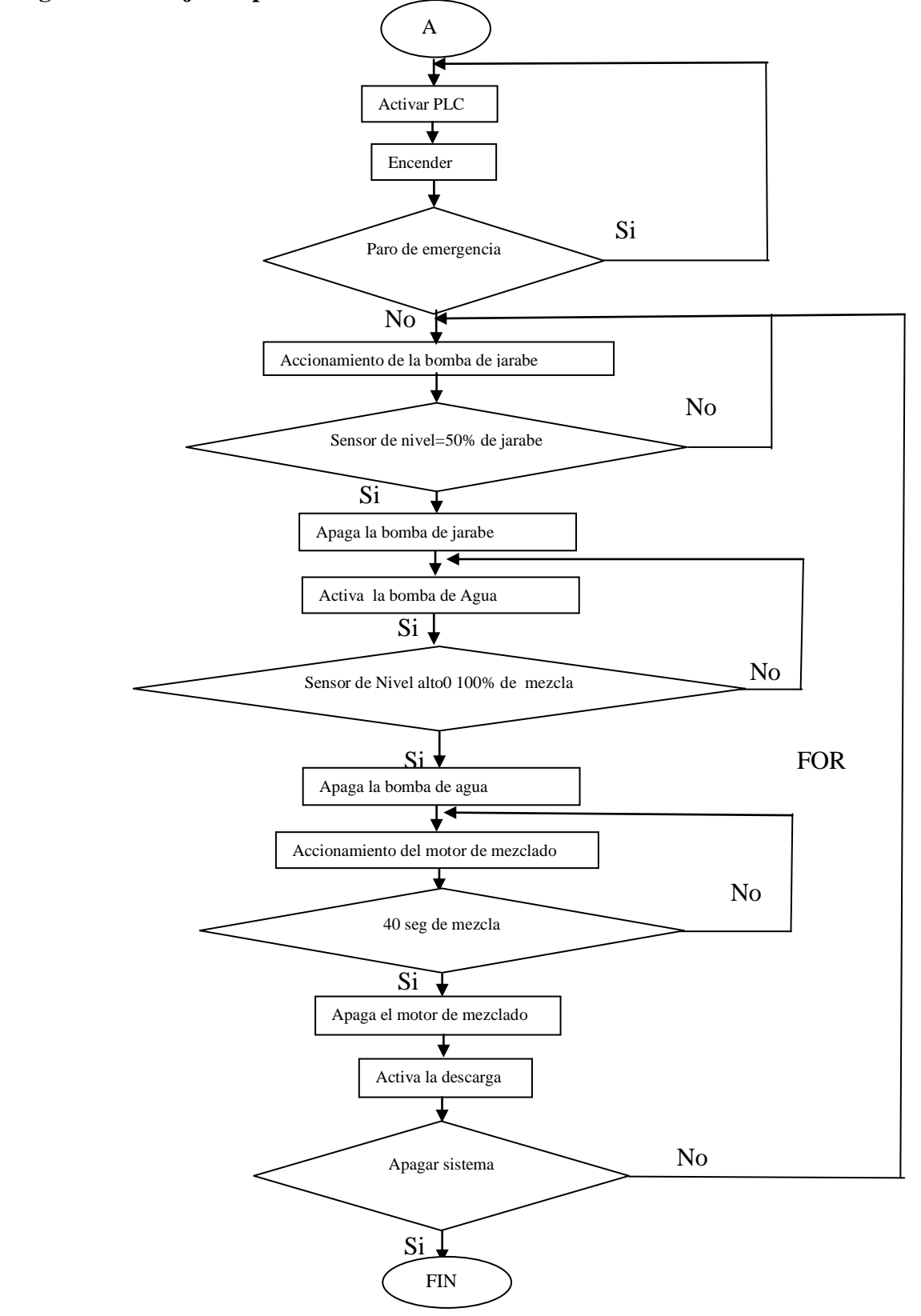

#### **Diagrama de Flujo del proceso de envasado automático.**

**Figura 6.38:** Diagrama de Flujo del proceso de envasado automático **Autor:** Fausto Maurizaca

**Diagrama de Flujo del proceso de envasado manual.**

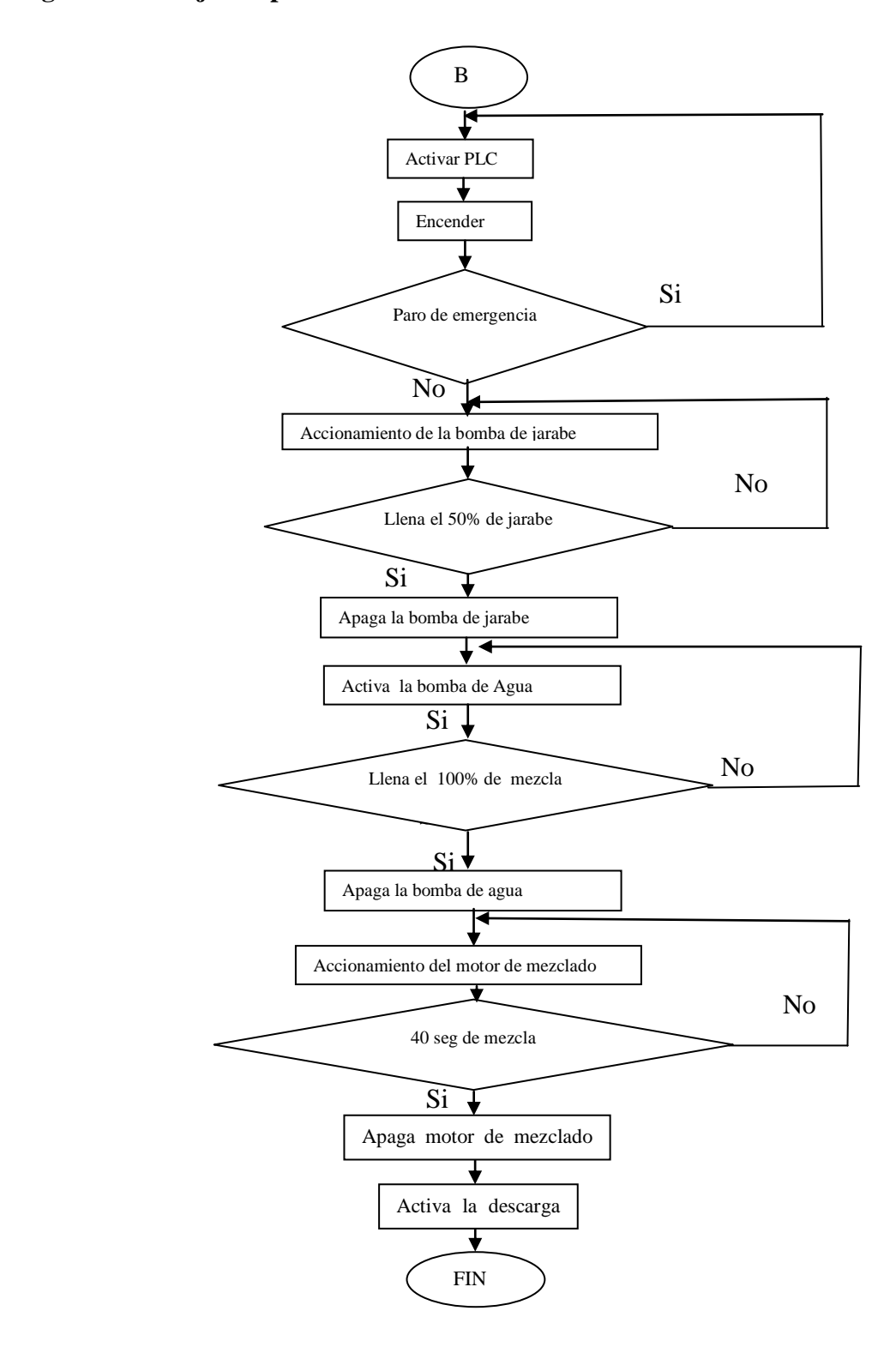

**Figura 6.39:** Diagrama de Flujo del proceso de envasado manual **Autor:** Fausto Maurizaca

**Diagrama de Flujo del proceso de etiquetado automático.**

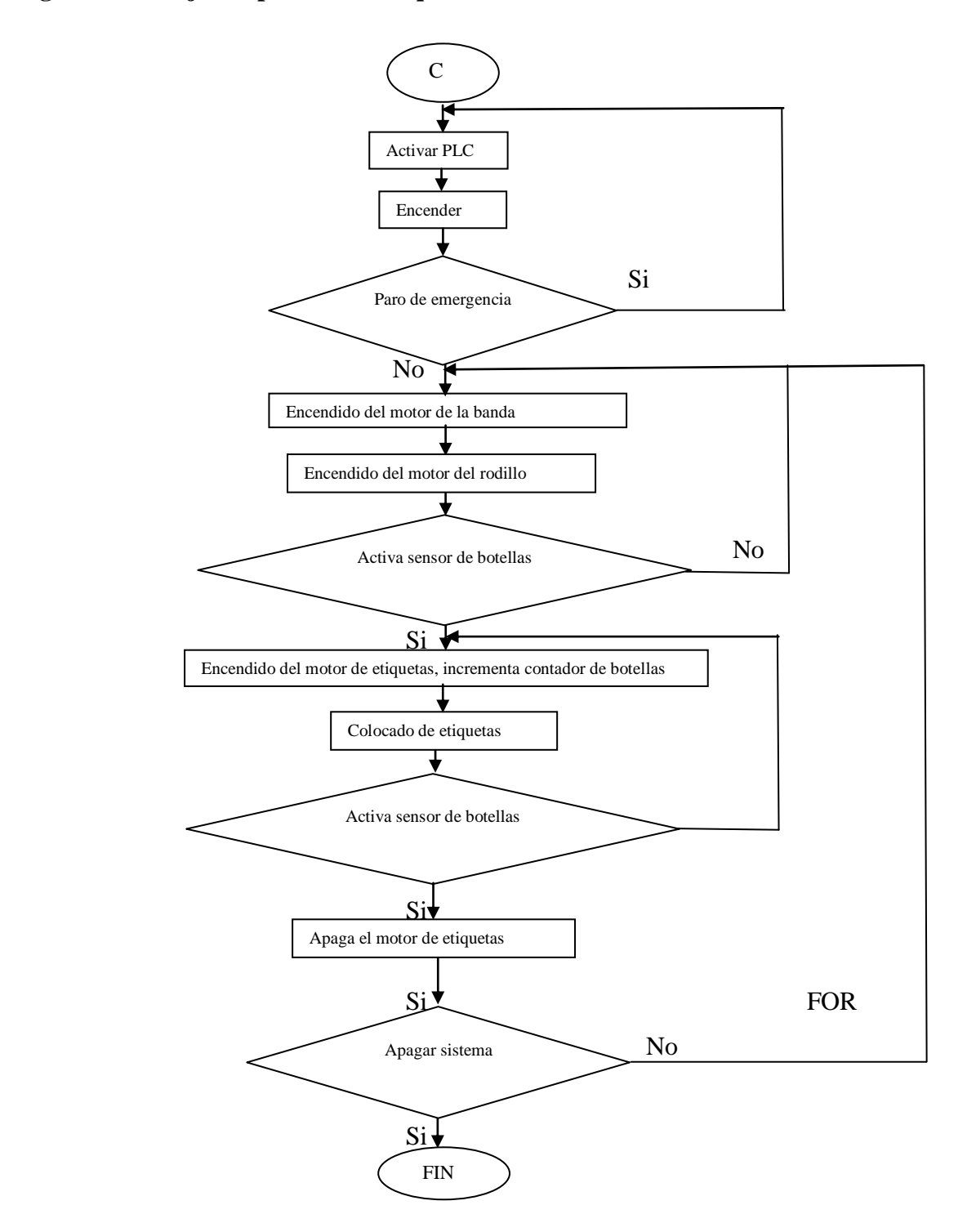

**Figura 6.40:** Diagrama de Flujo del proceso de etiquetado automático **Autor:** Fausto Maurizaca

**Diagrama de Flujo del proceso de etiquetado manual.**

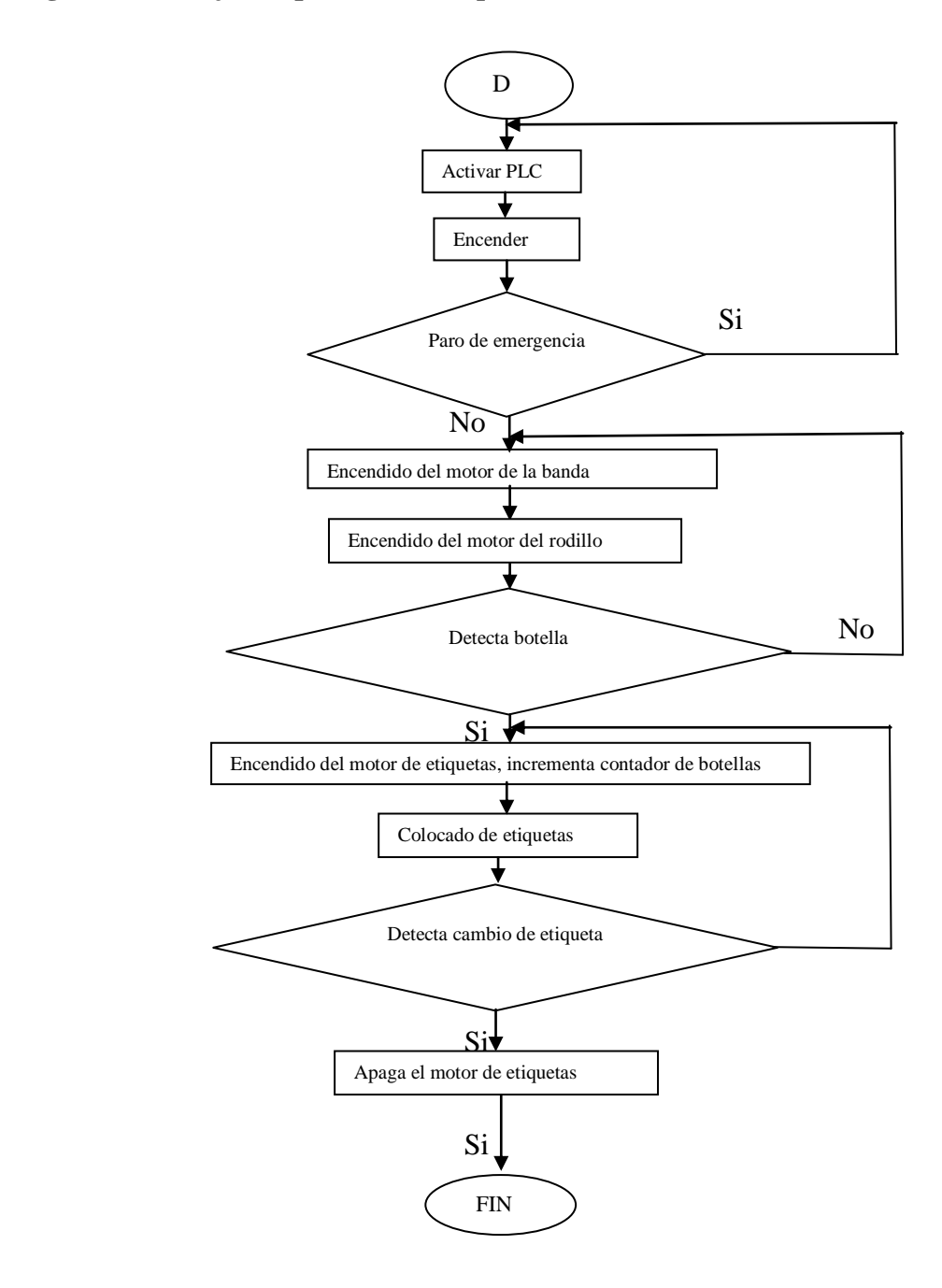

**Figura 6.41:** Diagrama de Flujo del proceso de etiquetado manual **Autor:** Fausto Maurizaca

**Diagrama de Flujo del tercer proceso.**

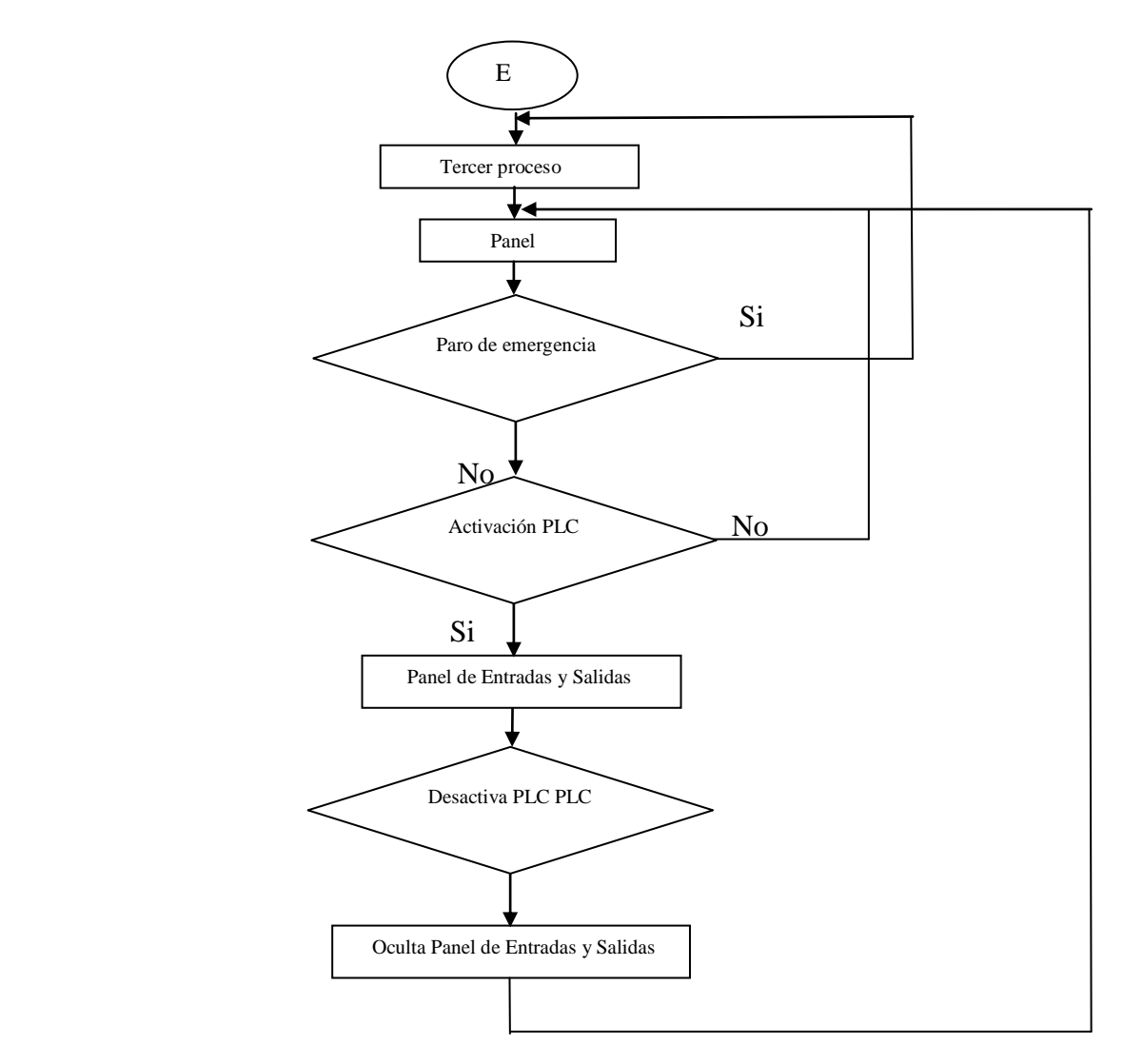

**Figura 6.42:** Diagrama de Flujo del tercer proceso **Autor:** Fausto Maurizaca

En este proceso se utiliza un PLC CQM1 para demostrar la comunicación el mismo que deja abierto la posibilidad que sea agregado al sistema ya que la máquina en la que se utilizara está en proceso de construcción, como también se pueden agregar otros si así se desea.

# **6.7 METODOLOGÍA**

La metodología utilizada en el proyecto se describe a continuación:

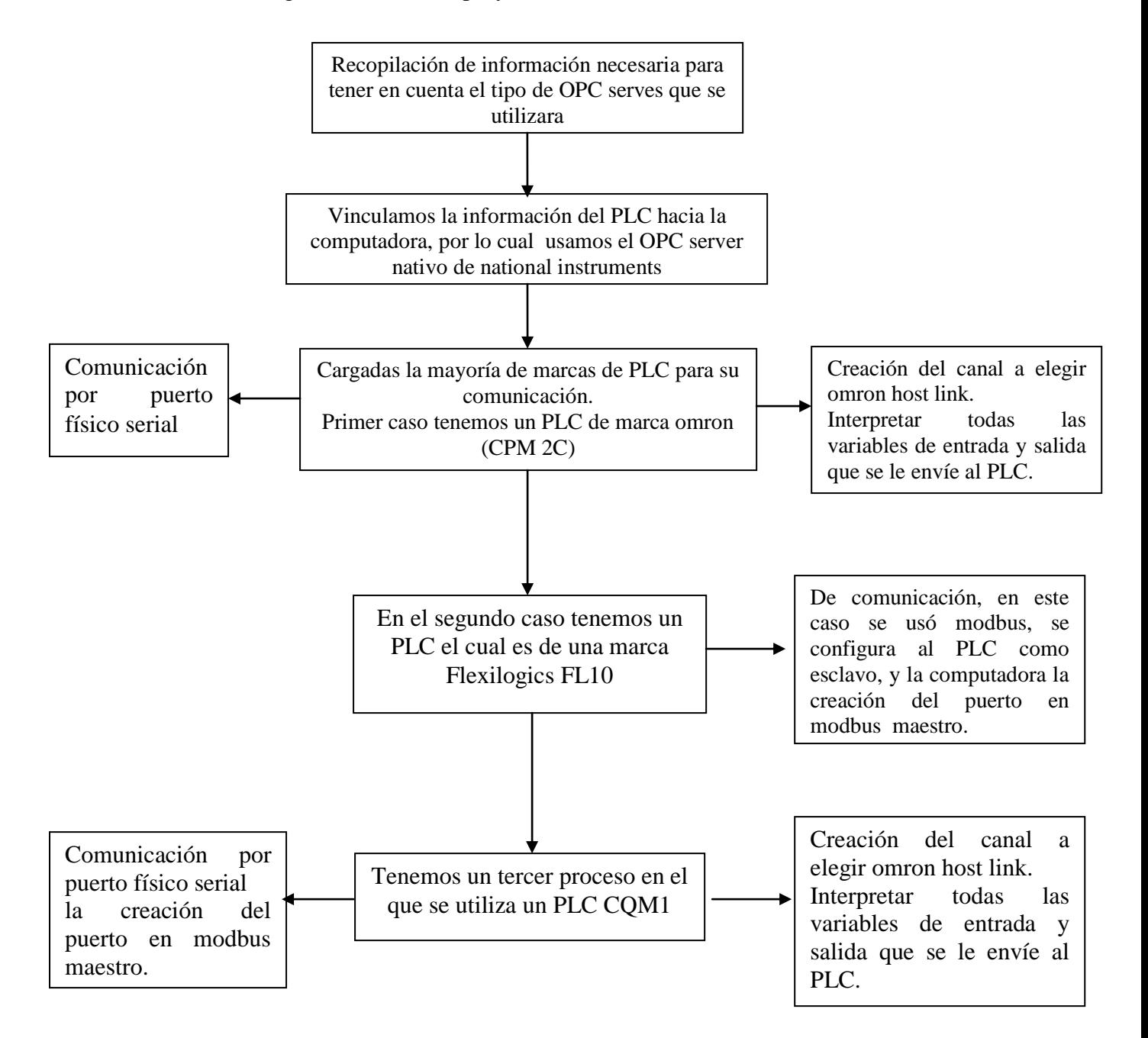

#### **Figura 6.43:** Metodología de la investigación

**Autor:** Fausto Maurizaca

#### **6.8 ADMINISTRACIÓN**

Se debe considerar los equipos utilizados en los que se debe destacar su costo los cuales no se pueden predecir en su totalidad, ya que estos pueden variar debido al tiempo en el que se llevó a cabo el proyecto, sin embargo estos nos dan una referencia útil para el control y toma de decisiones administrativas.

### **6.8.1 COSTOS DIRECTOS**

Se consideró costos directos a los materiales y accesorios que se utilizó para la conexión y programación del OPC en el proceso de embotellado.

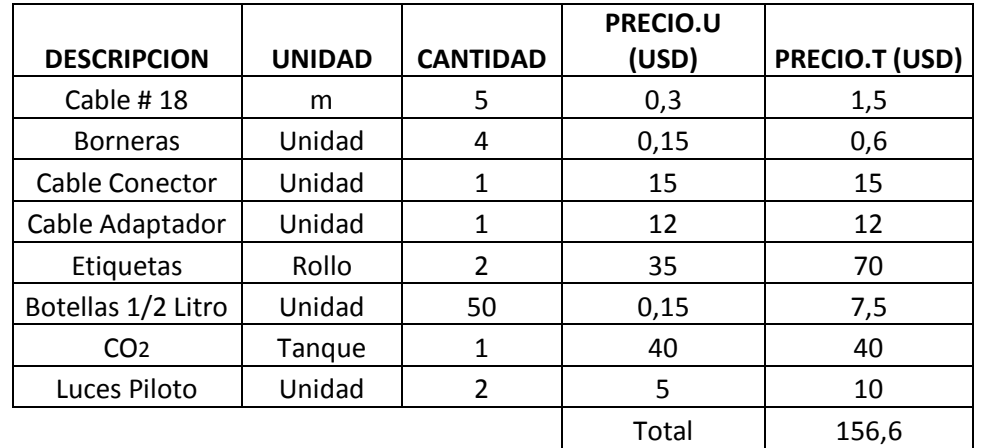

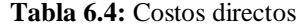

**Autor:** Fausto Maurizaca

#### **6.8.2 COSTOS INDIRECTOS**

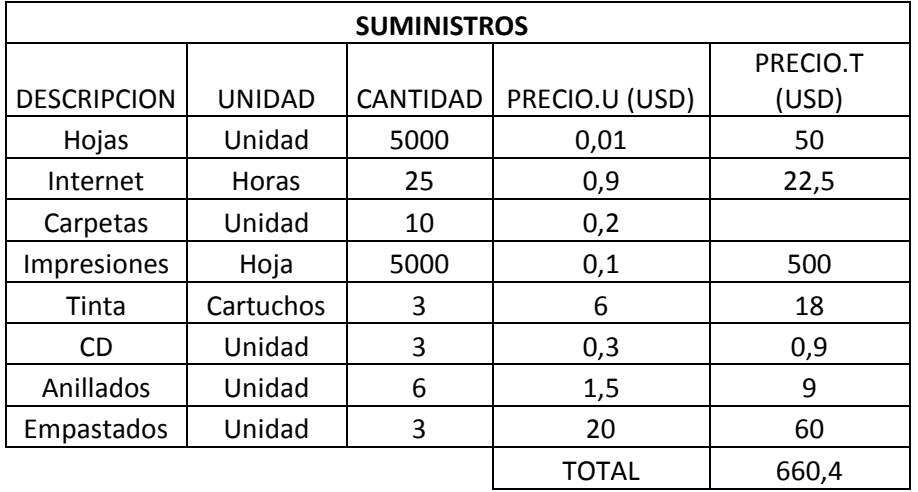

#### **Tabla 6.5:** Costos Indirectos

**Autor:** Fausto Maurizaca

# **6.8.3 COSTOS TOTAL DE INVERSIÓN**

**Tabla 6.6:** Costos total de inversión

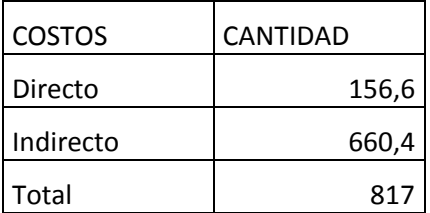

**Autor:** Fausto Maurizaca

### **6.8.4 FINANCIAMIENTO**

Al concluir la investigación y programación el proyecto será cubierto por el investigador en su totalidad.

# **6.9 PREVISIÓN DE LA EVALUACIÓN**

Una vez implementado el sistema de comunicación OPC para la optimización del proceso de embotellado, envasado, y etiquetado de las botellas cilíndricas, debe estar sometido a un proceso de evaluación continua para poder mantener la línea de producción con la opción de implementar o completar procesos repotenciados dentro del sistema.

Se podrá implementar un sistema SCADA el cual sería superior al nuestro.

SCADA, (Supervisión, Control y Adquisición de Datos) es un [software](http://es.wikipedia.org/wiki/Software) para ordenadores que permite controlar y supervisar procesos industriales a distancia. Facilita retroalimentación en tiempo real con los dispositivos de campo (sensores y actuadores), y controla el proceso automáticamente. Provee de toda la información que se genera en el proceso productivo (supervisión, control calidad, control de producción, almacenamiento de datos, etc.) y permite su gestión e intervención.

#### **Bibliografía**

Wolfgang M., Stefan-Helmut L., Marzo (2009) Arquitectura OPC unificada, Revista ABB, al respecto.

Darek Kominek, P. Eng. Alberta, (2009), Guía para entender la Tecnología OPC. Barragán, A. J. (2011). Instrumentación y Control Industrial.

González de Durana, J. M. (2004). Automatización de Procesos Industriales.

Bolton, W. (2010), Mecatrónica, Sistemas de Control Electrónico en la Ingeniería Mecánica y Eléctrica, 4ta. Edición.

Autómatas Programables Industriales SYSMAC.

Controlador Programable Siemens S7-1200.

User's Manual for Flexi logics (Renu Electronics).

Manual de Introducción FX Series (Mitsubishi Electric).

Prieto P. (2007). Monográfico: Lenguajes de Programación.

Otiniano, C. (2013). National Instruments (Labview Basic).

Luna, R. (2000). Plantas Industriales. Maracaibo, Venezuela.

Sarzosa, P. (2013). Estudio de un Sistema de Dosificación de Líquidos aplicable en el Laboratorio de Sistemas de Medición y Control Industrial.

Sailema. E. (2013). La Lógica de Control Industrial y su Influencia en la Productividad del Proceso de Sellado de Botellas aplicable en los Laboratorios de la Facultad de Ingeniería Civil y mecánica.

Criollo, F. (2013). Estudio de una Etiquetadora de botellas cilíndricas para mejorar la productividad en el prototipo de embotelladora en el Laboratorio de Automatización de la Facultad de Ingeniería Civil y Mecánica de la Universidad Técnica de Ambato.

[http://www.uhu.es,](http://www.uhu.es/) Directory: /antonio.barraga.

[http://www.uhu.es/antonio.barragan.](http://www.uhu.es/antonio.barragan)

[http://www.omron.com](http://www.omron.com/)

https: //decibel.ni.com Directory: /content/docs/DOC-30522.

http: //decibel.ni.com

[http://iaci.unq.edu.ar/materias/laboratorio2/transparencias%5Crs232\\_485.pdf](http://iaci.unq.edu.ar/materias/laboratorio2/transparencias%5Crs232_485.pdf)

http://www.etitudela.com/celula/downloads/apuntesdeprogramaciondelant.pdf

# ANEXOS

#### **ANEXOS A1**

#### **Norma RS232**

Desarrollada por la Asociación de Industrias Electrónicas (EIA) para ser utilizada por equipos terminales de datos (DTE) con equipos de comunicación de datos (DCE). Las reglas principales de la norma son:

- 1. La tensión de circuito abierto debe ser <  $25 y > 25$  Volt.
- 2. Los dispositivos de salida deben poder sostener un cortocircuito entre sus terminales. La corriente deber a ser  $\leq$  0.5A.
- 3. Se define una señal de MARCA o"1" lógico si su tensión es < -3 Volt respecto de masa.

 Se define una señal de ESPACIO o "0" lógico si su tensión es >+3 Volt respecto de masa.

La región entre -3 y +3 Volt es indefinida.

4. Los circuitos de salida deben presentar tensiones entre -5 y -15 Volt para un" $1$ " y entre +5 y +15 Volt para un "0".

# **ANEXOS A2**

ſ

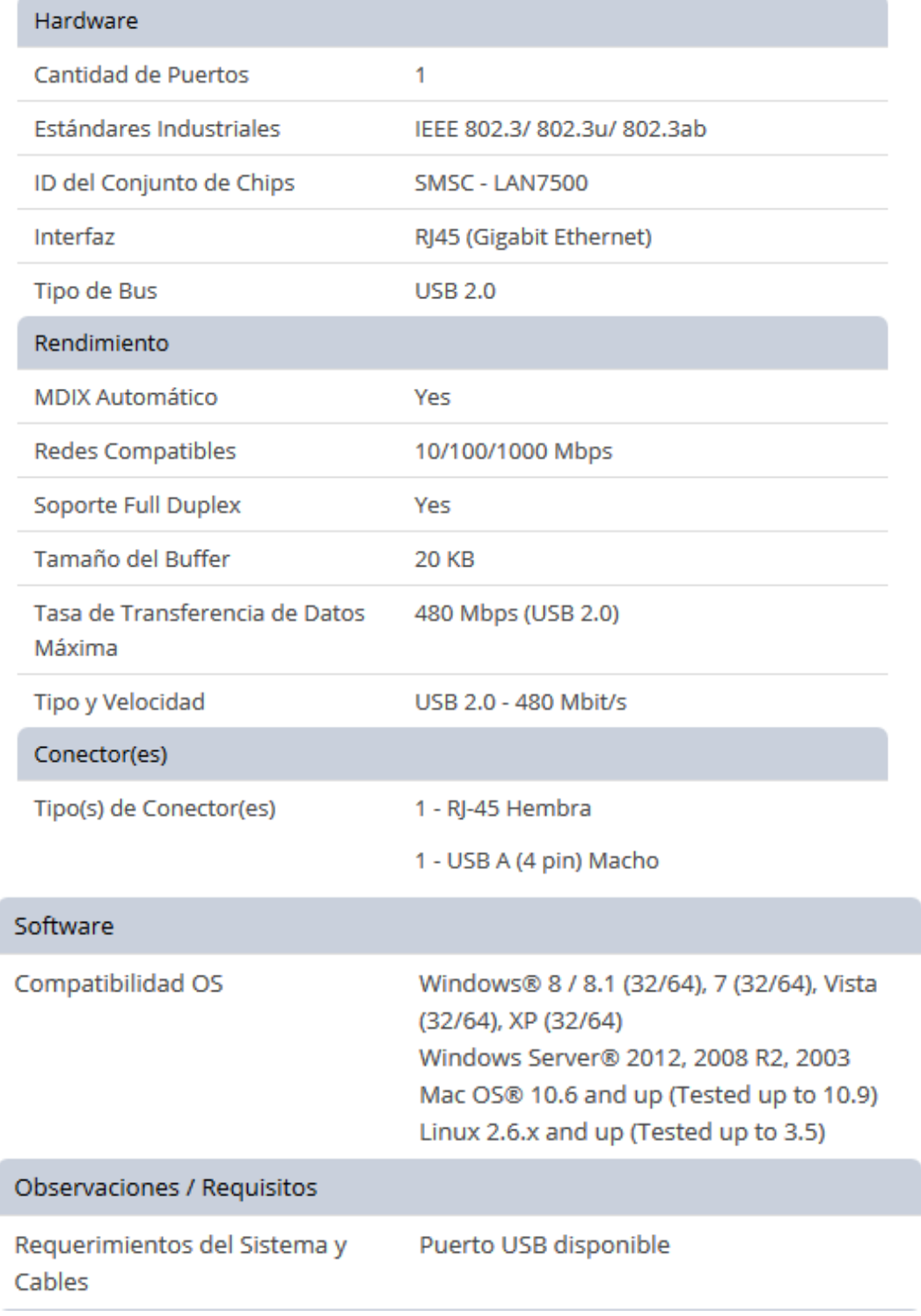

#### **CABLES. ADAPTADOR A USB RJ45**

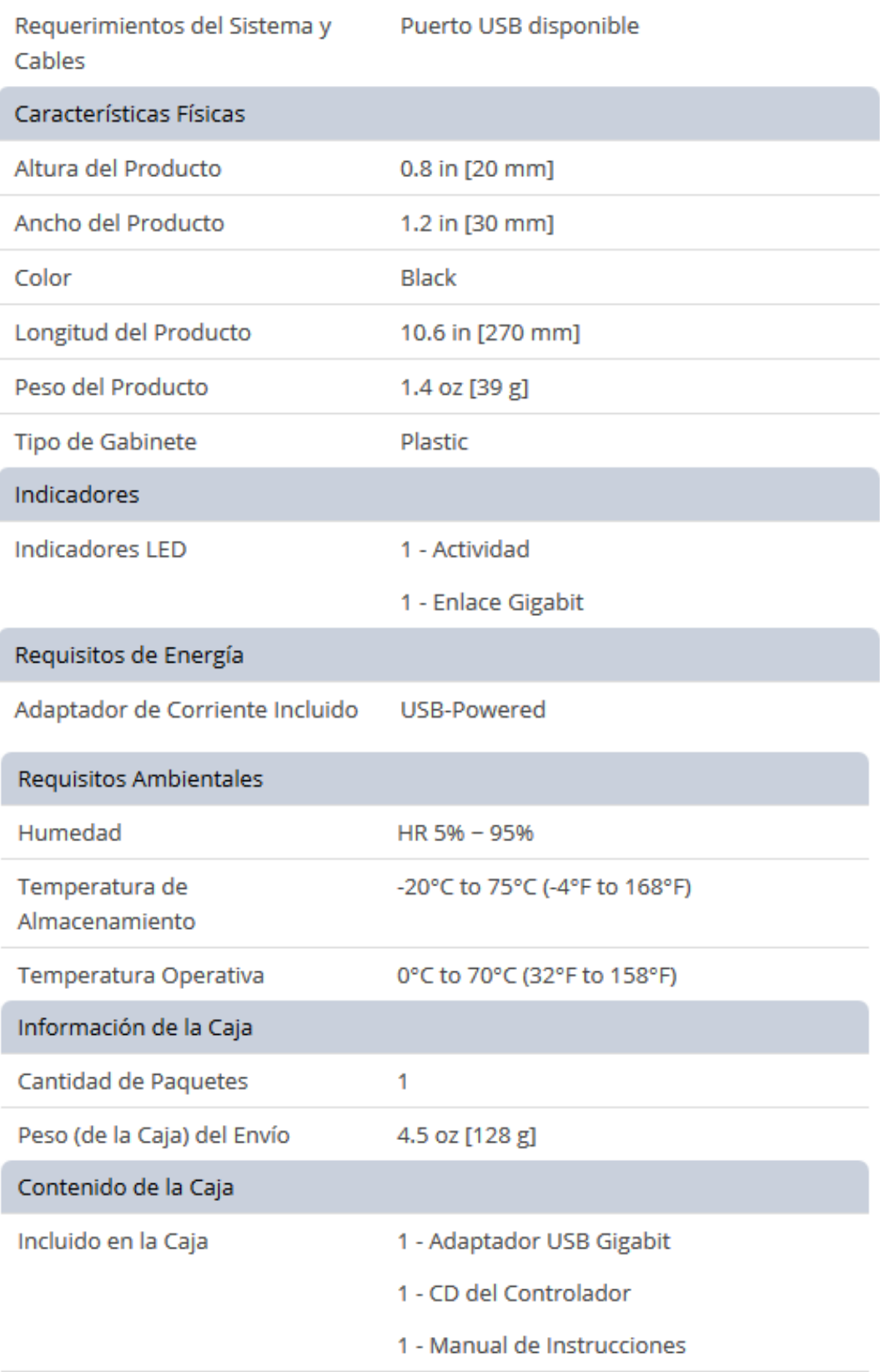

#### **ANEXOS A3**

# COMUNICACIÓN DE CABLES DE TRANSFERENCIA DE DATOS DEL **OMRON CON EL RS 232**

#### TEMINALES PROGRAMABLES OMRON CONEXIONES -- COMUNICACIONES CONEXIÓN RS232 DE LOS PUESTOS A y B CON EL HOST (PC y PLC - 9 pins)

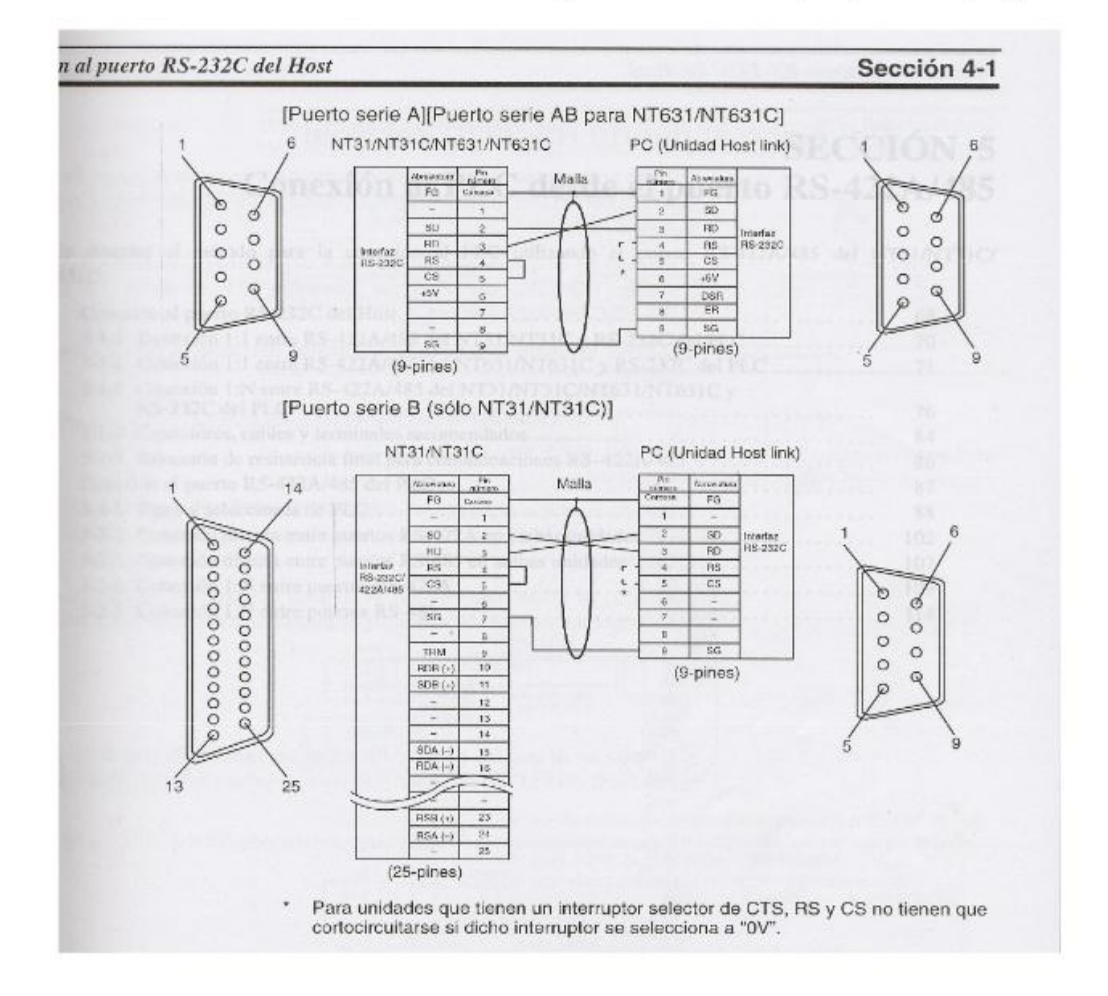

# **COMUNICACIÓN DE CABLES DE TRANSFERENCIA DE DATOS DEL FLEXY LOGICS**

Programming cable for FlexiLogics units (IBM-H-005-00):

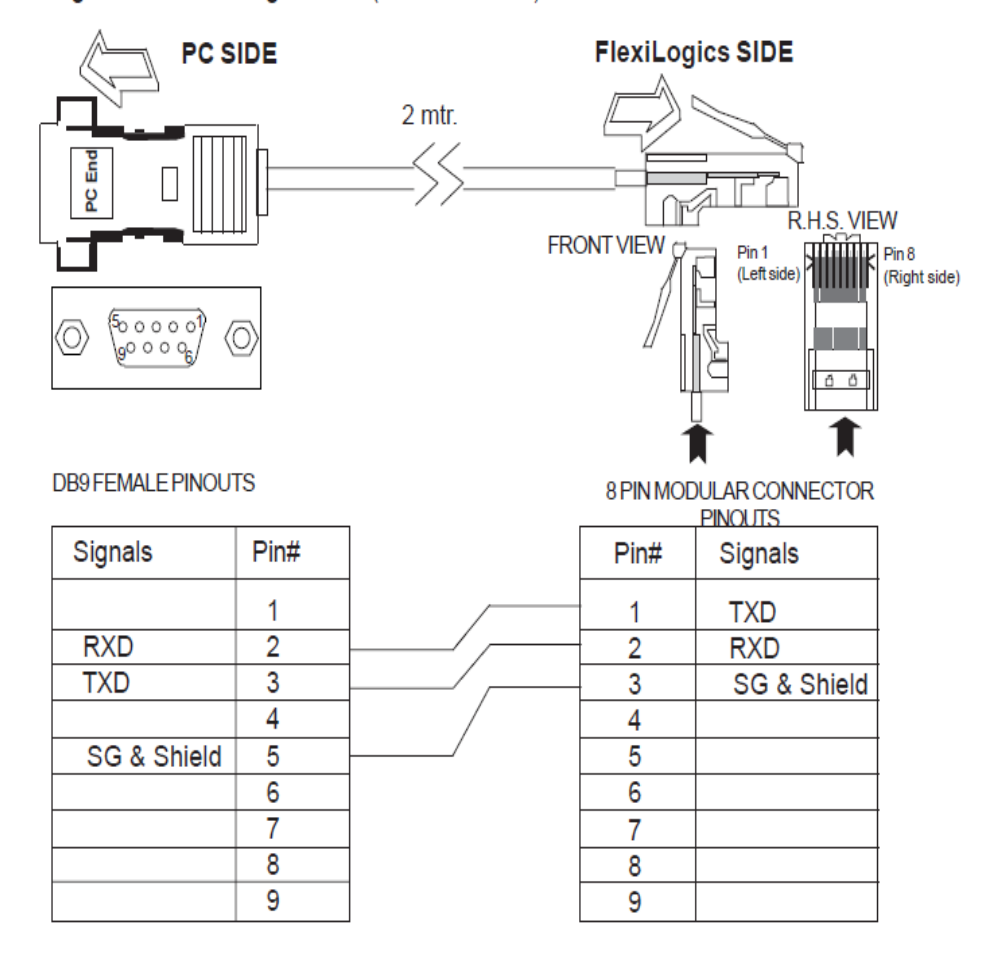

# **ANEXO B1**

# **FOTOS DE RESPALDO**

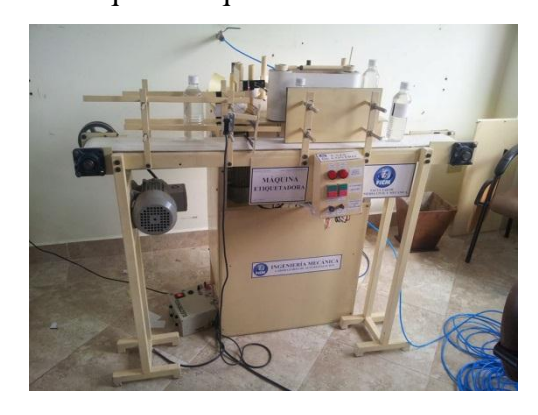

PLC Indu FL 010 PIC Omron

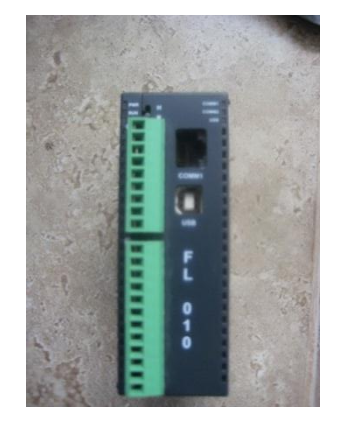

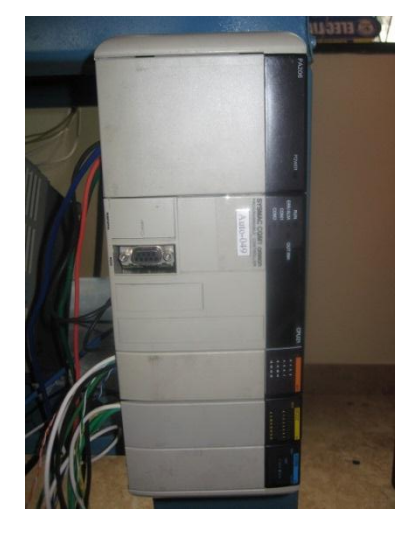

Máquina etiquetadora de botellas Máquina mescladora

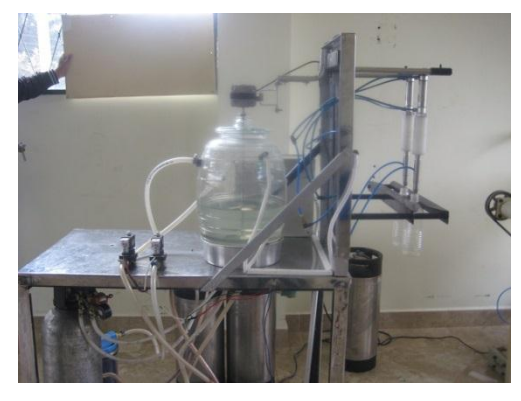

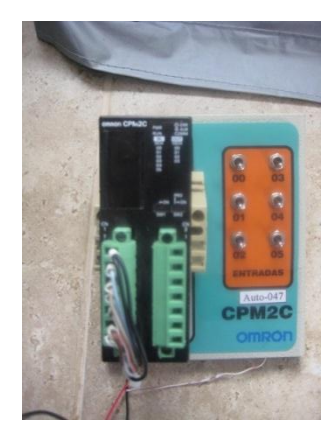

PLC CQM 323 Conexión en el PLC FL 010

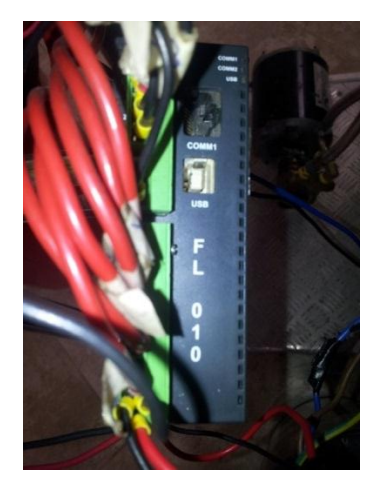

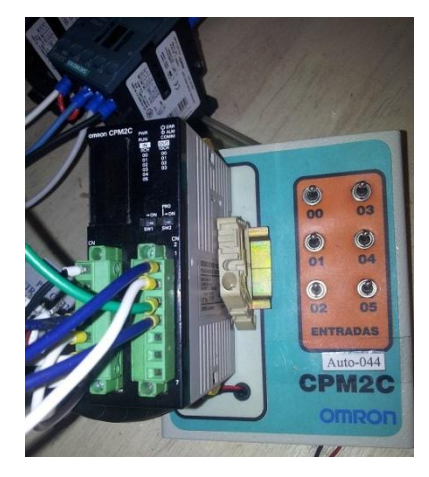

Conexión del PLC Omron CPM2C Conexión del cable de codificación

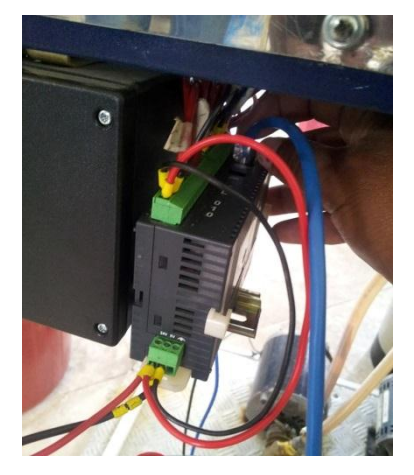

Conexión del cable de codificación

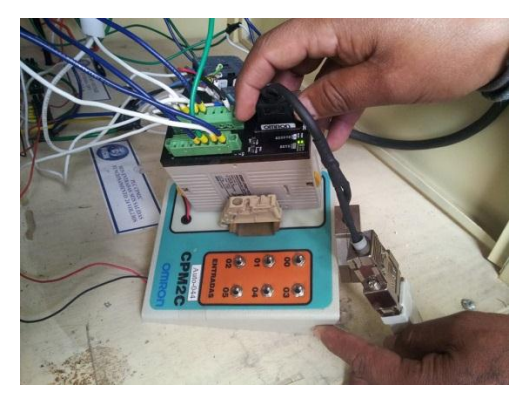